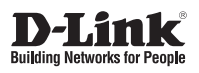

### **Quick Installation Guide Vigilance Full HD H.265 Outdoor Bullet Camera**

This document will guide you through the basic installation process for your new D-Link Network Camera.

**DCS-4701E**

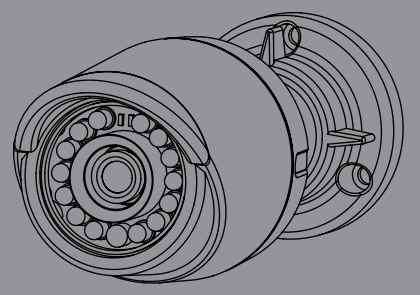

Quick Installation Guide Installationsanleitung Guide d'installation Guía de instalación Guida di Installazione Краткое руководство по установке Guia de Instalação Rápida 快速安裝指南 Petunjuk Pemasangan Cepat

> Documentation also available on CD and via the D-Link Website

 $\frac{1}{1}$  $\frac{1}{2}$  $\overline{\phantom{a}}$ 

# **Quick Installation Guide**

**Quick Installation Guide**<br>
This installation guide provides basic instructions for installing the Network<br>
Camera on your network. For additional information about how to use the<br>
camera, please see the User Manual which This installation guide provides basic instructions for installing the Network Camera on your network. For additional information about how to use the camera, please see the User Manual which is available on the CD included in this package or from the D-Link support website.

## **Package Contents**

- DCS-4701E Vigilance Full HD H.265 Outdoor Bullet Camera
- Cable Waterproofing Connector
- Rubber Power Connector Plug
- Mounting Kit
- Manual and Software on CD-ROM
- **Duick Installation Guide**

If any of the above items are missing, please contact your reseller.

#### **Safety Notice:**

Installation and servicing should be done by certified technicians so as to conform to all local codes and prevent voiding your warranty.

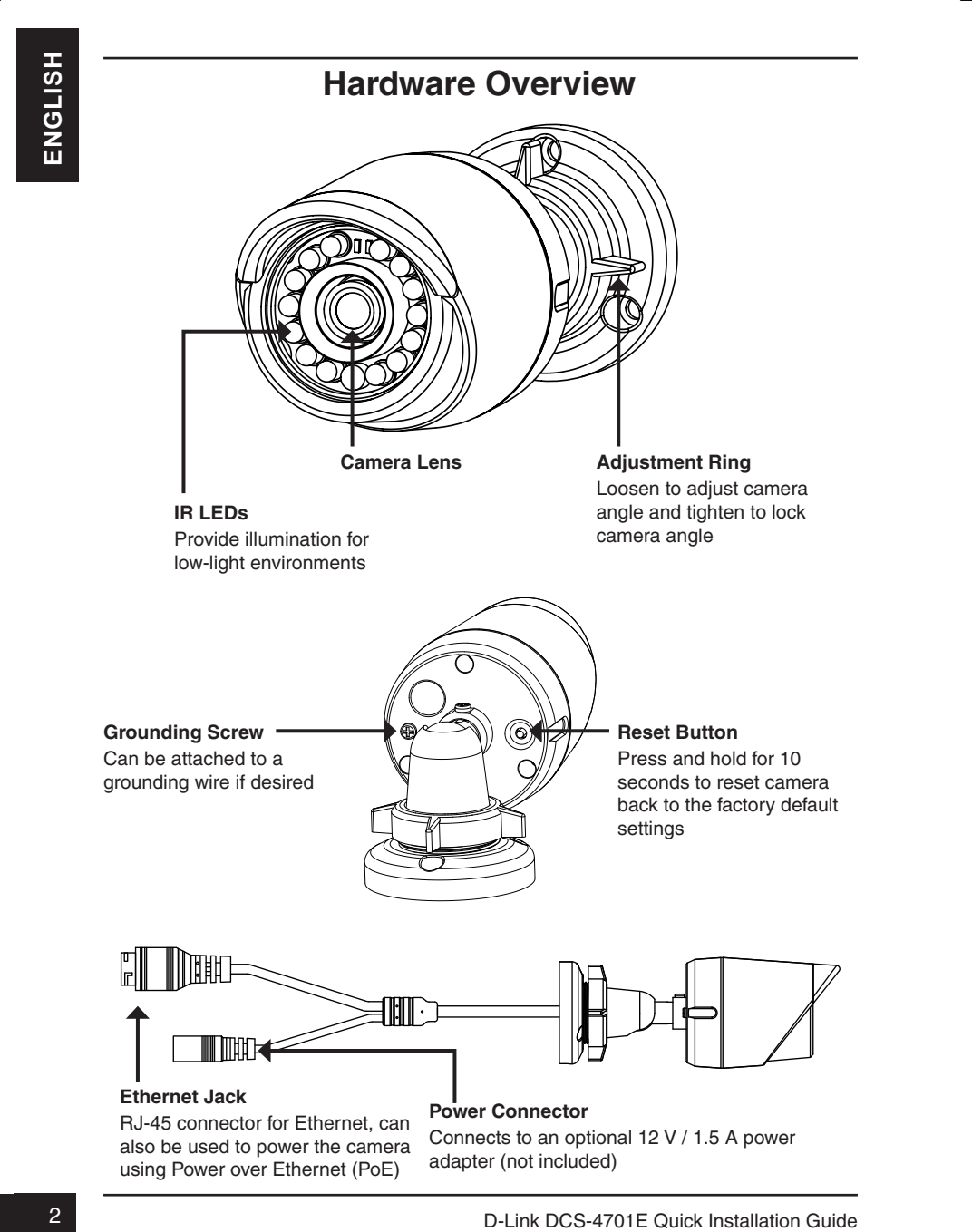

# **Configuring the Camera**

Insert the DCS-4701E CD into your computer's CD-ROM drive to begin the installation. If the Autorun function on your computer is disabled, or if the D-Link Launcher fails to start automatically, click **Start > Run**. Type **D:\ autorun.exe**, where D: represents the drive letter of your CD-ROM drive.

Click **Setup Wizard** and follow the instructions to install the Setup Wizard.

Click on the **D-Link Setup Wizard SE** icon that was created in your Windows Start menu (**Start > D-Link > Setup Wizard SE**).

**Configuring the Camera**<br>
Instant the DCS-4701E CD into your computer's CD-ROM drive to begin<br>
the D-Link Launcher fails to start automatically, click Start > Run. Type D-A<br>
intertun.exe, where D: represents the drive lett The Setup Wizard will appear and display the MAC address and IP address of your camera(s). If you have a DHCP server on your network, a valid IP Address will be displayed. If your network does not use a DHCP server, the network camera's default static IP **192.168.0.20** will be displayed.

Select your camera, then click the **Wizard** button to continue.

Enter the Admin ID and password. When logging in for the first time, the default Admin ID is **admin** with the password left blank.

Click the checkboxes if you wish to change the admin ID and password for the camera, and enter the new ID and password you wish to use.

Click **Next** to continue.

Select **DHCP** if your camera obtains an IP address automatically from a DHCP server such as a router. Select **Static IP** if you want to manually enter the IP settings for the camera.

Click **Next** to continue.

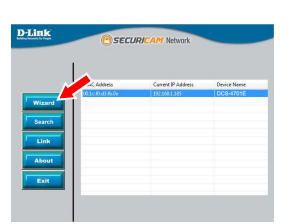

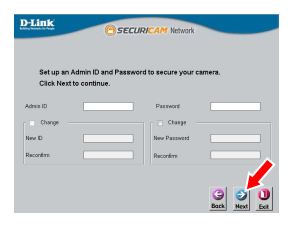

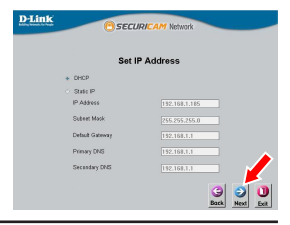

Take a moment to confirm your settings and click **Restart**.

#### **Viewing Your Camera via Web Browser**

Click on the **D-Link Setup Wizard SE** icon that was created in your Windows Start menu (**Start > D-Link > Setup Wizard SE**).

Select the camera and click **Link** to access the web configuration.

The Setup Wizard will automatically open your web browser to the IP address of the camera.

Enter **admin** as the default username and leave the password blank. Click **OK** to continue.

Take a moment to confirm your settings and click<br> **Hestart.**<br>
This a moment to confirm your Start menu (Start and Web Browser<br>
Click on the D-Link Setup Wizard SE ion that<br>
the Setup Wizard SE).<br>
Select the camera and clic This section displays your camera's live video. You can select your video profile and view or operate the camera. For additional information about web configuration, please refer to the user manual included on the CD-ROM or the D-Link website.

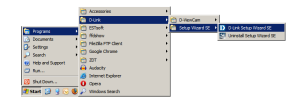

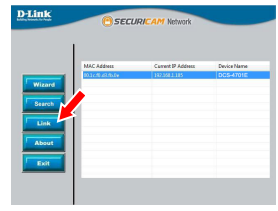

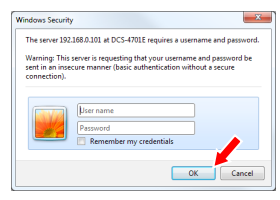

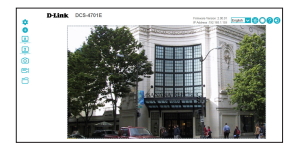

# **Mounting Instructions**

It is highly recommended that you configure and test your camera before mounting it.

Place the mounting sticker where you want to position the camera. Make sure the camera base will be positioned so that the cable channel is on the bottom.

Use a 6 mm drill bit to make the required holes approximately 25 mm deep, then insert the wall anchors into the holes.

**If you are running the camera cables through the wall**, drill a hole in the center and pull the cables through the hole.

Use the screws provided to mount the camera to the wall.

**If you are running the camera cables out the side of the camera**, guide the camera cables through the cable channel on the base.

Connect the power and Ethernet cables, or just the Ethernet cable if you are using a PoE connection.

**Example 11.1**<br>
It is highly recommended that you configure and test your camera before<br>
These the mounting sticker where you want to<br>
position the camera. Make sure the camera base<br>
will be position do that the cable chan To adjust the camera's angle, turn the adjustment ring counterclockwise to loosen it, then move the camera to the desired position and angle. When you are finished, turn the adjustment ring clockwise to tighten it.

If you need to waterproof your installation, please continue to the next page.

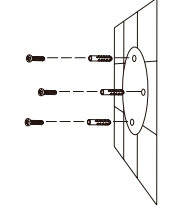

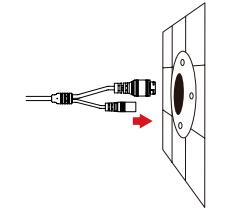

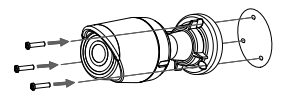

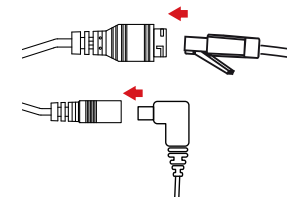

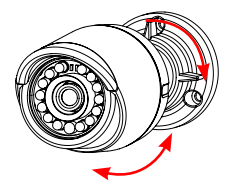

# **Waterproofing Your Installation**

To waterproof your camera installation, follow the instructions below. Round Ethernet cable, a crimping tool, and RJ-45 plugs are required for this procedure.

Place the washer around the base of the Ethernet connector as shown.

Thread bare Ethernet cable through the waterproof connector as shown, then crimp an RJ-45 plug onto the cable.

Connect the RJ-45 plug into the Ethernet connector, then screw the waterproof connector to the Ethernet connector by turning it about a half-turn clockwise.

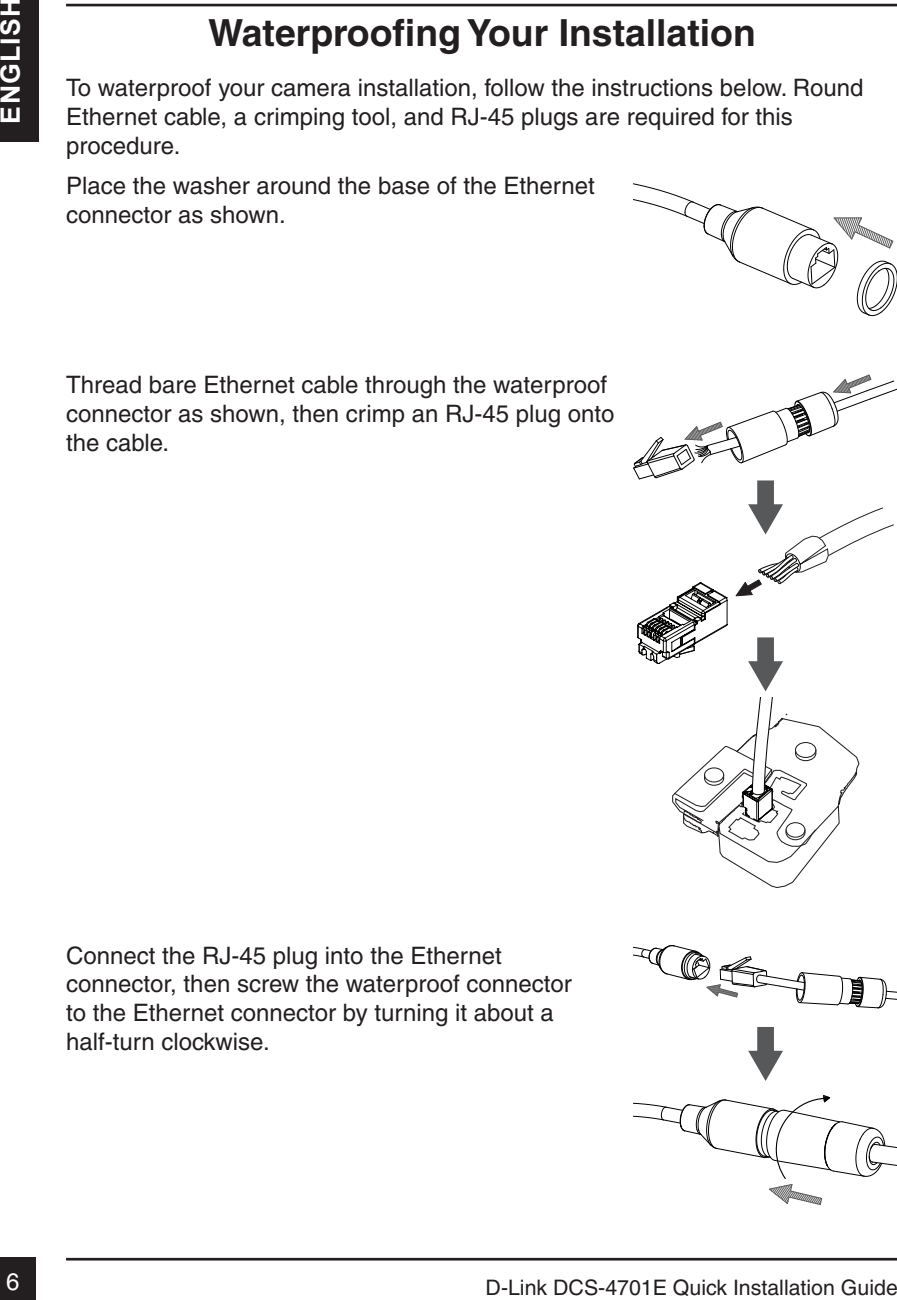

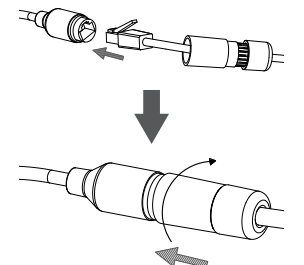

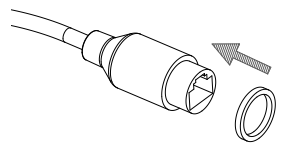

Screw the back part of the waterproof connector clockwise until there is a tight seal around the Ethernet cable.

**If you are using PoE to power your camera**, use the included rubber power connector plug to the power connector.

**If you are using a power adapter(not included) to power your camera**, wind waterproof tape around the connection in an overlapping manner to cover it.

#### **Additional Information**

Additional help and product information is available online at http://www.dlink.com.

#### **Warranty Information**

Please visit http://warranty.dlink.com/ for warranty information for your region.

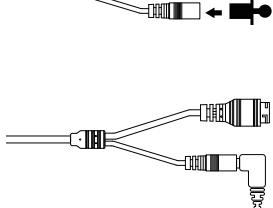

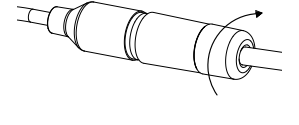

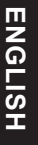

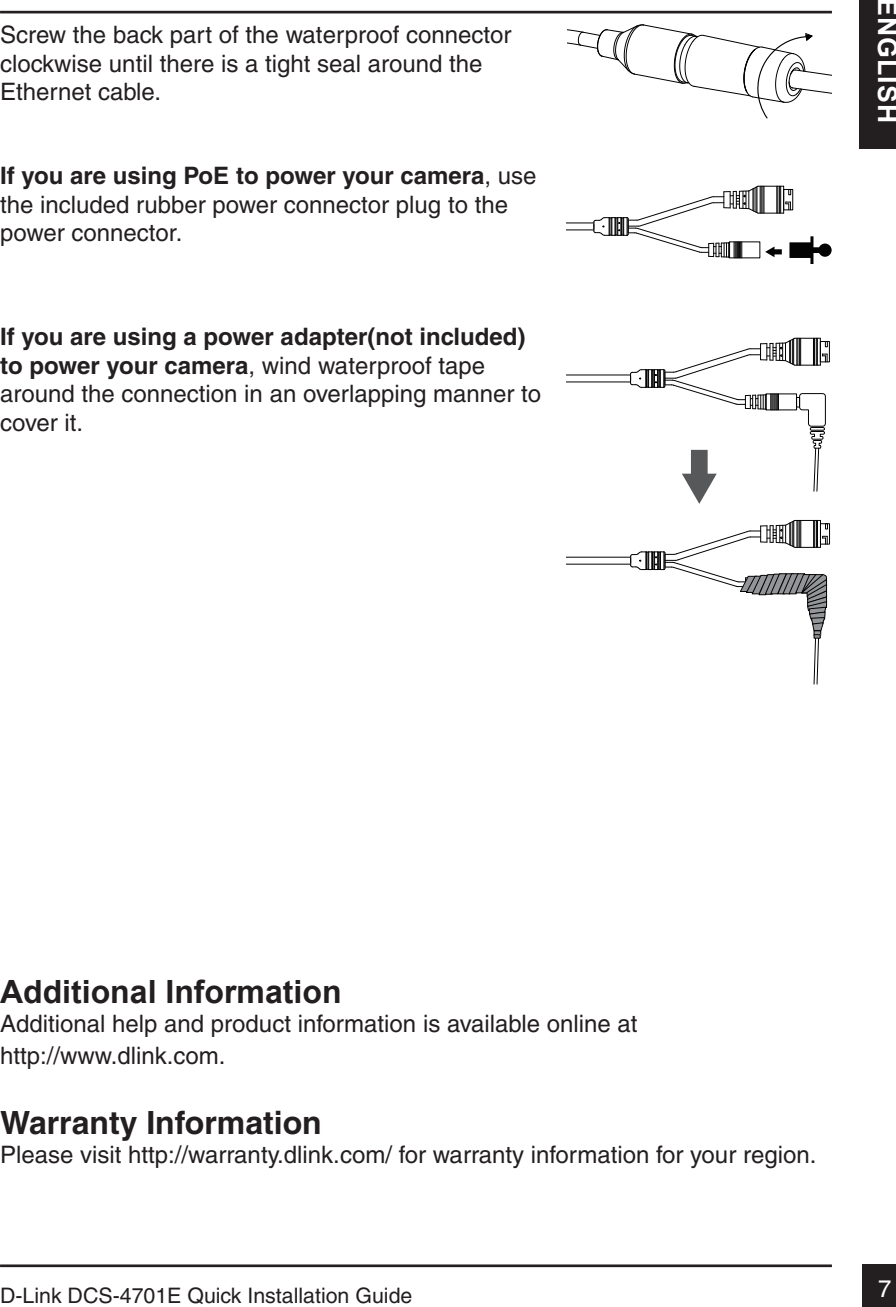

# **Installationsanleitung**

**Example 12.4**<br>
Installation der Natzworkkamera in Ihnem Natzwork. Zusätzliche Informationen<br>
2011 Verworkdamen der Kamera Imfen Sie im Benutzerhandbuch, das Ihnen auf<br>
der OD, die diesem Paket beliegt, oder über die D-Li Diese Installationsanleitung bietet Ihnen grundlegende Anleitungen zur Installation der Netzwerkkamera in Ihrem Netzwerk. Zusätzliche Informationen zur Verwendung der Kamera finden Sie im Benutzerhandbuch, das Ihnen auf der CD, die diesem Paket beiliegt, oder über die D-Link Support-Website zur Verfügung steht.

## **Packungsinhalt**

- DCS-4701E Vigilance Full HD H.265 Outdoor Bullet Camera
- Wasserdichter Anschlussstecker
- Netzanschlussstecker aus Hartgummi
- Montageset
- CD-ROM mit Software und Handbuch
- **Installationsanleitung**

Sollte einer der oben aufgeführten Artikel fehlen, wenden Sie sich bitte an Ihren Fachhändler.

#### **Sicherheitshinweis:**

Installation und Wartungsarbeiten sollten nur von zertifizierten Technikern vorgenommen werden, zu jeder Zeit allen örtlich geltenden Richtlinien und Anforderungen entsprechen sowie verhindern, dass Ihr Garantieanspruch erlischt.

# **Hardware-Überblick**

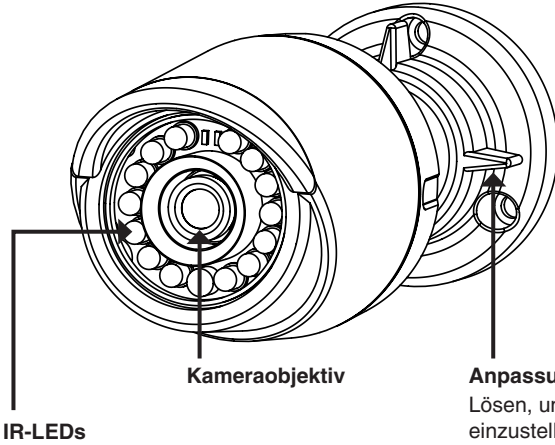

Beleuchtung für schwach ausgeleuchtete Umgebungen **Anpassungsring** Lösen, um Kamerawinkel einzustellen, bzw. festziehen, um Kamerawinkel in einer Position zu fixieren

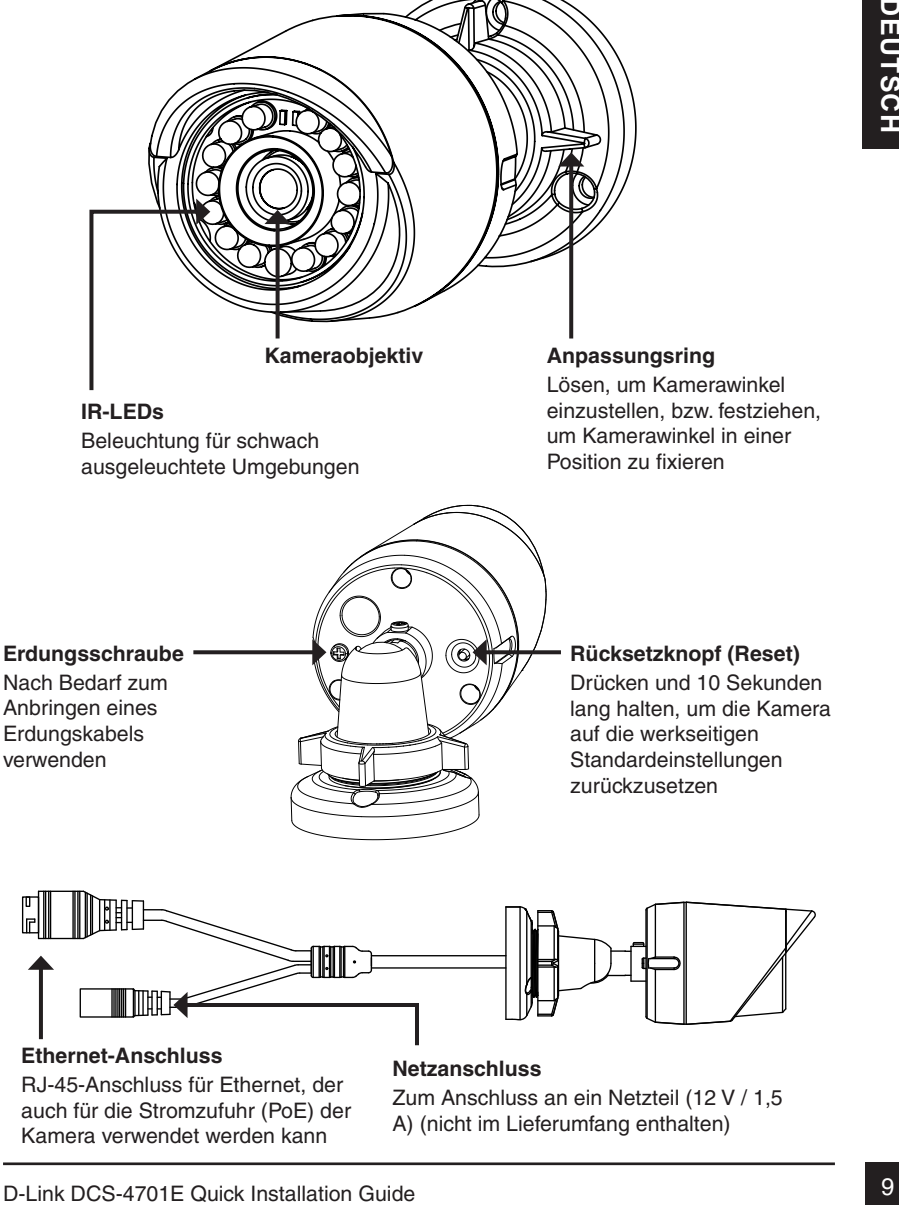

#### **Rücksetzknopf (Reset)**

Drücken und 10 Sekunden lang halten, um die Kamera auf die werkseitigen Standardeinstellungen zurückzusetzen

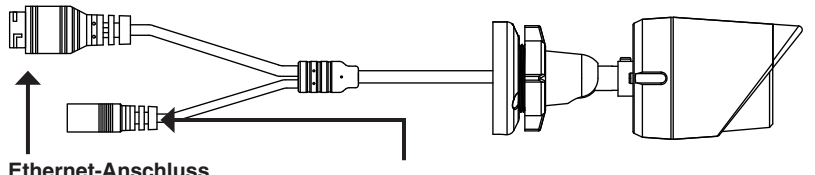

#### RJ-45-Anschluss für Ethernet, der auch für die Stromzufuhr (PoE) der

**Netzanschluss**

Zum Anschluss an ein Netzteil (12 V / 1,5 A) (nicht im Lieferumfang enthalten)

Kamera verwendet werden kann

### **Konfiguration der Kamera**

The proposite of the CD auf linear Computer mich and contains a suggestive weden.<br>
So deriver de D-Link Launcher startet in thit automatisch, kildeen Sie auf Start > Austfolmen.<br>
Launchers Start.<br>
Launchers Start.<br>
Launche Legen Sie die DCS-4701E in das CD-ROM-Laufwerk Ihres Computers, um die Installation zu beginnen. Sollte die CD auf Ihrem Computer nicht automatisch ausgeführt werden oder der D-Link Launcher startet nicht automatisch, klicken Sie auf **Start > Ausführen**. Geben Sie **D:\autorun.exe** ein, wobei D: für den Laufwerkbuchstaben Ihres CD-ROM-Laufwerks steht.

Klicken Sie auf **Setup Wizard** (Setup-Assistenten) und folgen Sie den Anweisungen zu dessen Installation.

Klicken Sie auf das Symbol für den **D-Link Setup-Assistenten SE**, der in Ihrem Windows-Startmenü (**Start > D-Link > Setup Wizard SE**) erstellt wurde.

Der Setup-Assistent wird aufgerufen und zeigt die MACund IP-Adresse Ihrer Kamera(s) an. Wenn in Ihrem Netzwerk ein DHCP-Server vorhanden ist, wird eine gültige IP-Adresse angezeigt. Weist Ihr Netzwerk keinen DHCP-Server auf, wird die standardmäßige statische IP-Adresse **192.168.0.20** der Netzwerkkamera angezeigt.

Wählen Sie Ihre Kamera aus und klicken Sie dann auf **Wizard** (Assistent), um fortzufahren.

Geben Sie die Administratorkennung und das Kennwort ein. Bei Erstanmeldung ist die standardmäßige Administratorkennung **admin**. Das Feld zur Eingabe des Kennworts (Password) bleibt leer.

Klicken Sie auf die Kontrollkästchen, wenn Sie die Administratorkennung und das Kennwort für die Kamera ändern möchten. Geben Sie die neue Kennung und das Kennwort ein, das Sie verwenden möchten.

Klicken Sie auf **Next** (Weiter), um fortzufahren.

Wählen Sie **DHCP**, wenn Ihrer Kamera automatisch eine IP-Adresse von einem DHCP-Server (wie z. B. einem Router) zugewiesen wird.

Wählen Sie **Static IP** (Statische IP-Adresse), wenn Sie die IP-Einstellungen für die Kamera manuell eingeben möchten.

Klicken Sie auf **Next** (Weiter), um fortzufahren.

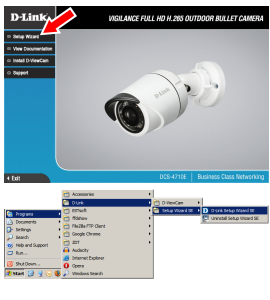

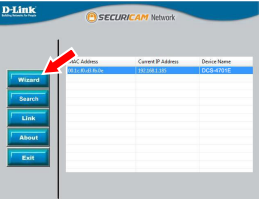

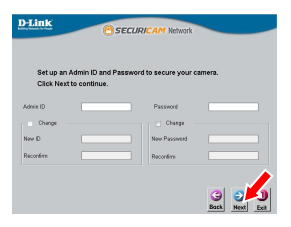

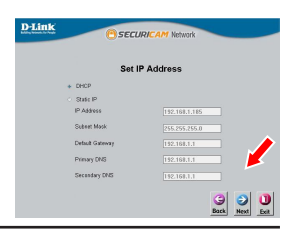

Prüfen Sie Ihre Einstellungen und klicken Sie dann auf **Restart** (Neustart).

#### **Anzeige Ihrer Kamera über einen Webbrowser**

Klicken Sie auf das Symbol für den **D-Link Setup-Assistenten SE**, der in Ihrem Windows-Startmenü (**Start > D-Link > Setup Wizard SE**) erstellt wurde.

Wählen Sie die Kamera aus und klicken Sie auf **Link**, um auf die Web-Konfiguration zuzugreifen.

Der Setup-Assistent öffnet automatisch Ihren Webbrowser mit der IP-Adresse der Kamera.

Geben Sie als Standard-Benutzernamen **admin** ein und lassen Sie das Feld "Password" (Kennwort) leer. Klicken Sie auf **OK**, um fortzufahren.

**Existence States and Sometime Control of the CO-ROM entity of the CH-D and Control of the South Control of the CH-D and CO-ROM entity of the CH-D and CO-ROM entity of the Deutschild Control of the CH-D and Control of the** In diesem Abschnitt werden Live-Videoaufnahmen Ihrer Kamera angezeigt. Sie können Ihr Videoprofil auswählen und die Kamera anzeigen und bedienen. Weitere Informationen zur Web-Konfiguration finden Sie in dem auf der CD-ROM enthaltenen Benutzerhandbuch oder auf der D-Link-Website.

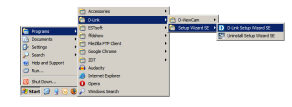

D-Lini

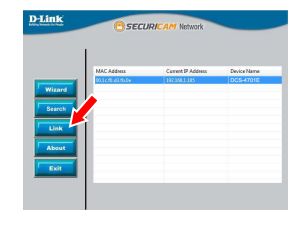

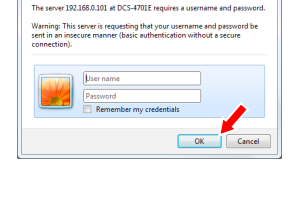

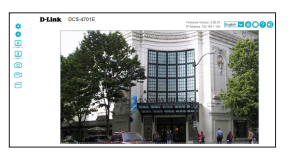

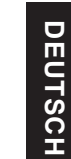

## **Montageanleitung**

Es ist unbedingt ratsam, zuerst die Kamera zu konfigurieren und zu testen, bevor Sie die Montage der Kamera vornehmen.

Platzieren Sie die Klebeschablone für die Montage dort, wo die Kamera positioniert werden soll. Stellen Sie sicher, dass der Kamerasockel so ausgerichtet ist, dass der Kabelkanal unten ist.

Bohren Sie etwa 25 mm tiefe Löcher mithilfe eines 6 mm Bohreinsatzes. Stecken Sie dann die Dübel in die Löcher.

**Sollen die Kamerakabel durch die Wand geführt werden**, bohren Sie ein Loch in die Wandmitte und führen Sie die Kabel hindurch.

Befestigen Sie die Kamera mithilfe der mitgelieferten Schrauben an der Wand.

**Wenn die Führung der Kamerakabel außerhalb der Kamera** erfolgen soll, führen Sie die Kamerakabel durch den Kabelkanal des Sockels.

Schließen Sie das Strom- und Ethernet-Kabel oder nur das Ethernet-Kabel an, wenn Sie eine PoE-Verbindung verwenden.

12<br>
Leven Sie die Montage der Kamera vormehmen.<br>
Hentzieren Sie die Kheheshabtone für die Montage of the Montage<br>
der Kamera positioniert werden soll. Stellen<br>
Sie, sich romanschen ist.<br>
Bohren Sie eine Kabelkanal unten i Um den Winkel der Kamera einzustellen, drehen Sie den Anpassungsring im Gegenuhrzeigensinn, um ihn zu lösen Stellen Sie dann die Kamera auf die gewünschte Position und den gewünschten Winkel ein. Ist die gewünschte Position eingestellt, drehen Sie den Anpassungsring im Uhrzeigersinn, um die Position zu fixieren.

Soll Ihre Installation wasserdicht sein, fahren Sie bitte auf der nächsten Seite fort.

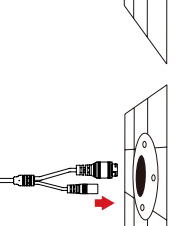

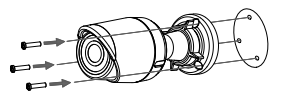

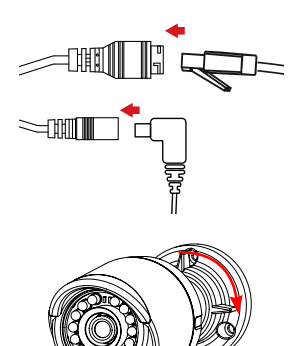

#### **Ihre Installation wasserdicht machen**

Um Ihre Kamerainstallation wasserdicht zu machen, befolgen Sie die Anweisungen unten: Für diesen Vorgang sind ein rundes Ethernet-Kabel, eine Crimpzange und RJ-45 Stecker erforderlich.

Bringen Sie den Dichtungsring auf dem Ethernet-Steckverbinder (wie in der Abbildung zu sehen) an.

Fädeln Sie das Ethernet-Kabel mit dem freien Kabelende durch den wasserdichten Stecker (siehe Abbildung) und stecken Sie einen RJ-45 Stecker auf das gecrimpte Kabel.

Stecken Sie den RJ-45 Stecker in den Ethernet-Steckverbinder und drehen Sie den wasserdichten Steckanschluss im Uhrzeigersinn etwa eine halbe Umdrehung auf den Ethernet-Steckverbinder.

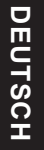

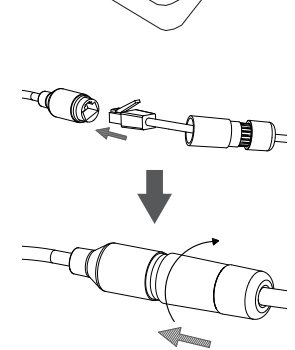

Drehen Sie den hinteren Teil des wasserdichten Steckanschlusses im Uhrzeigersinn, bis eine feste Abdichtung um das Ethernet-Kabel erreicht ist.

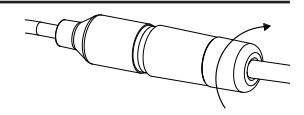

**Wenn Sie PoE (Power over Ethernet) zum Betrieb Ihrer Kamera nutzen**, sollten Sie den mitgelieferten Gummistecker zum Stromanschluss verwenden.

**Falls Sie ein Netzteil (Stromadapter) - nicht im Lieferumfang enthalten - zum Betrieb Ihrer Kamera nutzen**, wickeln Sie wasserfestes Klebeband zur Abdeckung stufenweise überlappend um die Verbindung.

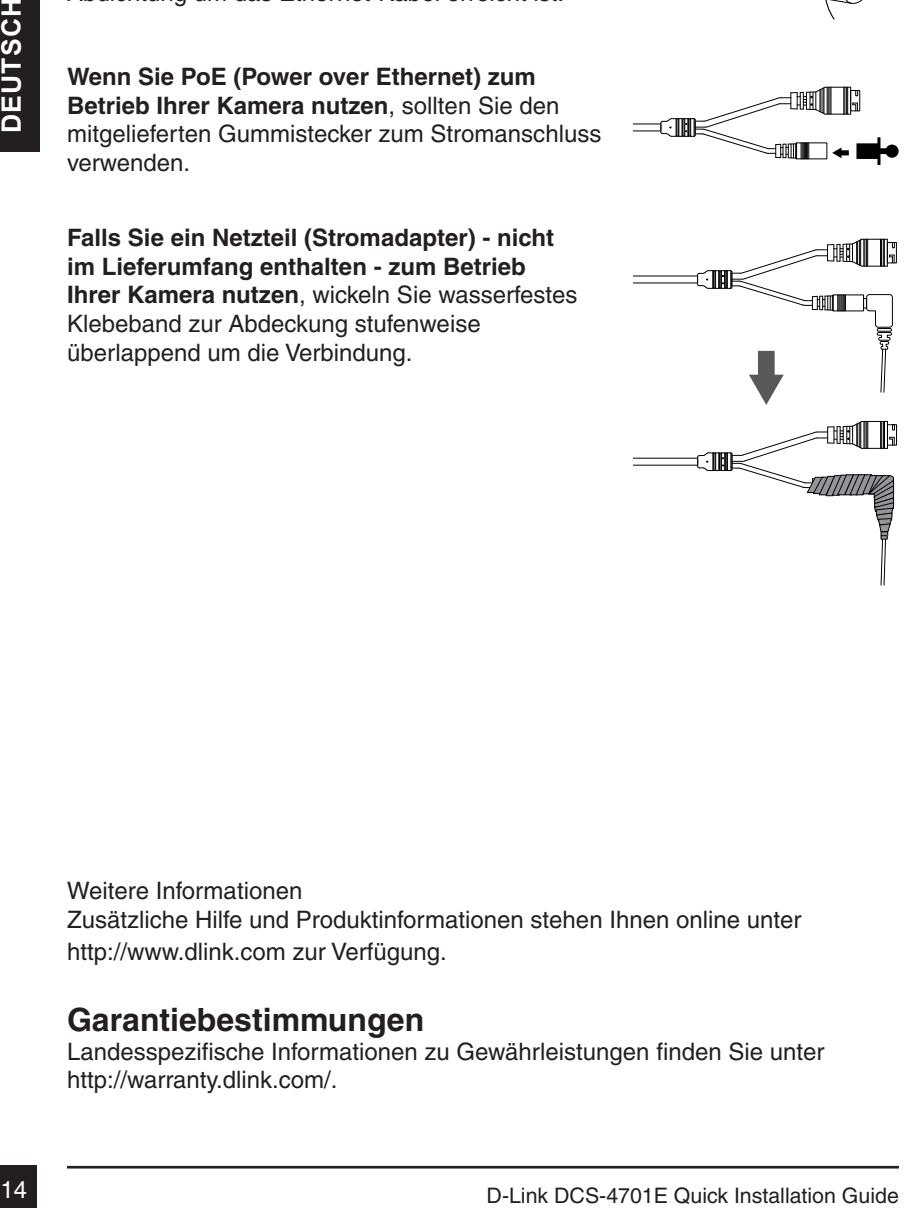

Weitere Informationen Zusätzliche Hilfe und Produktinformationen stehen Ihnen online unter http://www.dlink.com zur Verfügung.

#### **Garantiebestimmungen**

Landesspezifische Informationen zu Gewährleistungen finden Sie unter http://warranty.dlink.com/.

# **Guide d'installation rapide**

Ce guide d'installation fournit des instructions élémentaires qui vous aideront à installer la caméra réseau sur votre réseau. Pour obtenir des informations complémentaires sur l'utilisation de la caméra, consultez le Manuel d'utilisation, disponible sur le CD joint à ce coffret, ou sur le site Web d'assistance D-Link.

### **Contenu de la boîte**

- DCS-4701E Vigilance Full HD H.265 Outdoor Bullet Camera
- Câble du connecteur étanche
- Bouchon en caoutchouc du connecteur d'alimentation
- Kit de montage
- Manuel et logiciel sur CD-ROM
- Guide d'installation rapide

Contactez votre revendeur s'il manque l'un des éléments ci-dessus.

#### **Remarque de sécurité :**

**Contenu de la boîte**<br>
• DCS-4701E Vigilance Full HD H.265 Outdoor Bullet Camera<br>
• Gable du connecteur étanche<br>
• Bouchon en cauditolouc du connecteur d'alimentation<br>
• Kit de montage<br>
• Manuel et logiciel sur CD-ROM<br>
• G L'installation et l'entretien doivent etre realises par des techniciens qualifies afin d'être conformes à tous les codes locaux et d'éviter d'annuler votre garantie.

#### **Description du matériel**

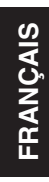

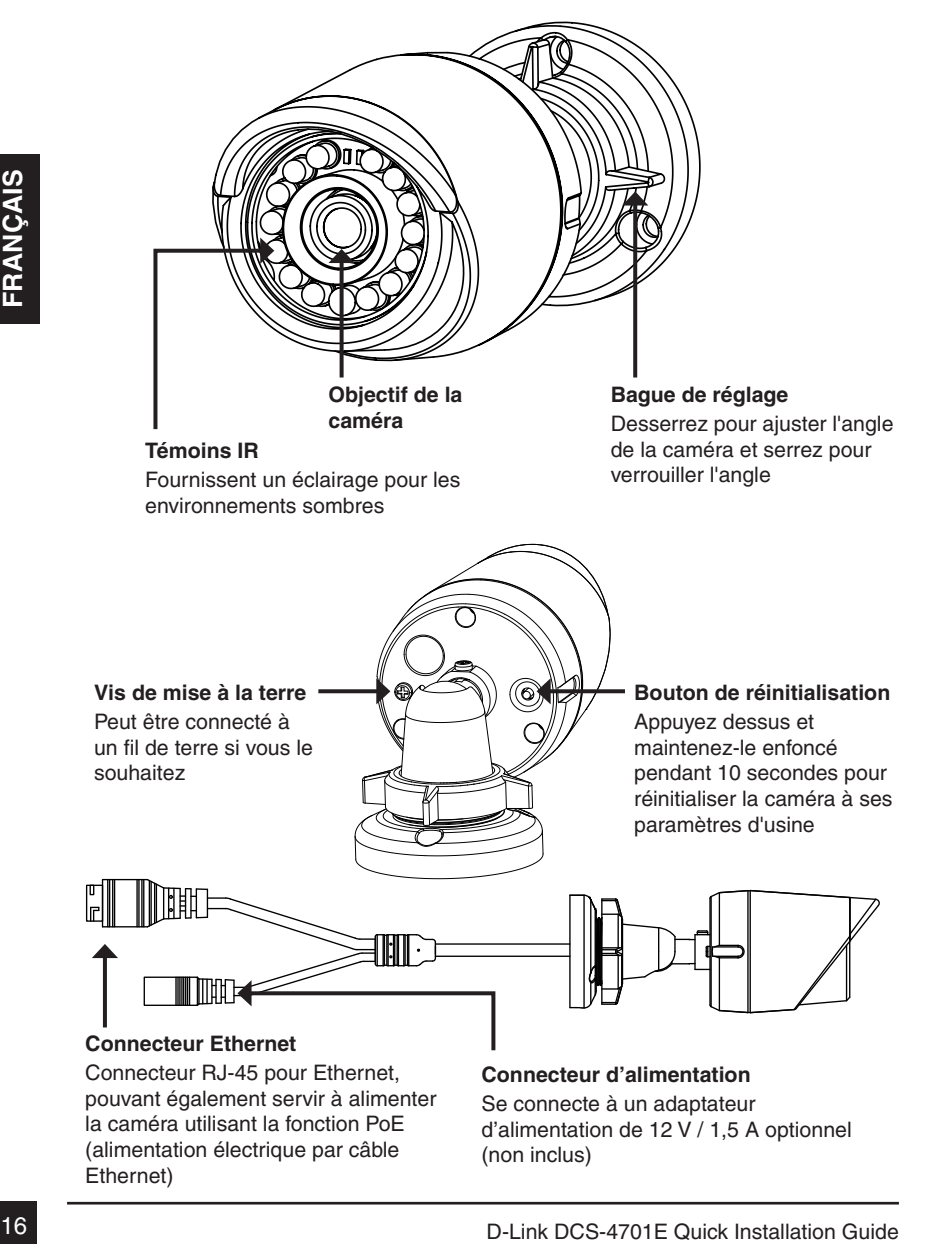

# **Configuration de la caméra**

Insérez le CD de la DCS-4701E dans le lecteur de CD-ROM de l'ordinateur pour lancer l'installation. Si la fonction d'exécution automatique de votre ordinateur est désactivée ou si le dispositif de lancement D-Link ne parvient pas à démarrer automatiquement, cliquez sur **Start > Run** (Démarrer > Exécuter). Tapez **D:\ autorun.exe**, où D: représente la lettre de votre lecteur de CD-ROM.

Cliquez sur **Setup Wizard** (Assistant de configuration) et suivez les instructions pour installer l'assistant de configuration.

Cliquez sur l'icône **D-Link Setup Wizard SE** (Assistant de configuration D-Link SE) créée dans votre menu Démarrer de Windows (**Démarrer > D-Link > Setup Wizard SE** (Assistant de configuration SE).

et suivez les instructions pour installer l'assistant de<br>
Configuration.<br>
Cliquez sur l'icône **D-Link Setup Wizard SE**<br>
(Assistant de configuration D-Link Set) crée dans<br>
volte menu Démarrer de Windows (Démarrer<br>
Solvet In L'Assistant de configuration s'ouvre et affiche les adresses MAC et IP de votre ou de vos caméras. Si un serveur DHCP se trouve sur votre réseau, une adresse IP valide s'affiche. Si votre réseau n'utilise pas de serveur DHCP, l'adresse IP statique par défaut de la caméra réseau (**192.168.0.20**) s'affiche.

Sélectionnez votre caméra, puis cliquez sur **Wizard** (Assistant) pour continuer.

Saisissez l'ID admin et le mot de passe. Lorsque vous vous connectez pour la première fois, l'ID Admin par défaut est **admin** et le mot de passe est vierge.

Cliquez sur les cases si vous souhaitez changer l'ID admin et le mot de passe de la caméra, puis saisissez le nouvel ID et le nouveau mot de passe que vous souhaitez utiliser.

Cliquez sur **Next** (Suivant) pour continuer.

Sélectionnez **DHCP** si la caméra obtient une adresse IP automatiquement d'un serveur DHCP (par exemple, un routeur).

Sélectionnez **Static IP Address** (Adresse IP statique) si vous voulez saisir les paramètres IP de la caméra manuellement.

Cliquez sur **Next** (Suivant) pour continuer.

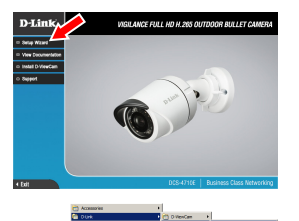

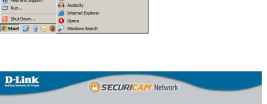

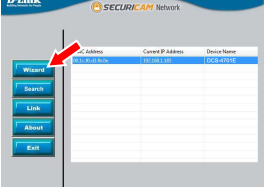

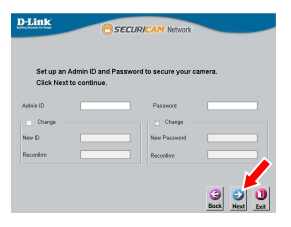

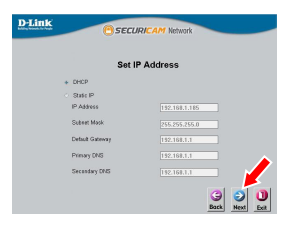

Prenez le temps de vérifier vos paramètres, puis cliquez sur **Restart** (Redémarrer).

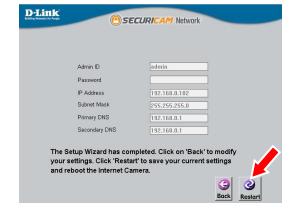

#### **Affichage de votre caméra via un navigateur Web**

Cliquez sur l'icône **D-Link Setup Wizard SE** (Assistant de configuration D-Link SE) créée dans votre menu Démarrer de Windows (**Démarrer > D-Link > Setup Wizard SE** (Assistant de configuration SE).

Sélectionnez la caméra, puis cliquez sur **Link** (Connexion) pour accéder à la configuration Web.

L'Assistant de configuration ouvre automatiquement votre navigateur Web à l'adresse IP de la caméra.

Tapez **admin** comme nom d'utilisateur par défaut et laissez le mot de passe vide. Cliquez sur **OK** pour continuer.

**Affichage de votre caméra via un navigateur Web**<br>
Cliquez sur l'icône D-Link Setup Wizard SE<br>
(Assistant de configuration D-Link SE) créée dans<br>
vore maxe Detail and Configuration SE).<br>
D-Link D-Setup Wizard SE (Assistant Cette section présente la vidéo en direct de votre caméra. Vous pouvez sélectionner votre profil vidéo et voir ou utiliser la caméra. Pour obtenir des informations complémentaires sur la configuration Web, reportez-vous au manuel d'utilisation du CD-ROM ou sur le site Web D-Link.

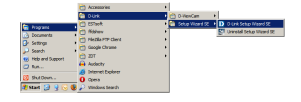

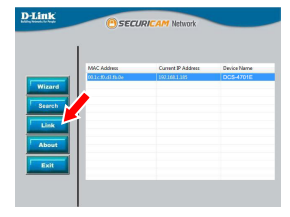

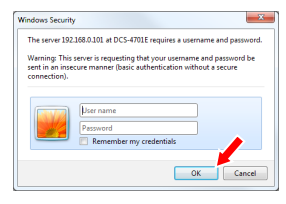

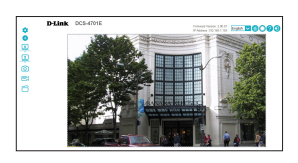

### **Instructions de montage**

Il est fortement recommandé de configurer et de tester votre caméra avant de l'installer.

Placez l'autocollant de montage là où vous souhaitez placer la caméra. Assurez-vous que la base de la caméra sera positionnée de telle sorte que la goulotte se trouve au bas.

Utilisez un foret de 6 mm pour percer les trous nécessaires à environ 25 mm de profondeur, puis insérez les chevilles dans les trous.

**Si vous faites passer les câbles de la caméra à travers le mur**, percez un trou au centre et tirez les câbles à travers le trou.

Utilisez les vis fournies pour fixer la caméra au mur.

**Si vous faites passer les câbles de la caméra sur le côté de la caméra**, guidez les câbles à travers la goulotte sur la base.

Connectez l'alimentation et les câbles Ethernet ou juste le câble Ethernet si vous utilisez une connexion PoE.

Pour ajuster l'angle de la caméra, tournez la bague de réglage dans le sens antihoraire pour la desserrer, puis déplacez la caméra pour qu'elle soit dans la position et l'angle que vous souhaitez. Lorsque vous avez terminé, tournez la bague dans le sens horaire pour la serrer.

Si vous devez imperméabiliser votre installation, veuillez continuer à la page suivante.

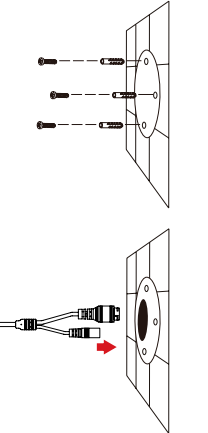

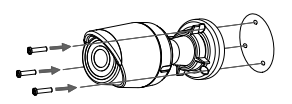

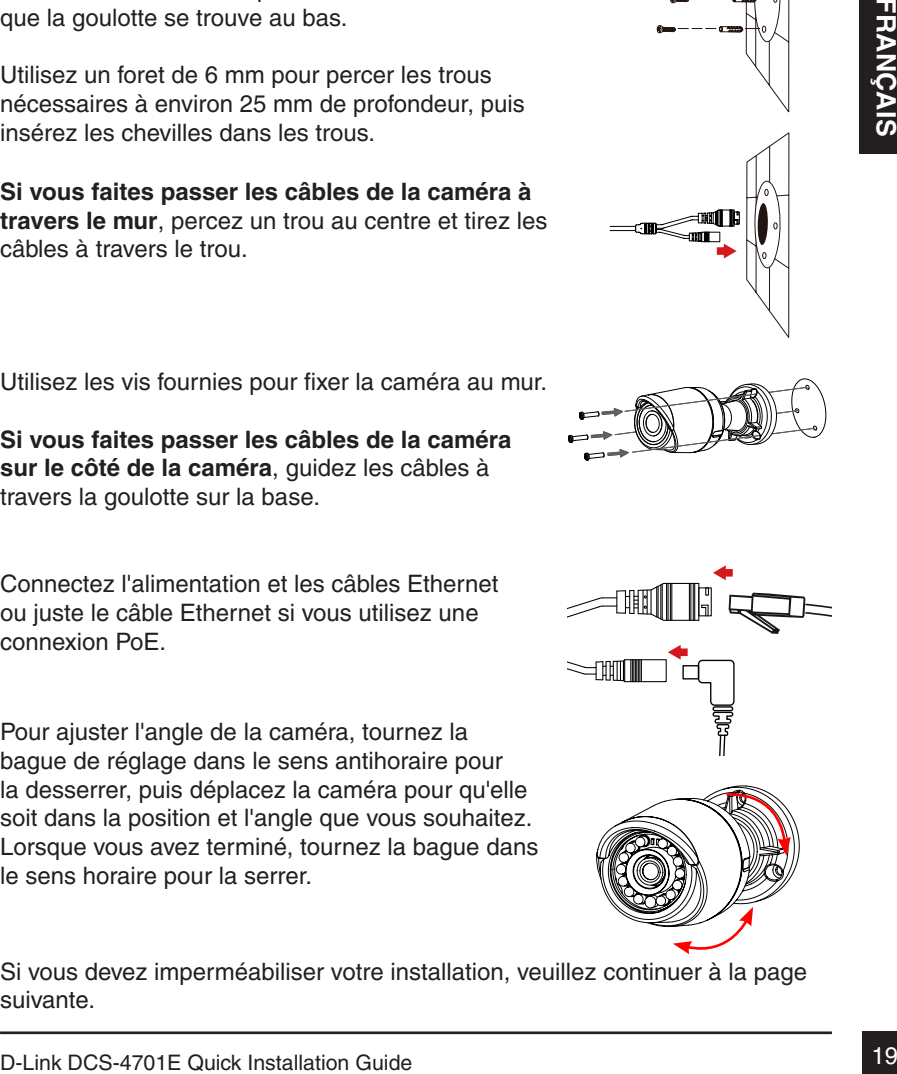

#### **Imperméabilisation de votre Installation**

Pour imperméabiliser l'installation de votre caméra, suivez les instructions ci-dessous. Il vous faut un câble Ethernet rond, une pince à sertir et des prises RJ-45 pour cette procédure.

Placez la rondelle autour de la base du connecteur Ethernet comme illustré.

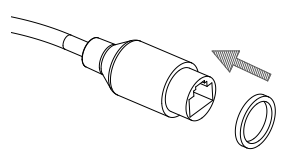

Faites passer le câble Ethernet dénudé à travers le connecteur étanche comme illustré, puis sertissez une prise RJ-45 sur le câble.

Branchez la prise RJ-45 dans le connecteur Ethernet, puis vissez le connecteur étanche dans le connecteur Ethernet en le tournant d'environ un demi-tour dans le sens horaire.

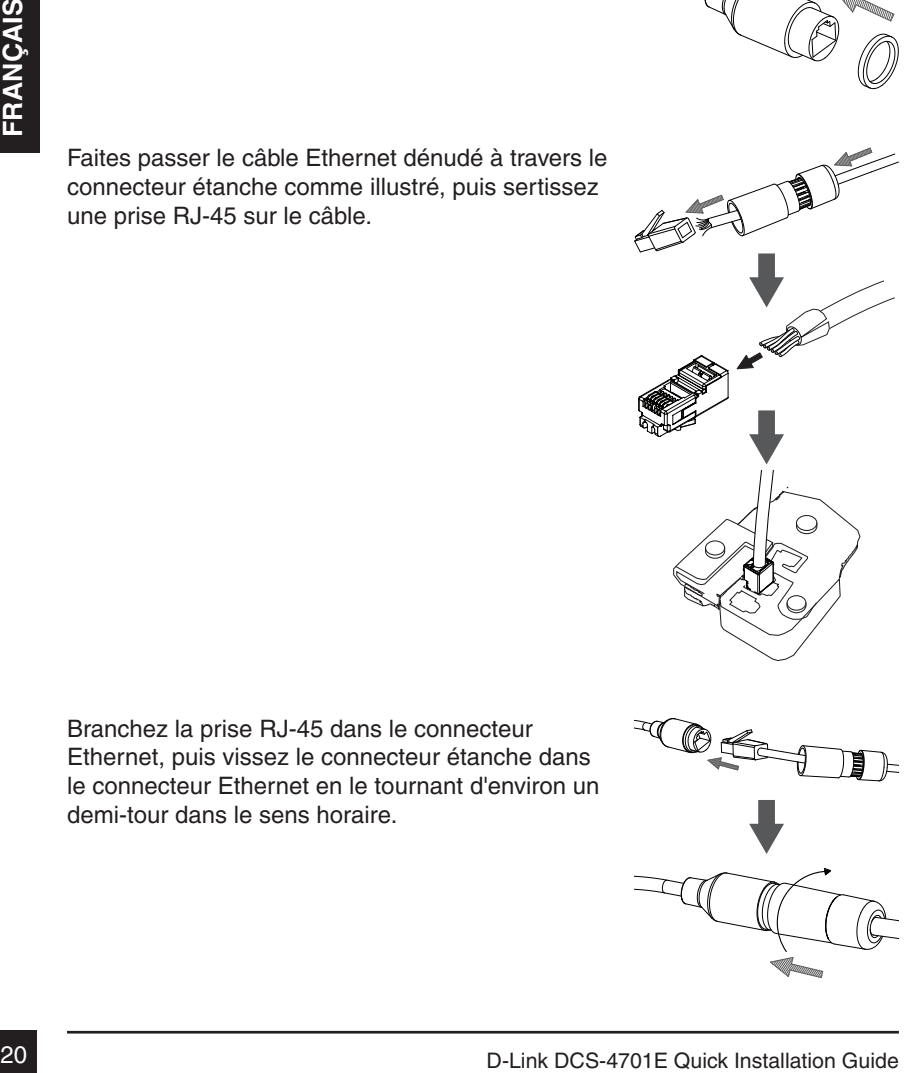

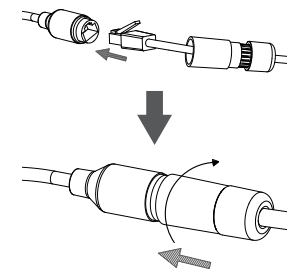

Vissez la partie arrière du connecteur étanche dans le sens horaire jusqu'à former un joint étanche autour du câble Ethernet.

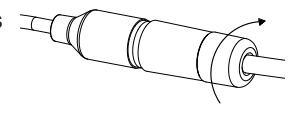

**Si vous utilisez une connexion PoE pour alimenter votre caméra**, utilisez le bouchon en caoutchouc fourni du connecteur d'alimentation sur le connecteur d'alimentation.

Exploration commutation commuterial distribution of the connecteur d'alimentation.<br> **El yous utilisez un adaptateur d'alimentation**<br>
(non inclus) pour alimenter votre caméra,<br>
ennoulez du ruban adhésit el catour de la conn **Si vous utilisez un adaptateur d'alimentation (non inclus) pour alimenter votre caméra**, enroulez du ruban adhésif étanche autour de la connexion en le superposant pour la couvrir.

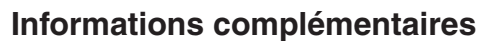

Vous trouverez une aide supplémentaire et des informations sur le produit en ligne à l'adresse http://www.dlink.com.

#### **Informations sur la garantie**

Consultez le site http://warranty.dlink.com/ pour prendre connaissance de la garantie appliquée dans votre région.

# **Guía de instalación rápida**

Esta guía de instalación proporciona instrucciones básicas para la instalación de la cámara de red en su red. Para obtener información adicional acerca de cómo utilizar la cámara, consulte el Manual del usuario disponible en el CD incluido en el paquete o en el sitio web de asistencia de D-Link.

# **¿Qué contiene la caja?**

- DCS-4701E Vigilance Full HD H.265 Outdoor Bullet Camera
- Conector de impermeabilización del cable
- Clavija de goma para conector de alimentación
- Kit de montaje
- Manual y software en CD-ROM
- Guía de instalación rápida

Si falta cualquiera de los componentes anteriores, póngase en contacto con el proveedor.

#### **Aviso de seguridad:**

**Example 1999**<br>
Example 16 installation reins conclusions.<br>
For Guide installation figlida<br>
For Guide installation figlida<br>
Si falta cualquiera de los componentes anteriores, póngase en contacto con el<br>
proveedor.<br> **Avis** La instalación y el mantenimiento deben realizarlo técnicos cualificados con el fin de cumplir con todos los códigos locales y evitar la anulación de la garantía.

#### **Descripción general del hardware**

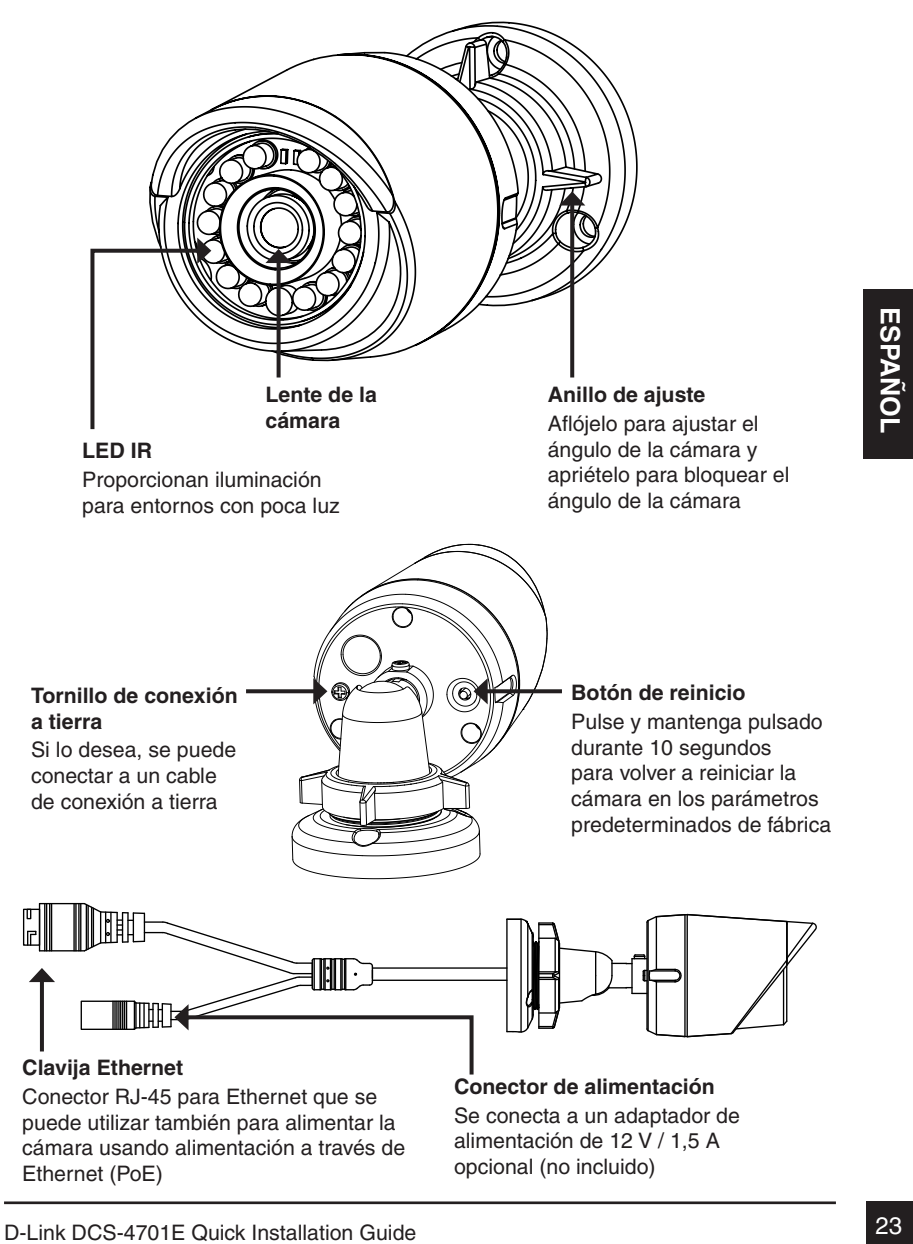

## **Configuración de la cámara**

Inserte el CD de la DCS-4701E en la unidad de CD-ROM del ordenador para comenzar la instalación. Si la función de ejecución automática del ordenador está desactivada o si el iniciador de D-Link no se inicia automáticamente, haga clic en **Inicio > Ejecutar**. Escriba **D:\autorun.exe**, donde D: representa la letra de unidad de su unidad de CD-ROM.

Haga clic en **Setup Wizard** (Asistente de configuración) y siga las instrucciones para instalar el asistente de configuración.

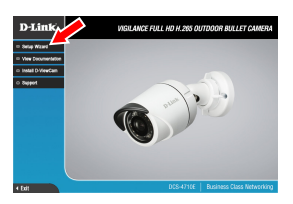

Haga clic en el icono **Asistente de configuración SE D-Link** que se creó en el menú de inicio de Windows (**Inicio > D-Link > Asistente de configuración SE**).

Haga clic en el icono Asistente de configuración<br>
SE D-Link que se creó en el menú de inicio<br>
compositivación SE).<br>
Aparecerá el asistente de configuración y se mostrará la mención Melo y la dirección Melo y la dirección P Aparecerá el asistente de configuración y se mostrará la dirección MAC y la dirección IP de la cámara. Si tiene un servidor DHCP en la red, se mostrará una dirección IP válida. Si la red no utiliza un servidor DHCP, se mostrará la dirección IP estática predeterminada de la cámara (**192.168.0.20**).

Seleccione la cámara y, a continuación, haga clic en el botón **Wizard** (Asistente) para continuar.

Introduzca el ID de administrador y la contraseña. Al iniciar sesión por primera vez, el ID de administrador predeterminado es **admin**, con la contraseña en blanco.

Haga clic en las casillas de verificación si desea cambiar el ID de administrador y la contraseña para la cámara e introduzca el nuevo ID y contraseña que desee utilizar.

Haga clic en **Next** (Siguiente) para continuar.

Seleccione **DHCP** si la cámara consigue una dirección IP automáticamente de un servidor DHCP como, por ejemplo, un router.

Seleccione **Static IP** (IP estática) si desea introducir manualmente los parámetros IP de la cámara.

Haga clic en **Next** (Siguiente) para continuar.

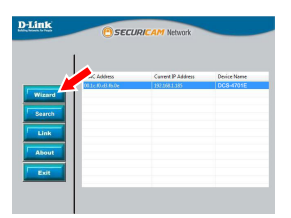

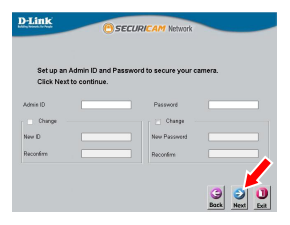

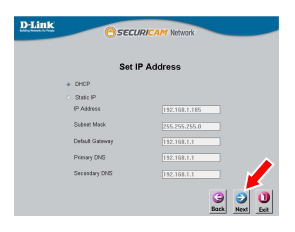

Tómese un tiempo para confirmar la configuración y haga clic en **Restart** (Reiniciar).

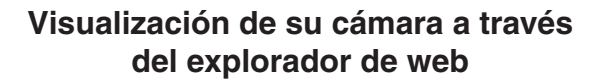

Haga clic en el icono **Asistente de configuración SE D-Link** que se creó en el menú de inicio de Windows (**Inicio > D-Link > Asistente de configuración SE**).

Seleccione la cámara y haga clic en **Link** (Vincular) para acceder a la configuración web.

El asistente de configuración abrirá automáticamente el explorador de web en la dirección IP de la cámara.

Escriba **admin** como nombre de usuario predeterminado y deje la contraseña en blanco. Haga clic en **OK** (Aceptar) para continuar.

Haga clic en el icono Asistente de configuración<br>SE D-Link que se creó en el menú de inicio<br>de Windows (Inicio > D-Link > Asistente de<br>configuración SE).<br>Para acceder a la configuración abrirá<br>para acceder a la configuraci Esta sección muestra el vídeo en directo de la cámara. Puede seleccionar el perfil de vídeo y ver o utilizar la cámara. Para obtener información adicional acerca de la configuración web, consulte el manual de usuario incluido en el CD-ROM o visite el sitio web de D-Link.

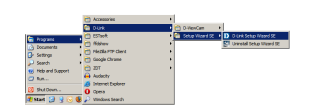

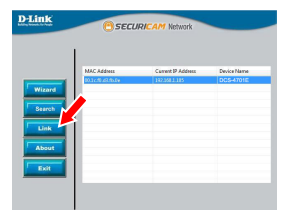

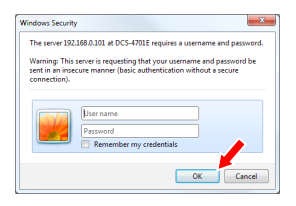

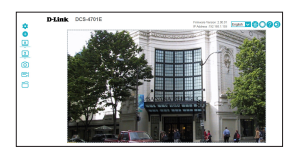

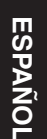

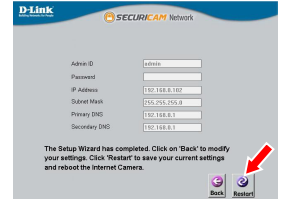

#### **Instrucciones de montaje**

Se recomienda encarecidamente configurar y probar la cámara antes de montarla.

Coloque la pegatina de montaje en el lugar en el que desee ubicar la cámara. Asegúrese de que la base de la cámara se va a colocar de modo que el canal del cable esté en la parte inferior.

Utilice una broca de 6 mm para hacer los orificios necesarios a una profundidad de 25 mm aproximadamente y, a continuación, introduzca los anclajes de pared en los orificios.

**Si pasa los cables de la cámara a través de la pared**, taladre un agujero en el centro y tire de los cables a través del orificio.

Utilice los tornillos suministrados para montar la cámara en la pared.

**Si pasa los cables de la cámara por el lado externo de la cámara**, guíe los cables de la cámara a través del canal del cable de la base.

Conecte la alimentación y los cables Ethernet o solo el cable Ethernet si está utilizando una conexión PoE.

anclajes de pared en los oríficios.<br>
Si pasa los cables de la cámara a través de la<br>
pared, taladre un agujero en el centro y tire de los<br>
cables a través del oríficio.<br>
Utilice los tornillos suministrados para montar la<br> Para ajustar el ángulo de la cámara, gire el anillo de ajuste hacia la izquierda para aflojarlo y, a continuación, mueva la cámara a la posición y ángulo que desee. Cuando haya terminado, gire el anillo de ajuste hacia la derecha para apretarlo.

Si necesita impermeabilizar la instalación, vaya a la página siguiente.

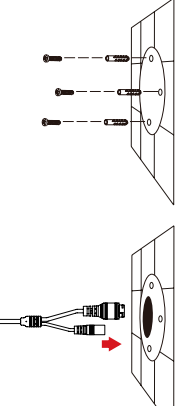

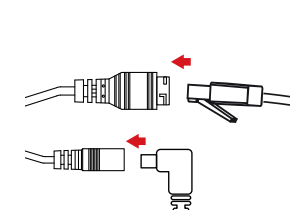

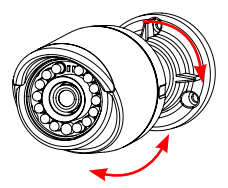

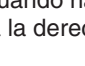

### **Impermeabilización de la instalación**

Para impermeabilizar la instalación de la cámara, siga las instrucciones que aparecen a continuación. Para este procedimiento, se necesita un cable Ethernet redondo, una herramienta de engaste y clavijas RJ-45.

Coloque la arandela alrededor de la base del conector Ethernet como se muestra.

Enrosque los cables Ethernet desnudos a través del conector impermeable como se muestra y, a continuación, engaste una clavija RJ-45 en el cable.

Conecte la clavija RJ-45 en el conector Ethernet y, a continuación, atornille el conector impermeable al conector Ethernet girándolo aproximadamente medio giro hacia la derecha.

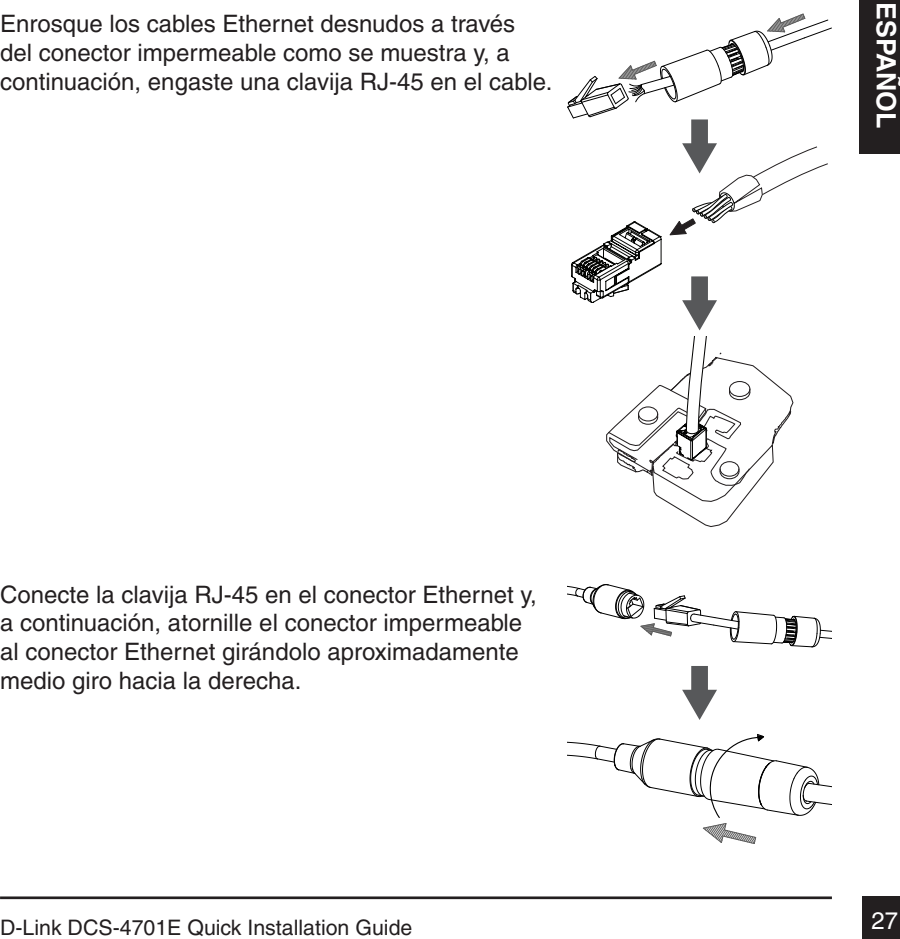

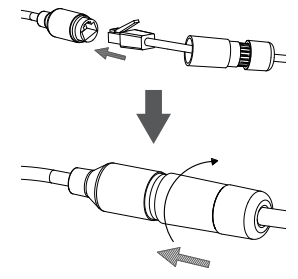

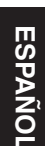

#### Atornille hacia la derecha la parte trasera del conector impermeable hasta que esté bien sellado alrededor del cable Ethernet.

**Si utiliza PoE para la alimentación de la cámara**, use la clavija de goma para conector de alimentación en el conector de alimentación.

**Si utiliza un adaptador de alimentación (no incluido) para la alimentación de la cámara**,

#### **Información adicional**

Existe ayuda e información del producto adicional en línea en http://www.dlink.com.

#### **Información acerca de la garantía**

enrolle la cinta de impermeabilización alrededor de<br> **2828**<br> **2828**<br> **2828**<br> **2828**<br> **283**<br> **283**<br> **283**<br> **28**<br> **28**<br> **28**<br> **28**<br> **28**<br> **28**<br> **28**<br> **28**<br> **28**<br> **28**<br> **28**<br> **28**<br> **28**<br> **28**<br> **28**<br> **28**<br> **28**<br> **28**<br> **28**<br> **2** Visite http://warranty.dlink.com/ para obtener información sobre la garantía en su región.

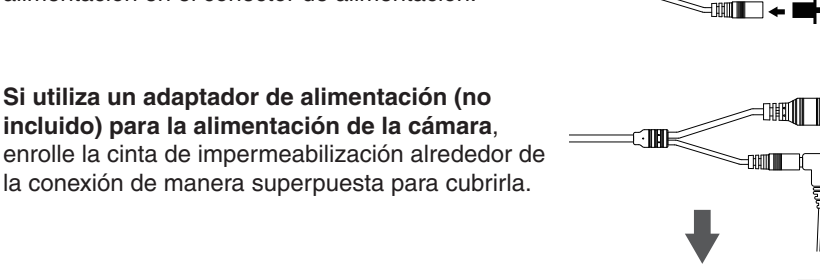

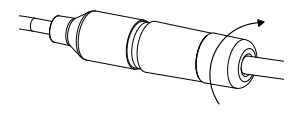

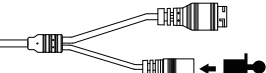

# **Guida di installazione rapida**

In questa guida di installazione sono riportate le istruzioni di base per installare la telecamera in rete. Per ulteriori informazioni sull'utilizzo della videocamera, consultare il manuale utente disponibile sul CD incluso nella confezione o scaricabile dal sito Web di supporto di D-Link.

# **Contenuto della confezione**

- DCS-4701E Vigilance Full HD H.265 Outdoor Bullet Camera
- Connettore impermeabile per cavo
- Spinotto in gomma del connettore di alimentazione
- Kit di montaggio
- Manuale e software su CD-ROM
- Guida di installazione rapida

Se uno o più degli articoli sopra elencati risultano mancanti, rivolgersi al rivenditore.

#### **Nota relativa alla sicurezza:**

Se uno o più degli articoli sopra elencati risultano mancanti, rivolgersi al<br> **Nota relativa alla sicurezza:**<br> **Per evitare di invalidare la garanzia**, l'installazione e le riparazioni devono<br>
essere effettuate da tecnici Per evitare di invalidare la garanzia, l'installazione e le riparazioni devono essere effettuate da tecnici qualificati in conformità alle normative locali.

#### **Panoramica hardware**

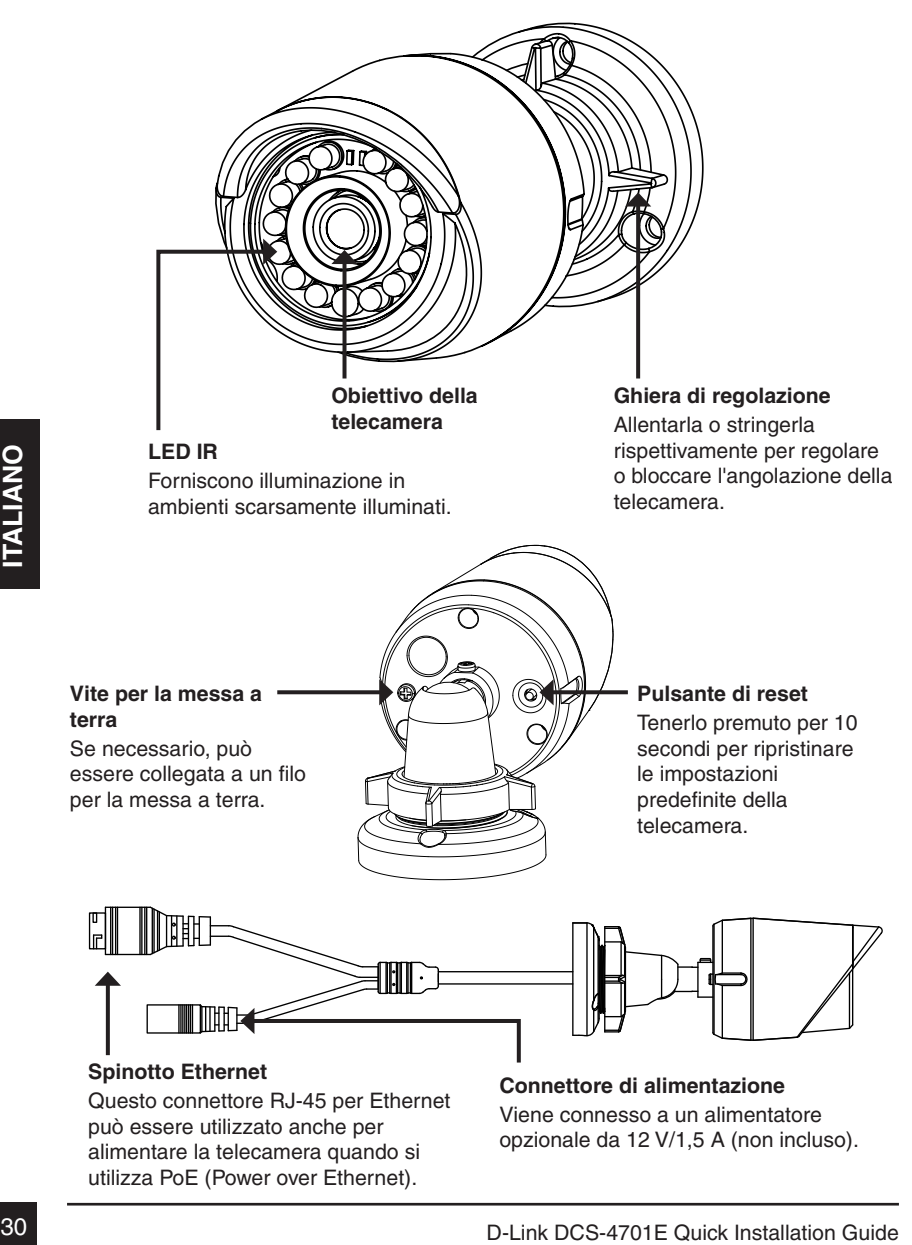

### **Configurazione della telecamera**

Inserire il CD della telecamera DCS-4701E nell'unità CD-ROM del computer per avviare l'installazione. Se la funzione di esecuzione automatica è disabilitata nel computer in uso o se l'utilità di avvio di D-Link non viene avviata automaticamente, fare clic su **Start > Run (Start > Esegui)**. Digitare **D:\autorun.exe**, dove D: rappresenta la lettera dell'unità CD-ROM.

Fare clic su **Setup Wizard (Configurazione guidata)** e attenersi alle istruzioni per installare la Configurazione guidata.

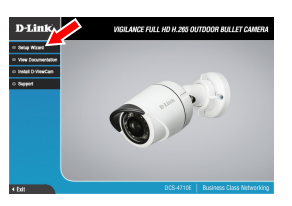

#### Fare clic sull'icona **D-Link Setup Wizard SE** creata nel menu Start di Windows (**Start > D-Link > Setup Wizard SE**).

Viene visualizzata la pagina dell'installazione guidata che minicizzo Di Mole l'indivizzo DP viene visualizzato condispone di un server DHCP, viene visualizzato l'indivizzo DP statico predicino di un server DHCP, viene vis Viene visualizzata la pagina dell'installazione guidata che riporta l'indirizzo MAC e l'indirizzo IP della telecamera. Se la rete dispone di un server DHCP, viene visualizzato un indirizzo IP valido. Se la rete non dispone di un server DHCP, viene visualizzato l'indirizzo IP statico predefinito della telecamera di rete, ovvero **192.168.0.20**.

Selezionare la telecamera, quindi fare clic sul pulsante **Wizard (Procedura guidata)** per continuare.

Immettere l'ID e la password dell'amministratore. Quando si effettua l'accesso per la prima volta, l'ID predefinito dell'amministratore è **admin**, mentre la password viene lasciata vuota.

Selezionare le caselle di controllo se si desidera cambiare l'ID e la password dell'amministratore della telecamera e immettere quelli nuovi da utilizzare.

Fare clic su **Next (Avanti)** per continuare.

Selezionare **DHCP** se la telecamera ottiene un indirizzo IP automaticamente da un server DHCP, ad esempio un router.

Selezionare **Static IP (IP statico)** se si desidera immettere manualmente le impostazioni IP della telecamera.

Fare clic su **Next (Avanti)** per continuare.

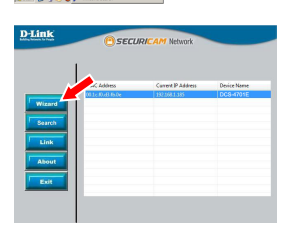

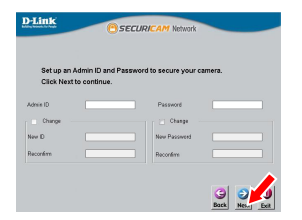

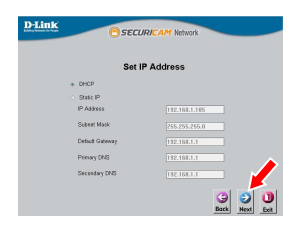

Verificare le impostazioni, quindi fare clic su **Restart (Riavvia)**.

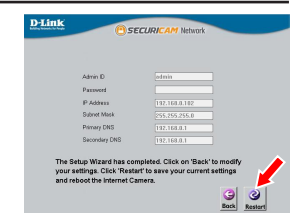

#### **Visualizzazione della telecamera tramite il browser Web**

Fare clic sull'icona **D-Link Setup Wizard SE** creata nel menu Start di Windows (**Start > D-Link > Setup Wizard SE**).

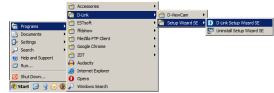

Selezionare la telecamera e fare clic su **Link (Collegamento)** per accedere alla configurazione Web.

La procedura guidata di configurazione apre automaticamente il browser Web all'indirizzo IP della telecamera.

Immettere **admin** come nome utente predefinito e lasciare il campo password vuoto. Fare clic su **OK** per continuare.

Selezionare la telecamera e fare clic su Link<br>
(Collegamento) per accedere alla configurazione<br>
La procedura guidata di configurazione apre<br>
automaticamente il browser Web all'indirizzo IP<br>
della telecamera.<br>
Immettere adm In questa sezione è visualizzato il video in diretta della videocamera. È possibile selezionare il profilo video desiderato e visualizzare le immagini o mettere in funzione la telecamera. Per ulteriori informazioni sulla configurazione Web, fare riferimento al manuale utente incluso sul CD-ROM o scaricabile dal sito Web di D-Link.

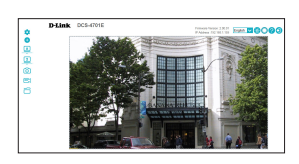

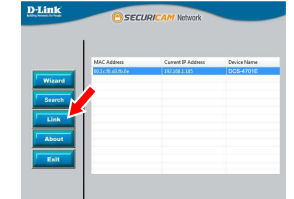

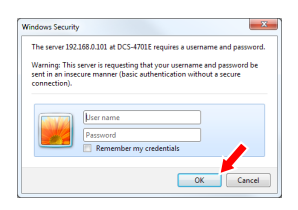

# **Istruzioni per il montaggio**

Si consiglia vivamente di configurare e testare la telecamera prima di montarla.

Applicare l'adesivo di montaggio nel punto in cui si desidera posizionare la telecamera. Assicurarsi che la base della telecamera sia posizionata in modo che il canale dei cavi sia nella parte inferiore.

Usare un trapano con una punta da 6 mm per praticare i fori necessari, profondi all'incirca 25 mm, quindi inserire i tasselli nei fori.

**Se i cavi della telecamera sono nascosti nel muro**, praticare con il trapano un foro al centro e far passare i cavi attraverso il foro.

Utilizzare le viti fornite per montare la telecamera a parete.

**Se i cavi vengono fatti passare esternamente a lato della telecamera**, inserire i cavi nell'apposito canale sulla base della telecamera.

Collegare i cavi di alimentazione ed Ethernet oppure solo il cavo Ethernet se si utilizza una connessione PoE.

Utilizzare le viti fornite per montare la telecamera a<br>parete.<br>Se i cavi vengono fatti passare esternamente a<br>canale sulla base della telecamera, inserie i cavi nell'apposito<br>canale sulla base della telecamera.<br>Collegare i Per regolare l'angolazione della telecamera, ruotare la ghiera di regolazione in senso antiorario per allentarla, quindi regolare posizione e angolazione della telecamera come desiderato. Al termine, ruotare la ghiera di regolazione in senso orario per stringerla.

Per rendere impermeabile l'installazione, continuare con la pagina successiva.

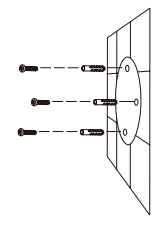

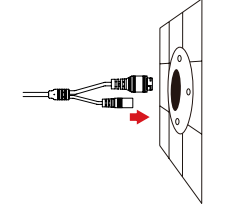

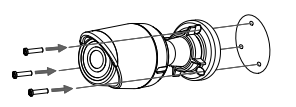

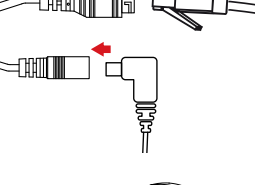

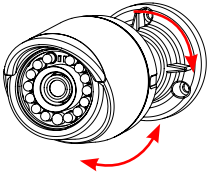

### **Installazione per garantire l'impermeabilità**

Per installare la telecamera garantendone l'impermeabilità, attenersi alle istruzioni seguenti. Per questa procedura sono necessari un cavo Ethernet tondo, una pinza a crimpare e spinotti RJ-45.

Posizionare la rondella intorno alla base del connettore Ethernet come illustrato in figura.

Spellare a cavo Ethernet fino al connettore impermeabile, come illustrato in figura, quindi crimpare uno spinotto RJ-45 sul cavo.

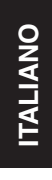

Collegare lo spinotto RJ-45 al connettore Ethernet, quindi avvitare il connettore impermeabile a quello Ethernet ruotandolo di mezzo giro in senso orario.

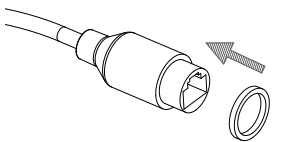

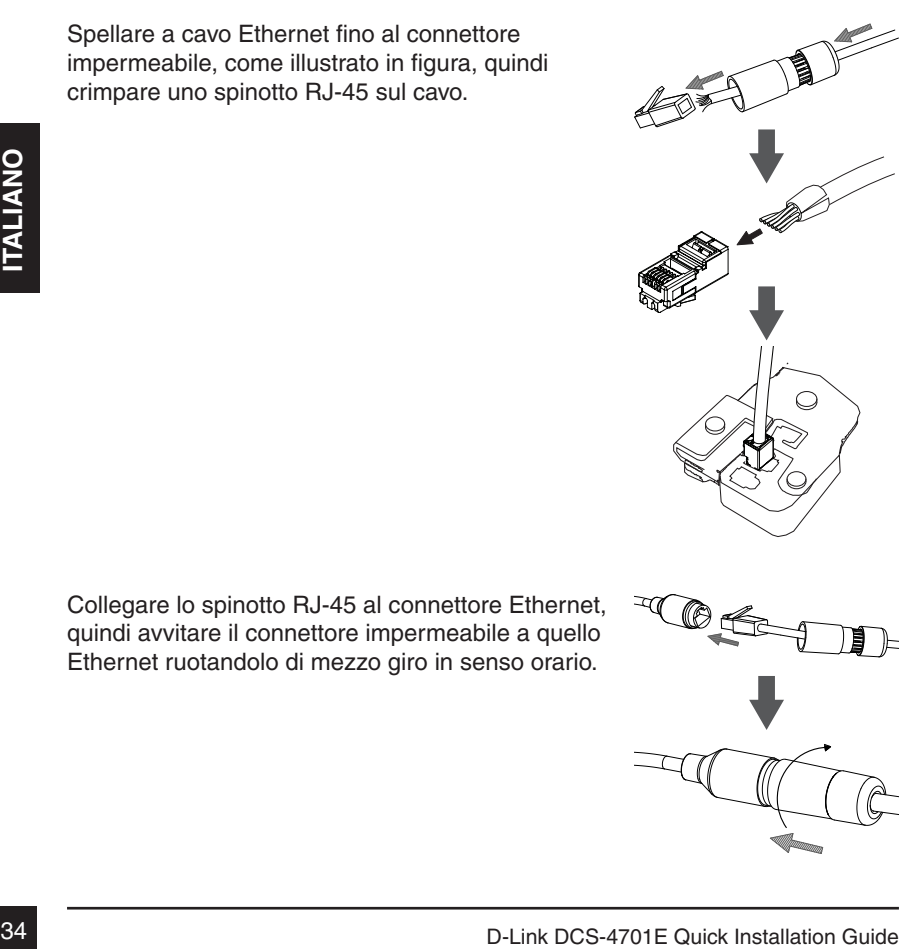

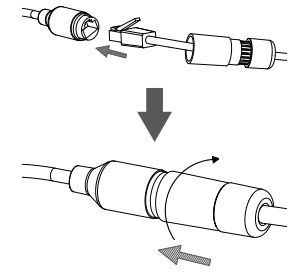
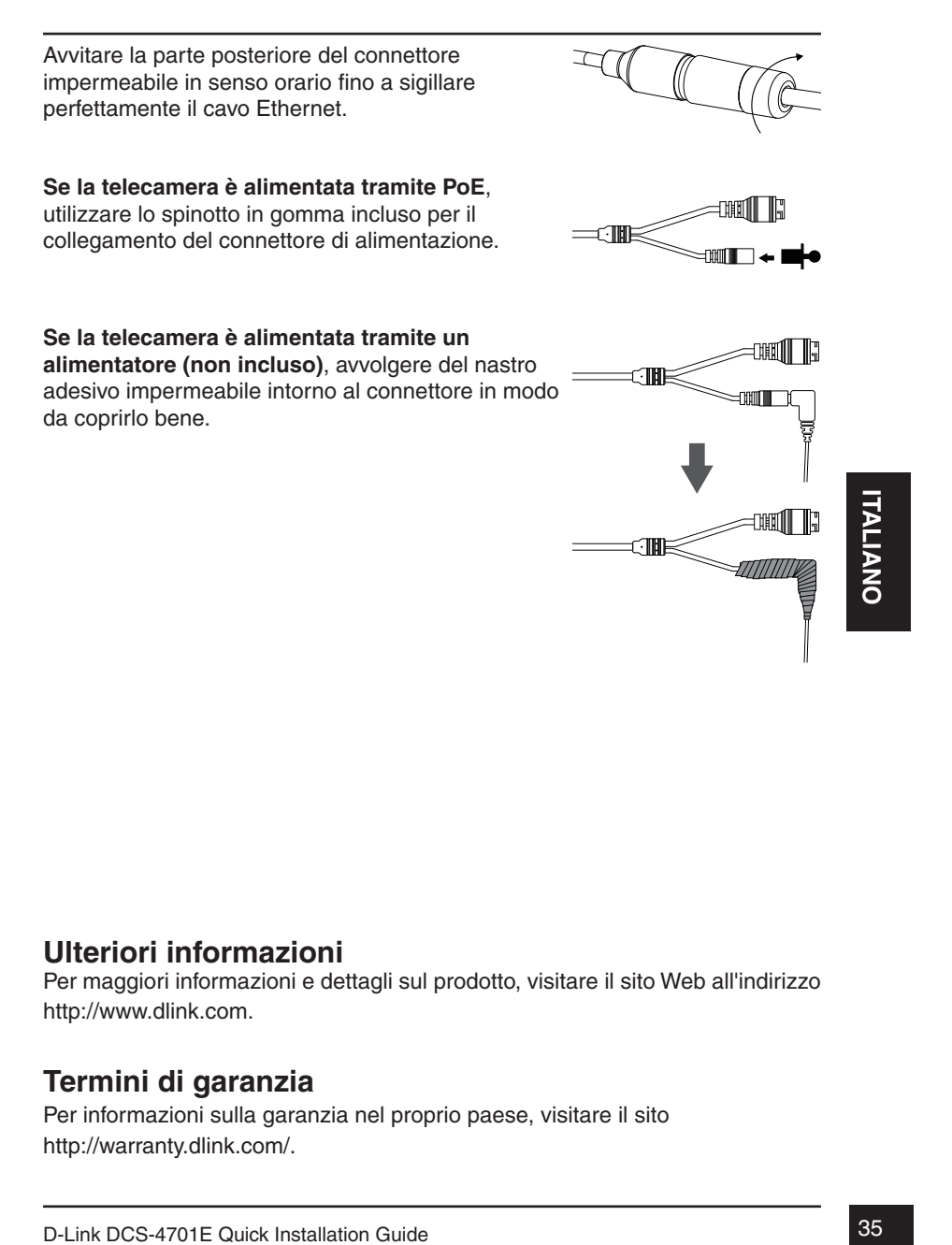

## **Ulteriori informazioni**

Per maggiori informazioni e dettagli sul prodotto, visitare il sito Web all'indirizzo http://www.dlink.com.

## **Termini di garanzia**

Per informazioni sulla garanzia nel proprio paese, visitare il sito http://warranty.dlink.com/.

# Краткое руководство по установке

Данное руководство содержит основные инструкции по установке камеры DCS-4701E в сети. Для получения дополнительной информации по настройке камеры, пожалуйста, обратитесь к руководству пользователя на CD-диске из комплекта поставки или через Web-сайт D-Link.

## Комплект поставки

- Внешняя сетевая Full HD-камера DCS-4701E с поддержкой PoE и ночной съемки
- Водонепроницаемый коннектор для кабеля
- Резиновая заглушка для разъема питания
- Комплект для монтажа
- CD-диск с руководством пользователя и программным обеспечением
- Краткое руководство по установке

Если что-либо из перечисленного отсутствует, обратитесь к поставщику.

#### **Меры безопасности**

3636 D-Link DCS-4701E Quick Installation Guide<br>
D-Link DCS-4701E Quick Installation Guide Во избежание прекращения гарантии установку и обслуживание должны проводить сертифицированные специалисты в соответствии с региональными нормами и правилами.

# Обзор аппаратной части

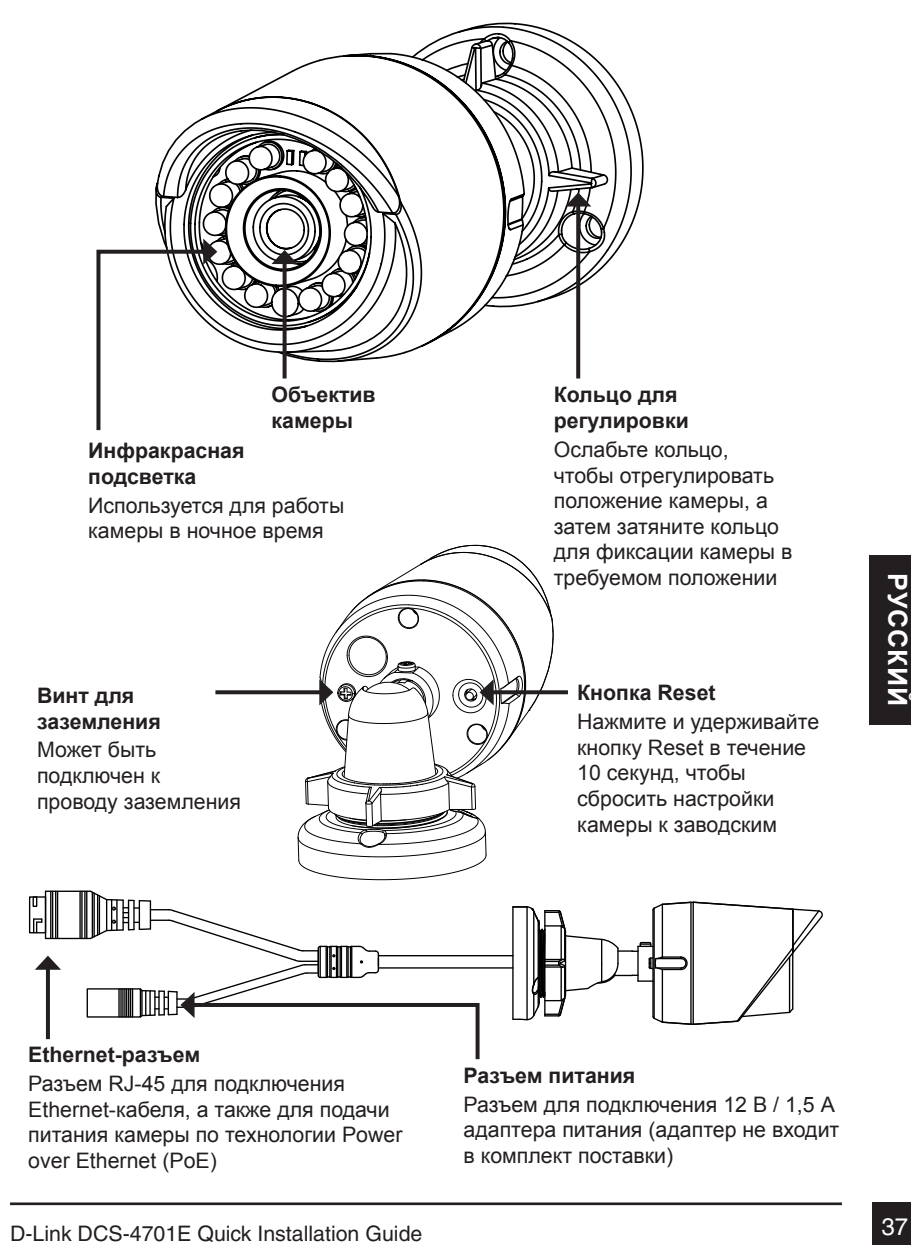

# Настройка с помощью Мастера установки

Вставьте компакт-диск для DCS-4701E в привод CD-ROM, чтобы начать установку. Если на компьютере отключена функция автозапуска или запуск не произошел автоматически, нажмите **Пуск > Выполнить**. Введите **D:\autorun.exe**, где D: - имя привода CD-ROM.

Нажмите **Setup Wizard**, чтобы начать установку.

#### Выберите ярлык **D-Link Setup Wizard SE** в стартовом меню Windows (**Пуск > D-Link > Setup Wizard SE**).

Откроется окно мастера установки, где будет отображен MAC-адрес и IP-адрес Вашей камеры. Если в сети используется DHCP-сервер, то будет отображен IP-адрес, назначенный этим сервером. Если в сети не используется DHCP-сервер, то отобразится статический IP-адрес камеры по умолчанию: **192.168.0.20**.

Выберите камеру и нажмите кнопку **Wizard** для продолжения.

Введите имя пользователя (Admin ID) и пароль (Password). Имя пользователя по умолчанию **admin**, пароль оставьте пустым.

Если Вы хотите изменить имя пользователя и пароль для камеры, поставьте флажки в соответствующих полях и затем введите новые учетные данные.

Нажмите **Next** для перехода на следующую страницу.

Выберите **DHCP**, если камера должна автоматически получать IP-адрес. Выберите **Static IP**, если камера должна иметь постоянный IP-адрес.

Нажмите **Next** для перехода на следующую страницу.

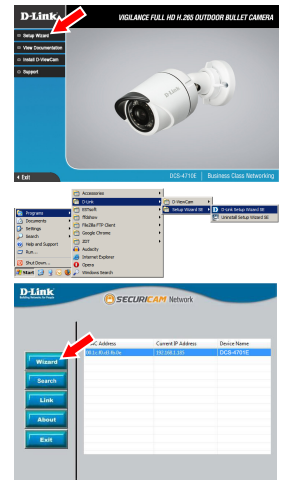

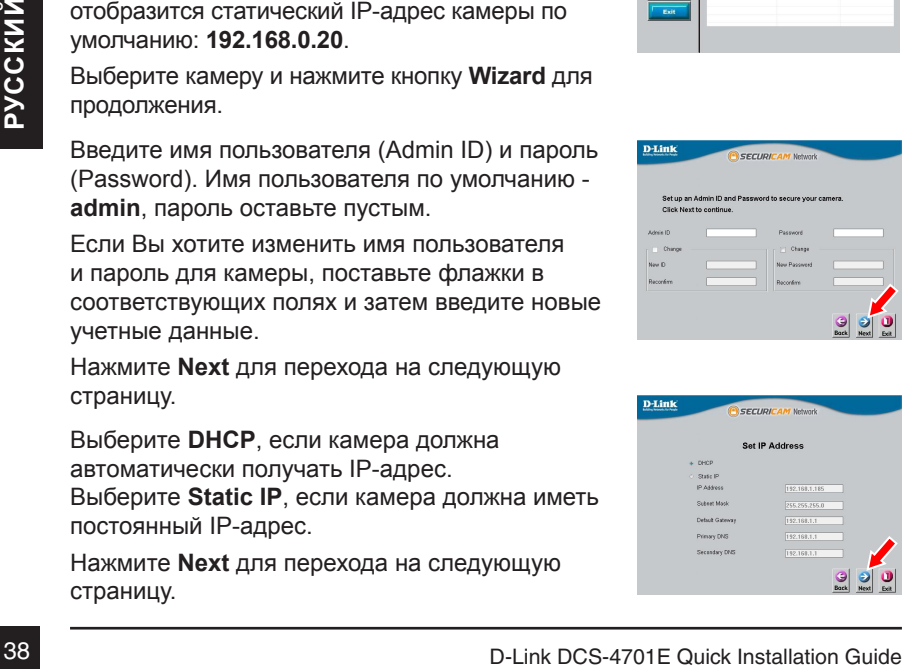

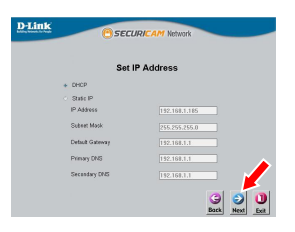

Подождите несколько минут для сохранения настроек и нажмите кнопку **Restart**.

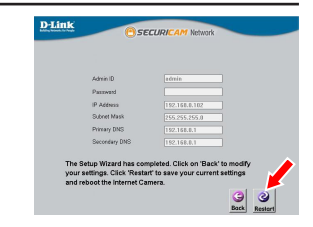

## Просмотр изображения камеры через Web-браузер

Выберите ярлык **D-Link Setup Wizard SE** в стартовом меню Windows (**Пуск > D-Link > Setup Wizard SE**).

Выберите камеру и нажмите кнопку **Link** для доступа к Web-настройкам.

Мастер установки автоматически откроет Web-браузер по IP-адресу камеры.

Введите имя пользователя **admin** и оставьте поле с паролем пустым. Нажмите **OK** для продолжения.

Web-браузер по IP-адресу камеры.<br>
Введите имя пользователя **admin** и оставьте<br>
поле с паролем пустым. Нажмите **OK** для<br>
продолжения.<br>
В данном разделе доступен просмотр видео<br>
с камеры в реальном времени. Вы можете<br>
наобр В данном разделе доступен просмотр видео с камеры в реальном времени. Вы можете выбрать профиль видео и просматривать изображение с камеры. Для получения дополнительной информации по настройке камеры, пожалуйста, обратитесь к руководству пользователя на CD-диске из комплекта поставки или на Web-сайт D-Link.

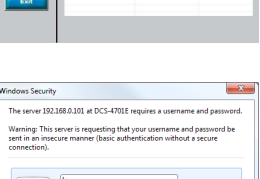

**CECUDIC** 

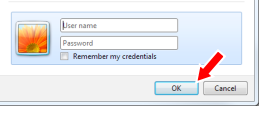

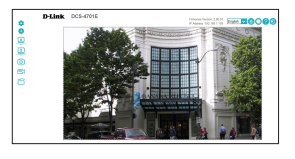

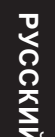

# Монтаж камеры

Настоятельно рекомендуется выполнить настройку и тестирование камеры до ее монтажа.

Прикрепите направляющий стикер на место, где планируется установить камеру. Убедитесь, что основание камеры будет размещено таким образом, что канал для кабелей окажется снизу.

Просверлите отверстия глубиной приблизительно 25 мм сверлом диаметром 6 мм. Затем вставьте в отверстия анкеры.

**Если требуется проложить кабели для камеры в стене**, просверлите отверстие в центре и протяните кабели через это отверстие.

Используйте входящие в комплект поставки винты для крепления камеры к стене.

**Если для камеры требуется проложить кабели с внешней стороны**, протяните их через канал в основании камеры.

Подключите кабель питания и Ethernet-кабель. Если используется PoE-соединение, подключите только Ethernet-кабель.

**ЕСЛИ ДЛЯ КАМЕРЫ ТРЕбуется проложить**<br> **КАБЕЛИ с внешней стороны**, протяните их<br>
через канал в основании камеры.<br>
Подключите кабель питания и Ethernet-кабель.<br>
ЕСЛИ используется РОЕ-соединение, подключите <del>ДШИИ С С С С С</del> Чтобы отрегулировать положение камеры, ослабьте кольцо регулировки, повернув его против часовой стрелки. Затем задайте камере требуемое положение и поверните кольцо по часовой стрелке для фиксации.

Если требуется обеспечить водонепроницаемость камеры, пожалуйста, перейдите на следующую страницу.

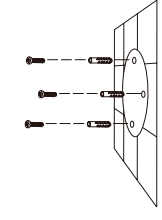

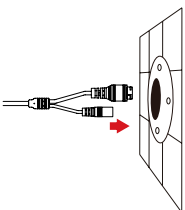

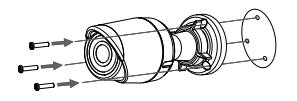

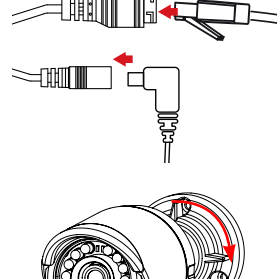

# Водонепроницаемость камеры

Чтобы обеспечить водонепроницаемость камеры, следуйте приведенным ниже инструкциям. Для этой процедуры потребуются круглый Ethernetкабель, инструмент для обжима и коннекторы RJ-45.

Установите уплотнительную прокладку на разъем RJ-45, как показано на рисунке.

Протяните Ethernet-кабель через водонепроницаемый коннектор, как показано на рисунке. Далее вставьте кабель в коннектор RJ-45 и обожмите.

Соедините коннектор с разъемом RJ-45. Закрутите водонепроницаемый коннектор, повернув его приблизительно на пол-оборота по часовой стрелке.

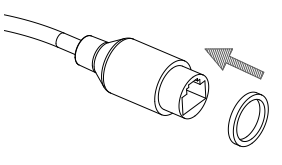

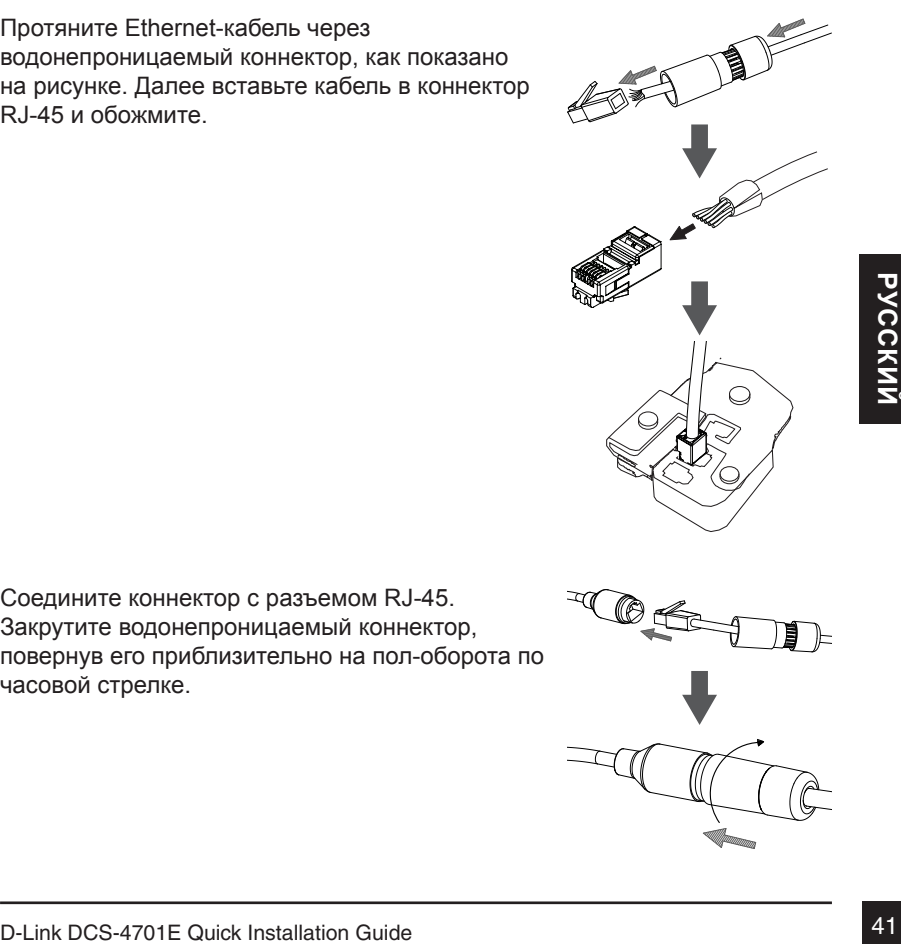

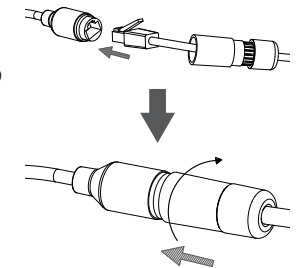

Поверните нижнюю часть водонепроницаемого коннектора по часовой стрелке для обеспечения герметичности Ethernet-кабеля.

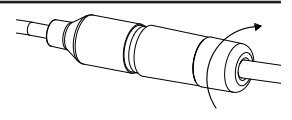

**Если подача питания на камеру осуществляется по технологии PoE,**  используйте входящую в комплект поставки резиновую заглушку для разъема питания.

**Если подача питания на камеру осуществляется с помощью адаптера питания (не входит в комплект поставки),** используйте специальную ленту для герметизации с целью предотвращения попадания влаги на соединение.

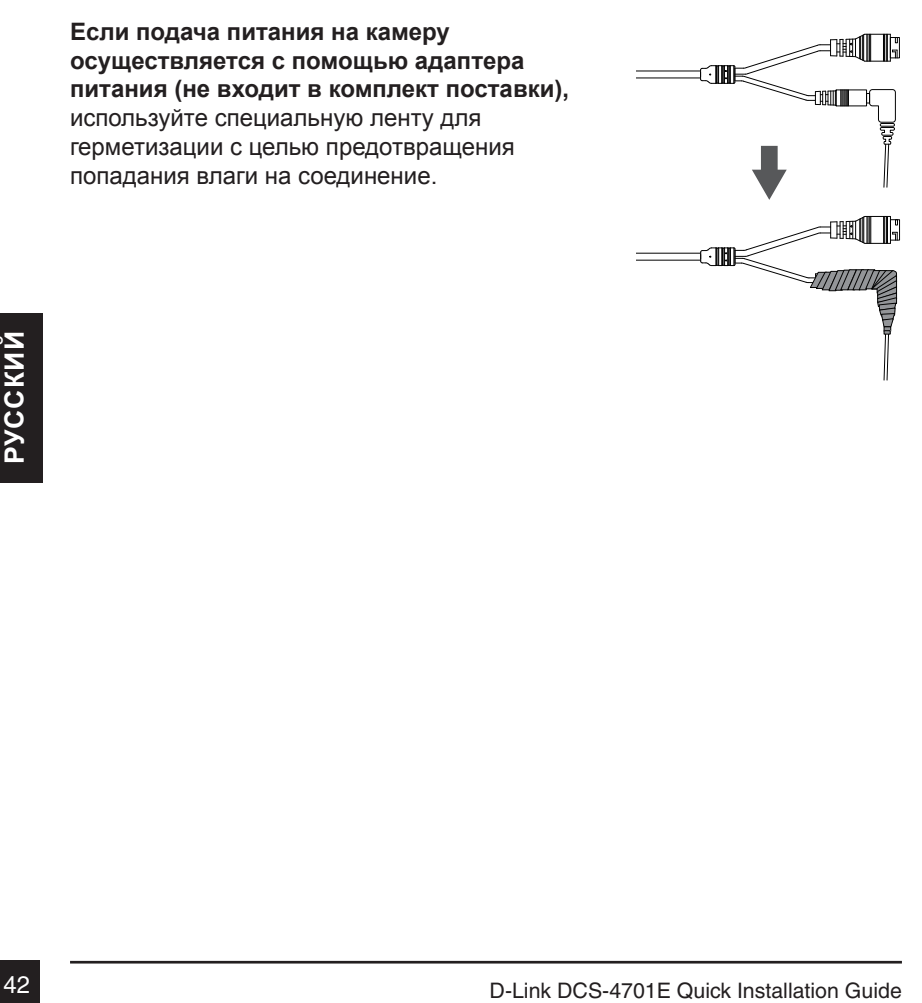

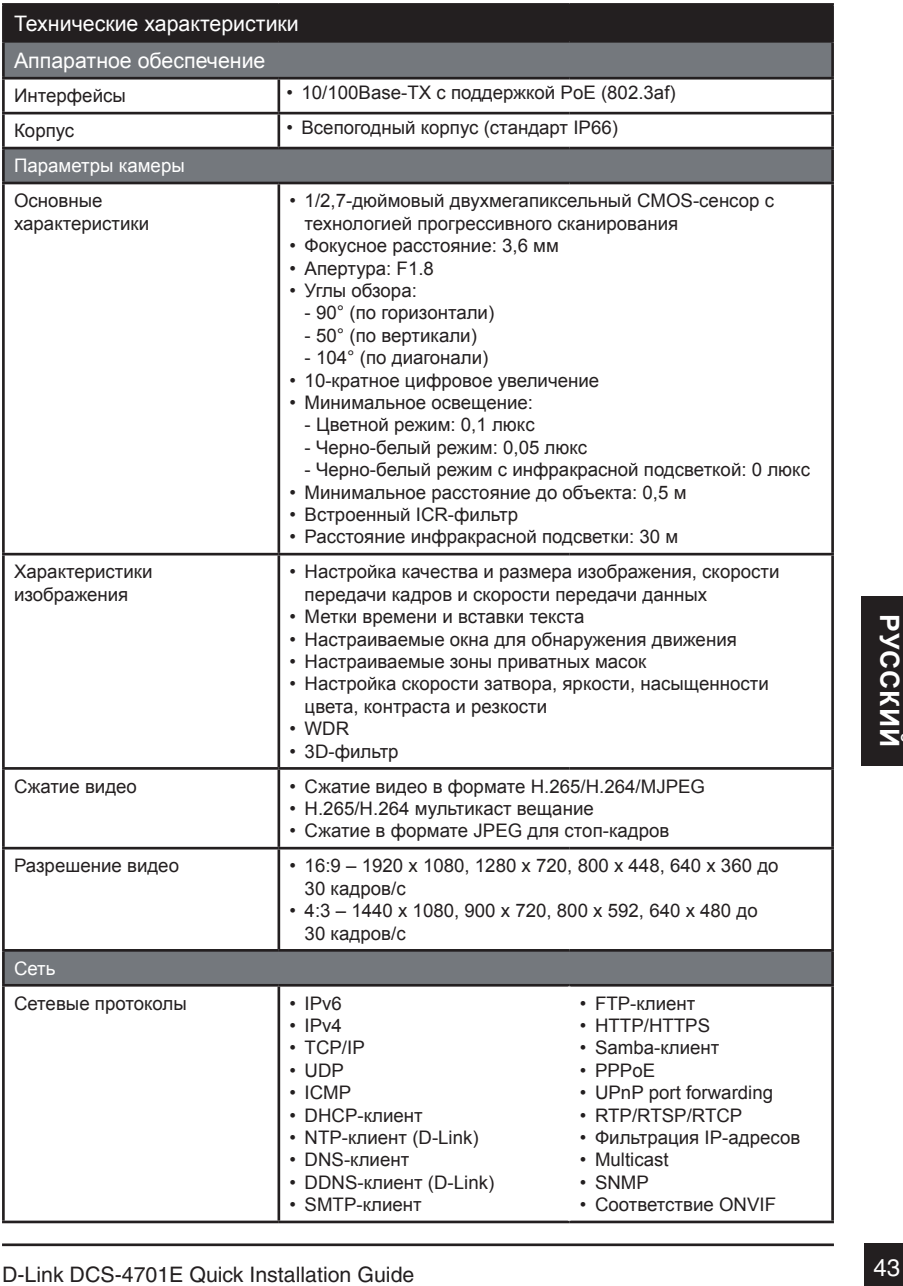

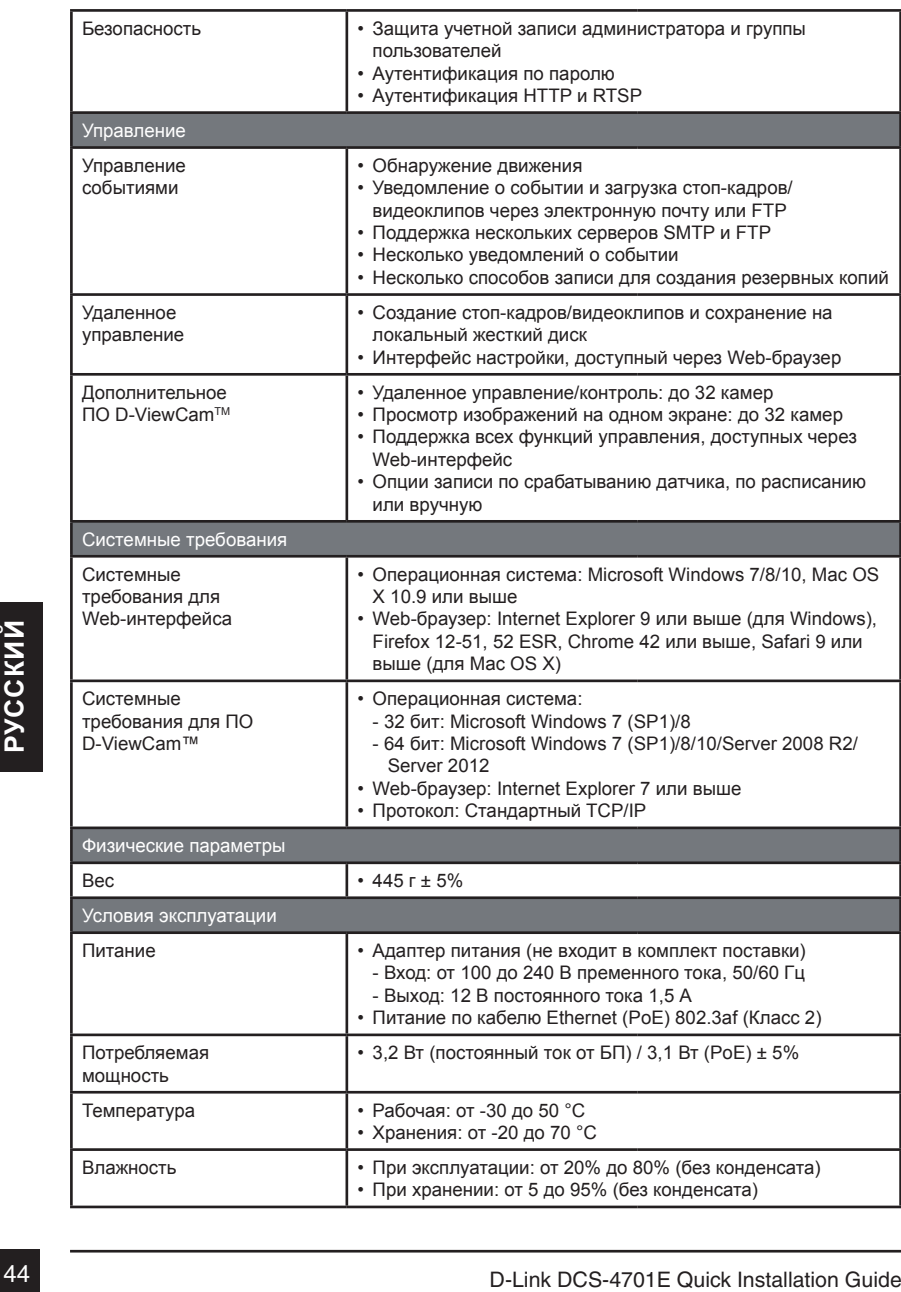

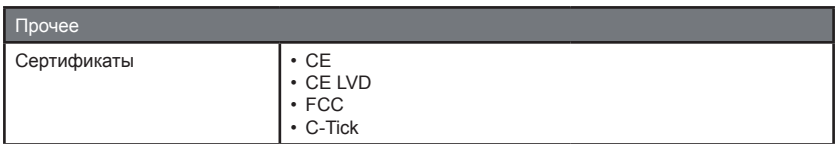

Правила и условия безопасной эксплуатации

Перед установкой и подключением устройства ознакомьтесь с кратким руководством по установке. Убедитесь, что устройство и кабели не имеют механических повреждений. Устройство должно быть использовано только по назначению, в соответствии с кратким руководством по установке.

Не устанавливайте устройство в зонах с влажностью и уровнем загрязнения воздуха свыше 80%; а также в области повышенного испарения и парообразования или усиленной вибрации.

Не используйте устройство с поврежденным корпусом. Температура окружающей среды в непосредственной близости от устройства и внутри его корпуса должна соответствовать указанной в технических характеристиках устройства.

Электропитание должно соответствовать параметрам электропитания, указанным в технических характеристиках устройства.

ARASHIMING BIOXIMPTOCHING POPULATION CONDUCTED.<br>
HIS ENCYCLEMENT ROOPY CYCROMICTED QUICATION CONDUCTED OF THE MIND OTKING UNITS CONDUCT AND HIGHT CONDUCTED ON<br>
CONDUCT AND INTERFERING A THE MINOR CONDUCT CONDUCT CONDUCT C Не вскрывайте корпус устройства! Перед очисткой устройства от загрязнений и пыли отключите питание устройства. Удаляйте пыль с помощью влажной салфетки. Не используйте жидкие/аэрозольные очистители или магнитные/ статические устройства для очистки. Избегайте попадания влаги в устройство. Во избежание повреждения матрицы не направляйте объектив видеокамеры на очень яркие объекты и солнце.

Срок службы устройства – 2 года.

Гарантийный период исчисляется c момента приобретения устройства у официального дилера на территории России и стран СНГ и составляет один год.Вне зависимости от даты продажи гарантийный срок не может превышать 2 года с даты производства изделия, которая определяется по 6 (год) и 7 (месяц) цифрам серийного номера, указанного на наклейке с техническими данными.

Год: 9 - 2009, A - 2010, B - 2011, …, G - 2016, H – 2017, I – 2018.

Месяц: 1 - январь, 2 - февраль, ..., 9 - сентябрь, A - октябрь, B - ноябрь, С – декабрь.

### ТЕХНИЧЕСКАЯ ПОДДЕРЖКА

Обновления программного обеспечения и документация доступны на Интернет-сайте D-Link. D-Link предоставляет бесплатную поддержку для клиентов в течение гарантийного срока. Клиенты могут обратиться в группу технической поддержки D-Link по телефону или через Интернет.

Техническая поддержка компании D-Link работает в круглосуточном режиме ежедневно, кроме официальных праздничных дней. Звонок бесплатный по всей России.

#### **Техническая поддержка D-Link:** 8-800-700-5465

#### **Техническая поддержка через Интернет:**

http://www.dlink.ru e-mail: support@dlink.ru

#### **Изготовитель:**

Д-Линк Корпорейшн, 114, Тайвань, Тайпей, Нэйху Дистрикт, Шинху 3-Роуд, № 289

#### **Уполномоченный представитель, импортер:**

ООО "Д-Линк Трейд" 390043, г. Рязань, пр. Шабулина, д.16 Тел.: +7 (4912) 503-505

#### ОФИСЫ

Россия Москва, Графский переулок, 14 Тел. : +7 (495) 744-00-99 E-mail: mail@dlink.ru

Україна Київ, вул. Межигірська, 87-А Тел.: +38 (044) 545-64-40 E-mail: ua@dlink.ua

Moldova Chisinau; str.C.Negruzzi-8 Tel: +373 (22) 80-81-07 E-mail:info@dlink.md

Беларусь Мінск, пр-т Незалежнасці, 169 Тэл.: +375 (17) 218-13-65 E-mail: support@dlink.by

Қазақстан Алматы, Құрманғазы к-cі,143 үй Тел.: +7 (727) 378-55-90 E-mail: almaty@dlink.ru

Հայաստան Երևան, Դավթաշեն 3-րդ թաղամաս, 23/5 Հեռ.՝ +374 (10) 39-86-67 Էլ. փոստ՝ info@dlink.am

Latvija Rīga, Lielirbes iela 27 Tel.: +371 (6) 761-87-03 E-mail: info@dlink.lv

Lietuva Vilnius, Žirmūnų 139-303 Tel.: +370 (5) 236-36-29 E-mail: info@dlink.lt

Eesti E-mail: info@dlink.ee

According to Construct Determining the Trail: Hopping Termail: mail@dlink.ru<br>
Term.: +7 (495) 744-00-99<br>
E-mail: mail@dlink.ru<br>
Yegaina<br>
Yegaina<br>
Yegaina Syn. Mexwriptoska, 87-A<br>
Yegaina Syn. Mexwriptoska, 87-A<br>
Yegaina S Türkiye Uphill Towers Residence A/99 Ataşehir /ISTANBUL Tel: +90 (216) 492-99-99 Email: info.tr@dlink.com.tr

**ישראל**

רח' המגשימים 20 קרית מטלון פתח תקווה 072-2575555 support@dlink.co.il

# **Guia rápido de instalação**

Este guia de instalação fornece instruções básicas para a instalação de sua nova câmera de rede. Para obter informações adicionais sobre como usar a câmera, consulte o Manual do Usuário que está disponível no CD incluído neste pacote ou do site de suporte da D-Link.

# **Conteúdo da embalagem**

- Mini Bullet Câmara HD/PoE de Vigilância Outdoor DCS-4701E
- Conector para cabo de impermeabilização
- Conector de alimentação
- Kit de montagem
- Manual e software em CD-ROM
- Guia rápido de instalação

Se qualquer um dos itens acima estiver faltando, entre em contato com o seu revendedor.

#### **Aviso de segurança:**

Instalação e manutenção devem ser feitas por técnicos certificados, de modo a estar em conformidade com todas as normas locais e evitar anulação da garantia.

# **Visão geral do hardware**

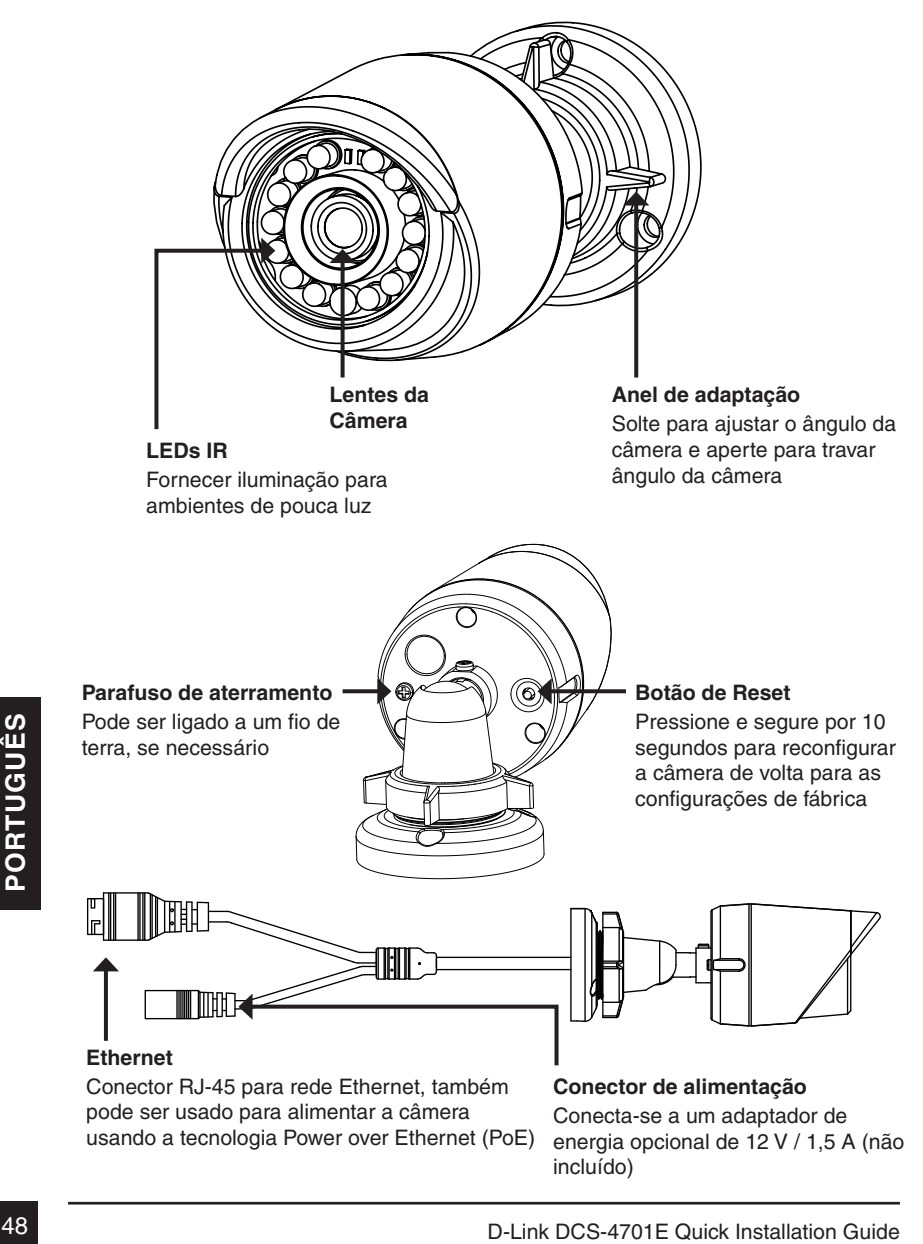

# **Como configurar a câmera**

Insira o CD de instalação na unidade de CD-ROM do seu computador para iniciar a instalação. Se a função Autorun em seu computador estiver desativada, clique em **Iniciar> Executar**. Digite **D: \ autorun.exe**, onde D: representa a letra da sua unidade de CD-ROM.

Clique em Assistente de Configuração e siga as instruções para instalar o seu produto.

Clique no ícone Assistente de configuração D-Link SE que foi criado no seu menu Iniciar do Windows (**Iniciar> D-Link> Assistente de configuração SE**).

O Assistente de configuração irá aparecer e mostrar o endereço MAC e endereço IP de sua câmera. Se você tiver um servidor DHCP em sua rede, um endereço IP válido será exibido. Se sua rede não utilizar um servidor DHCP, o endereço IP **192.168.0.20** da câmera será exibido.

Selecione sua câmera, em seguida, clique no botão Assistente para continuar.

Digite o ID de administrador e senha. Ao efetuar<br>
login pela primeira vez, o ID do administrador<br>
padrão é admin com a senha em branco.<br>
Clique nas caixas se você deseja mudar o ID e<br>
que você deseja usar.<br>
Clique em Avanç Digite o ID de administrador e senha. Ao efetuar login pela primeira vez, o ID do administrador padrão é admin com a senha em branco. Clique nas caixas se você deseja mudar o ID e senha para a câmera, e digite o novo ID e senha que você deseja usar.

Clique em Avançar para continuar.

Selecione a opção **DHCP** se sua câmera obtém um endereço IP automaticamente a partir de um servidor DHCP (como um roteador).

Selecione IP estático se você quiser inserir manualmente as configurações de IP para sua câmera.

Clique em Avançar para continuar.

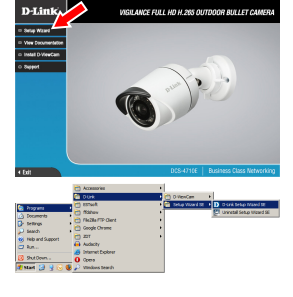

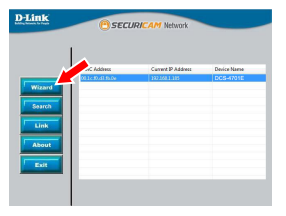

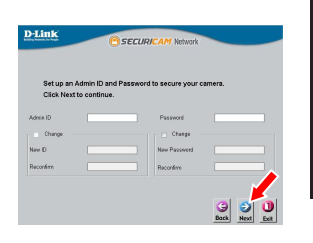

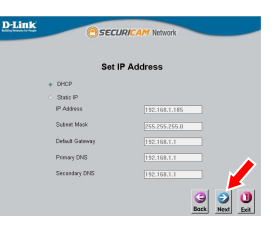

Espere um momento para confirmar as configurações e clique em Reiniciar.

## **Como visualizar sua câmera através de um navegador Web**

Clique no ícone Assistente de configuração D-Link SE que foi criado no seu menu Iniciar do Windows (**Iniciar> D-Link> Assistente de configuração SE**).

Selecione a câmera e clique no **link** para acessar a configuração web.

O Assistente de Configuração irá abrir automaticamente o seu navegador para o endereço IP da câmera.

Digite **admin** como o nome de usuário padrão e deixe a senha em branco. Clique em **OK** para continuar.

ordenixe a senha em branco. Clique em OK para<br>
continuar.<br> **Esta seção exibe o vídeo ao** vivo da câmera. Você<br>
pode selecionar o perfil de vídeo e visualizar ou<br>
sobre a configuração web, por favor, consulte o<br>
manual do Esta seção exibe o vídeo ao vivo da câmera. Você pode selecionar o perfil de vídeo e visualizar ou operar a câmera. Para obter informações adicionais sobre a configuração web, por favor, consulte o manual do usuário incluído no CD-ROM ou no site da D-Link.

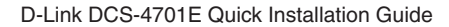

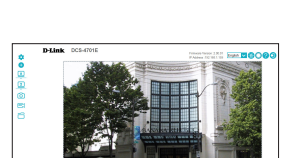

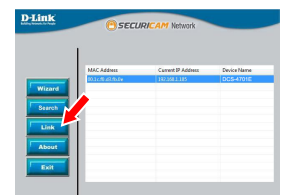

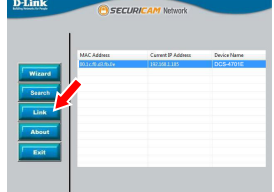

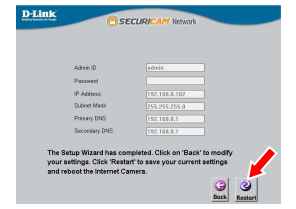

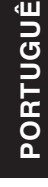

# **Instruções de montagem física**

É altamente recomendável que você configure e teste sua câmera antes de montá-la fisicamente.

Coloque o adesivo de montagem onde você deseja posicionar a câmera. Certifique-se a base da câmara será posicionada de modo que o cabo fique na parte inferior.

Use uma broca 6 milímetros para fazer os furos necessários cerca de 25 mm de profundidade, em seguida, insira as buchas nos furos.

Se você estiver passando os cabos da câmera através da parede, faça um buraco no centro e puxe os cabos através do buraco.

Use os parafusos fornecidos para montar a câmera na parede.

Se você estiver passando os cabos da câmera ao lado da câmera, guie os cabos da câmera pela sua base.

Ligue a fonte e cabos Ethernet, ou apenas o cabo Ethernet, se você estiver usando uma conexão PoE.

Elique a fonte e cabos Ethernet, ou apenas o cabo<br>
Ethernet, se você estiver usando uma conexão<br>
PoE.<br>
Para ajustar o ângulo da câmera, gire o anel de<br>
ajuste no sentido horário para soltá-lo, em seguida,<br>
mova a câmera pa Para ajustar o ângulo da câmera, gire o anel de ajuste no sentido horário para soltá-lo, em seguida, mova a câmera para a posição desejada; então, rode o anel de ajuste para apertá-lo.

Se é necessário impermeabilizar a sua câmera, por favor, passe para a próxima página.

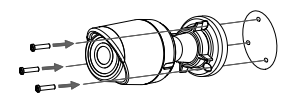

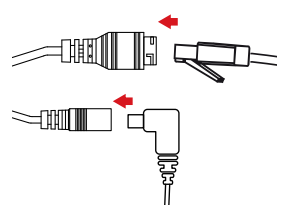

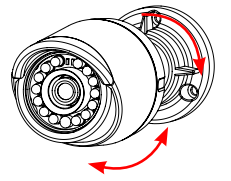

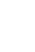

# **Impermeabilização de sua camera**

Para impermeabilizar a instalação sua câmera, siga as instruções abaixo. Um cabo Ethernet, uma ferramenta de compressão, e conector RJ-45 são necessárias para este procedimento.

Coloque a anilha em torno da base do conector Ethernet conforme mostrado.

Passe o cabo Ethernet através do conector à prova d'água, como mostrado, em seguida, crimpe o conector RJ45 no cabo.

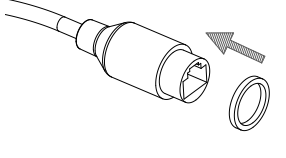

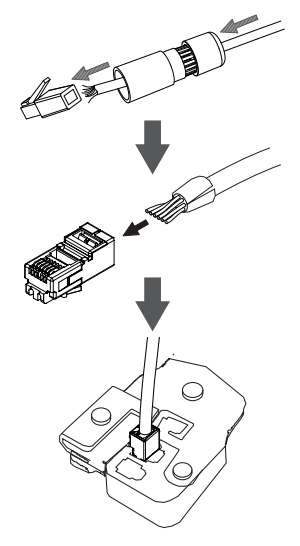

Conecte o plugue RJ45 no conector Ethernet, então o parafuso do conector à prova d'água para o conector Ethernet, rodando-o sobre uma meia-volta no sentido horário.

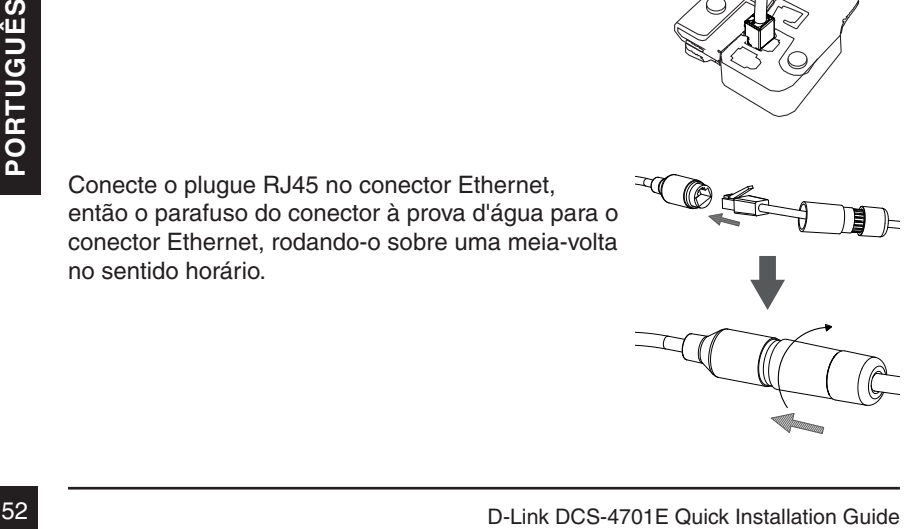

Parafuse na parte de trás no sentido horário até que haja um selo apertado em volta do cabo Ethernet.

Se você estiver usando uma conexão PoE para alimentar a câmera, use o anel de borracha incluído ao conector de alimentação.

Se você estiver usando um adaptador de energia (não incluído) para alimentar a câmera, enrole a fita à prova d'água ao redor da conexão de forma sobreposta para cobri-lo.

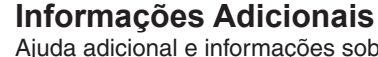

Ajuda adicional e informações sobre o produto estão disponíveis online em http://www.dlink.com.

## **Informações sobre garantia**

**Informações Adicionais**<br>Ajuda adicional e informações sobre o produto estão disponíveis online em<br>http://www.dlink.com.<br>**Informações sobre garantia**<br>Por favor, visite http://warranty.dlink.com/ para informações de garanti Por favor, visite http://warranty.dlink.com/ para informações de garantia para a sua região.

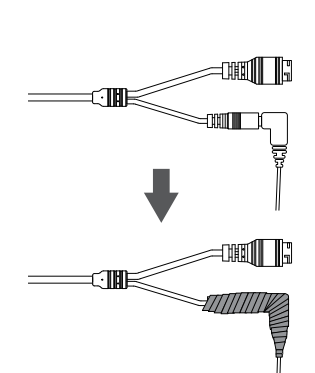

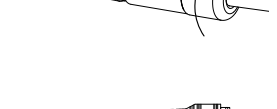

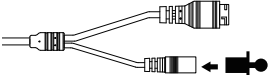

# 快速安裝指南

此安裝指南提供安裝DCS-4701E網路攝影機在您網路的基本操作。若 要取得更多關於使用此攝影機的方式,請參考光碟內附的使用手冊,或 至D-Link技術支援網站下載產品使用手冊。

# 包裝內容

- DCS-4701E HD室外型PoE網路攝影機
- 網路線防水連接器
- 橡膠電源連接頭
- ■壁掛配件
- 光碟(包含使用手冊及安裝程式)
- 快速安裝指南

若有缺少上述的任何物品,請聯絡您的經銷商。

#### 安全須知:

此產品應該由具備相關證照的技術人員安裝,以符合當地的法規及避免, 產品的保固失效。

中 文

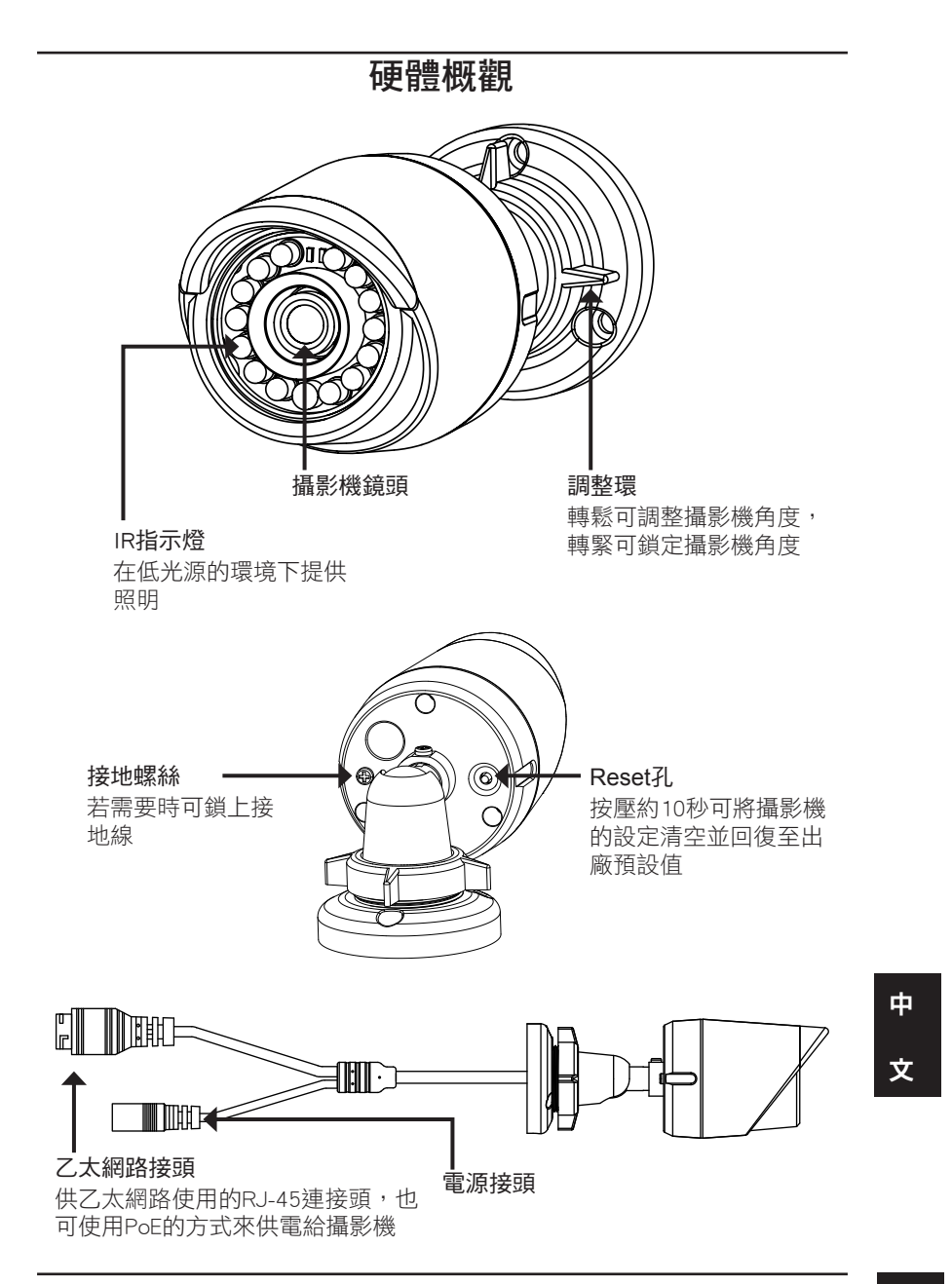

# 使用精靈來設定攝影機

請將包裝內附的光碟放入您電腦的光碟機並開始執行安裝。若您電腦的 自動執行功能已被停用,或D-Link Launcher無法自動執行時,請點選 開始**>**執行後輸入「**D:\autorun.exe**」(D代表您光碟機的代號)。

在點選Setup Wizard來開始安裝。

請點選Windows開始選單中的D-Link Setup Wizard SE圖示(開始> D-Link > Setup Wizard SE)。

設定精靈中將會顯示您攝影機的MAC位址及IP 位址。若您的網路中有DHCP伺服器時,將會顯 示由DHCP派發的有效IP位址。若您的網路中沒 有DHCP伺服器,則將會顯示攝影機的預設IP位 址192.168.0.20。

請選擇您的攝影機,再點選「Wizard」的按鈕 來繼續。

請輸入管理者(Admin)的名稱和密碼。在首次登 入時,預設的管理者名稱為「admin」無密碼。

若您要更改攝影機的管理者(admin)名稱和密碼 時請勾選核取方塊,並輸入您要設定的新名稱 及密碼。

請點選「Next」來繼續。

文 若您要讓攝影機在開機後自動由DHCP伺服器( 例如路由器)取得IP位址時請選擇「DHCP」。 若您要讓攝影機每次皆使用相同的IP時請選擇

「Static IP」並輸入您要使用的IP位址。

請點選「Next」來繼續。

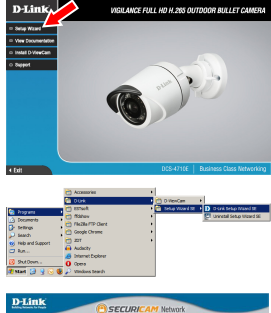

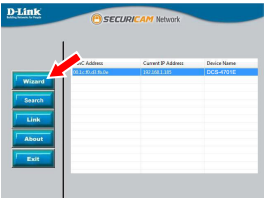

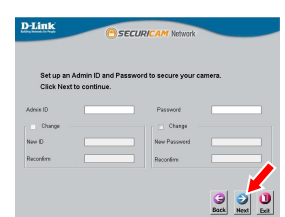

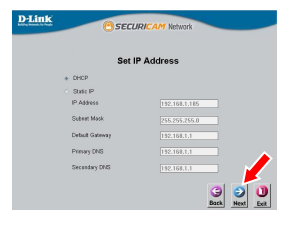

透過網頁瀏覽器來觀看攝影機影像

重新啟動攝影機。

請點選Windows開始選單中的D-Link Setup Wizard SE圖示(開始> D-Link > Setup Wizard SE)  $\circ$ 

請確認您的設定是否正確並點選「Restart」來

請選擇攝影機並點選「Link」的按鈕來連結網 頁設定介面。

設定精靈將會自動以攝影機的IP位址來開啟設 定網頁。

請在「User name」的欄位中輸入預設的 「admin」,「Password」的欄位不需輸入(空 白)並點選「OK」來進入設定網頁。

畫面中會顯示您攝影機的即時影像,您可以選 擇影像設定檔來觀看或調整設定。若要取得更 多關於設定網頁的資訊,請參考包裝內附的光 碟或D-Link網站上的使用手冊。

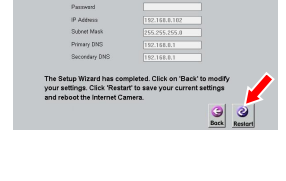

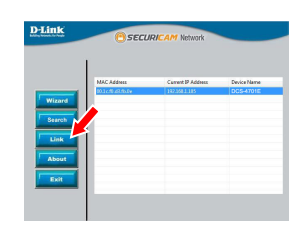

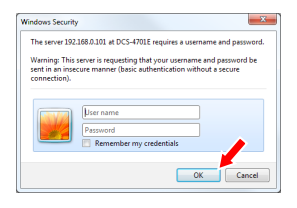

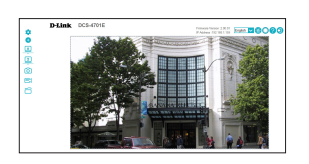

## 壁掛攝影機

建議您在壁掛攝影機前先完成所有設定並確認已可連通網路。

請將定位貼紙黏貼至您想要安裝攝影機的位置, 並確認攝影機底座的放置方向(線槽在底部)。

請依照牆面的材質以適當的工具,用6mm的鑽頭 鑽約25mm深的孔,然後放入壁虎以支撐螺絲。

若您要將攝影機的線材穿過牆壁,請在中央鑽 孔並拉線穿過牆壁。

請使用包裝內附的螺絲來將攝影機鎖上牆壁。

若您要將攝影機的線材放置在攝影機旁,請將 線材沿著底座的線槽放置。

連接電源線及乙太網路線,若您要使用PoE連 線時則僅需要連接乙太網路線。

您可將調整環以逆時針的方向轉鬆,再將攝影 機移動至您想要的位置及角度。在您完成調整 後,請將調整環以順時針方向轉緊來固定。

若您需要防水的安裝資訊,請繼續參考下一頁的說明。

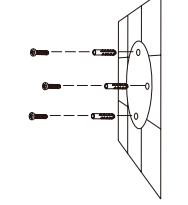

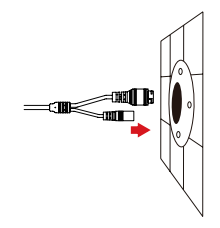

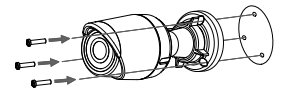

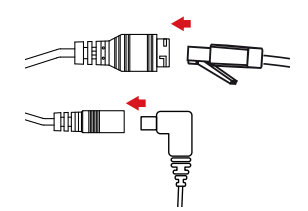

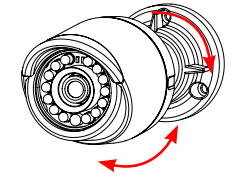

中

文

# 防水安裝方式

請依照以下的指示來進行防水的安裝,此程序需要乙太網路線(圓線)、 壓線鉗及RJ-45接頭。

請依圖示將墊圈放置在乙太網路線接埠的底座 周圍。

請依圖示將乙太網路線穿過防水連接器,再使 用壓線鉗將RJ-45接頭壓至線材。

請將RJ-45的接頭插入至乙太網路連接埠,再 以順時針方向轉約半圈來將防水接頭鎖上乙太 網路連接埠。

D-Link DCS-4701E Quick Installation Guide

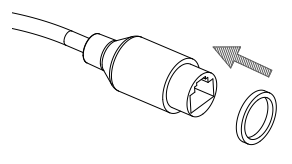

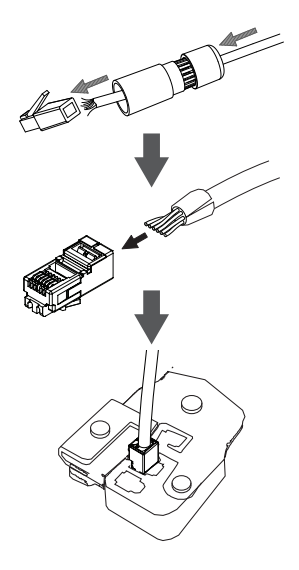

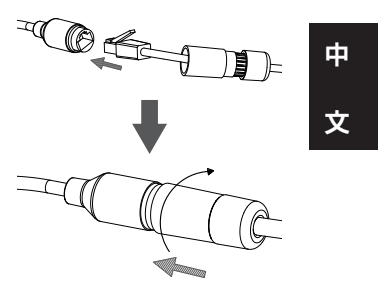

請以順時針方向轉動防水連接器的後方直到緊 貼至乙太網路線。

T

若您要使用**PoE**來供電給攝影機,請使用包裝 內附的橡膠電源接頭插入至電源接孔。

 $\pm$   $\textrm{mm}$   $\textrm{m}$ 

若您要使用電源供應器(未附在包裝內)來供電給 攝影機,請用防水膠帶重疊纏繞在連接埠和接 頭的周圍。

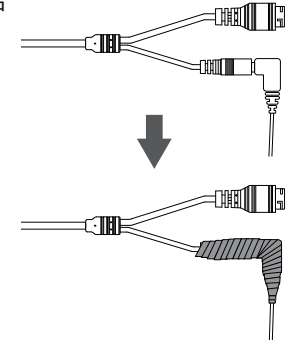

中

文

## 其他資訊

請造訪官方網站http://www.dlink.com來取得更多產品的相關資訊與協助。

## 保固資訊

請造訪網站http://warranty.dlink.com/來查看在您地區的保固資訊。

# **PANDUAN INSTALASI CEPAT**

Panduan instalasi ini memberikan petunjuk dasar cara menginstal IP Kamera pada jaringan Anda. Untuk informasi tambahan tentang cara menggunakan kamera, silakan lihat Manual Pengguna yang tersedia di CD yang disertakan dalam paket ini atau dari situs web dukungan D-Link.

# **Isi Kemasan**

- DCS-4701E Kamera HD luar PoE Mini Bullet
- Kabel Waterproofing Connector
- **Karet Power Konektor Plug**
- **Mounting Kit**
- Manual dan Software pada CD-ROM
- Panduan Instalasi Cepat

Bila terdapat bagian yang hilang, harap segera hubungi penjual Anda.

#### **Catatan Keselamatan:**

Instalasi dan servis harus dilakukan oleh teknisi bersertifikat sehingga dapat sesuai dengan semua kode lokal dan mencegah hilangnya garansi Anda.

# **Tinjauan Perangkat Keras**

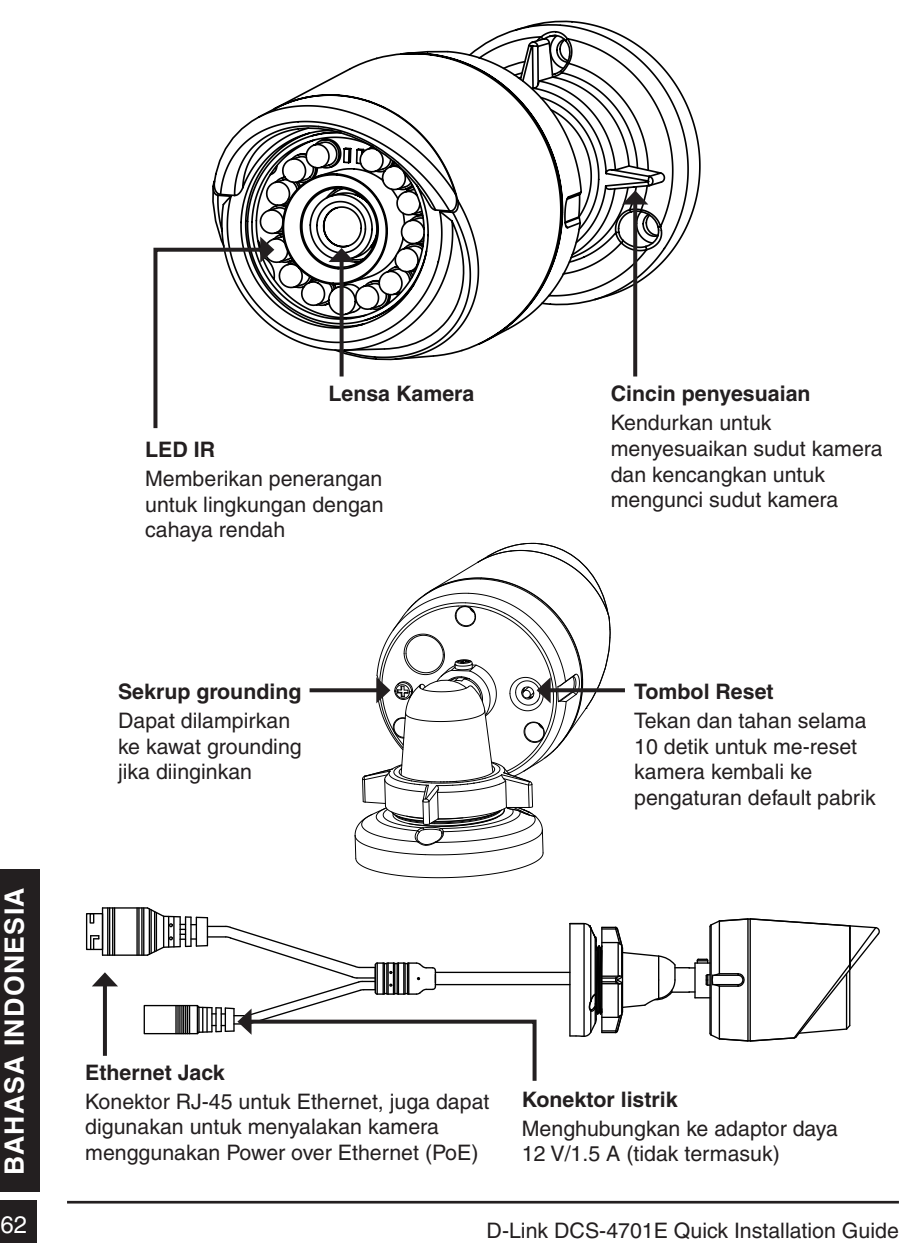

# **Mengkonfigurasi Kamera**

Masukkan CD DCS-4701E ke CD-ROM drive komputer Anda untuk memulai instalasi. Jika fungsi Autorun pada komputer Anda dinonaktifkan, atau jika D-Link Launcher gagal untuk memulai secara otomatis, klik **Start>Run**. Ketikkan **D:\autorun.exe**, di mana D: mewakili huruf drive dari drive CD-ROM Anda.

Klik **Setup Wizard** dan ikuti petunjuk untuk menginstal Setup Wizard.

Klik pada ikon **D-Link Setup Wizard SE** yang di menu Start Windows (**Start> D-Link> Setup Wizard SE**).

Setup Wizard akan muncul dan menampilkan alamat MAC dan alamat IP dari kamera Anda. Jika Anda memiliki sebuah server DHCP pada jaringan Anda, sebuah IP Address yang valid akan ditampilkan. Jika jaringan Anda tidak menggunakan server DHCP, IP default **192.168.0.20** kamera jaringan akan ditampilkan.

Pilih kamera Anda, kemudian klik tombol **Wizard** untuk melanjutkan.

Masukkan ID Admin dan password. Ketika log in untuk pertama kalinya, ID Admin default adalah **admin** dengan password dikosongkan.

Klik kotak centang jika Anda ingin mengubah ID dan password admin kamera, dan masukkan ID dan password baru yang ingin Anda gunakan. Klik **Next** untuk melanjutkan.

Pilih **DHCP** jika kamera Anda memperoleh alamat IP secara otomatis dari server DHCP seperti router. Pilih **Static IP** jika Anda ingin secara manual memasukkan pengaturan IP kamera.

Klik **Next** untuk melanjutkan.

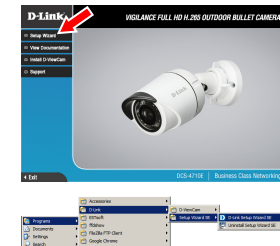

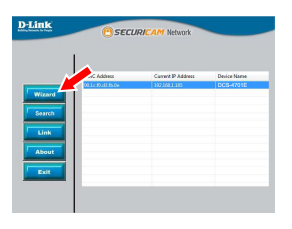

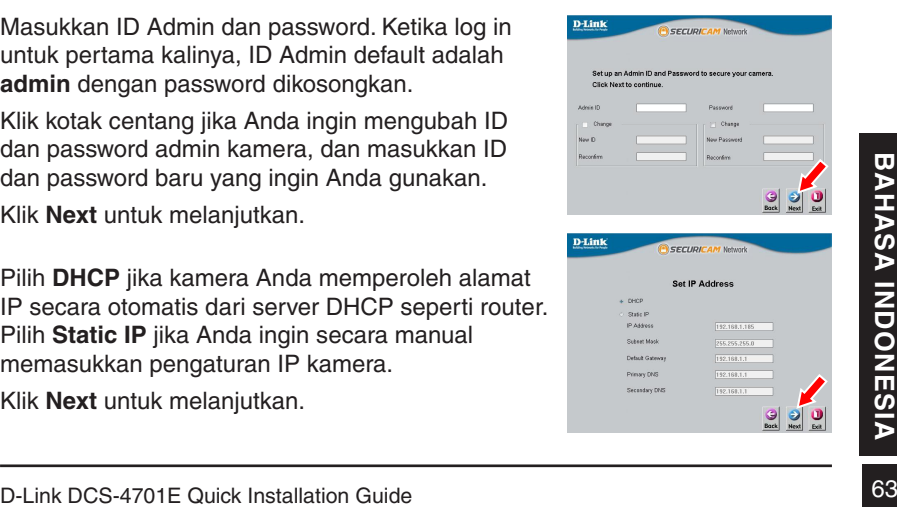

Luangkan waktu sejenak untuk mengkonfirmasi pengaturan Anda dan klik **Restart**.

## **Melihat Kamera Anda via Web Browser**

Klik pada ikon **D-Link Setup Wizard SE** pada menu Start Windows (**Start> D-Link> Setup Wizard SE**).

Pilih kamera dan klik **Link** untuk mengakses konfigurasi web.

Setup Wizard akan secara otomatis membuka browser web Anda ke alamat IP kamera.

Masukkan **admin** sebagai username default dan password dibiarkan kosong. Klik **OK** untuk melanjutkan.

Bagian ini menampilkan tampilan langsung video<br>
kamera Anda. Anda dapat memilih video profil<br>
dan melihat atau mengoperasikan kamera. Untuk<br>
informasi tambahan tentang konfigurasi web,<br>
silakan lihat panduan pengguna yang Bagian ini menampilkan tampilan langsung video kamera Anda. Anda dapat memilih video profil dan melihat atau mengoperasikan kamera. Untuk informasi tambahan tentang konfigurasi web, silakan lihat panduan pengguna yang disertakan pada CD-ROM atau website D-Link.

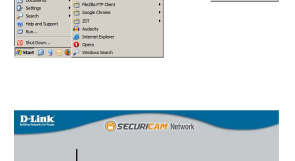

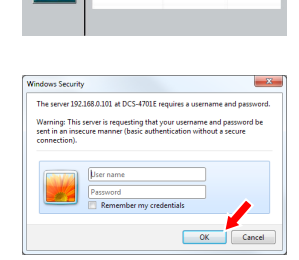

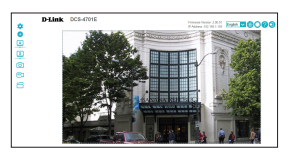

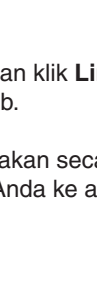

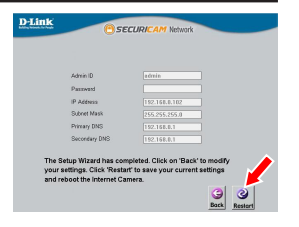

# **Instruksi Pemasangan**

Hal ini sangat disarankan agar Anda mengkonfigurasi dan menguji kamera Anda sebelum pemasangan.

Tempatkan stiker pemasangan di mana Anda ingin posisikan kamera. Pastikan dasar kamera diposisikan sehingga terdapat ruang untuk saluran kabel di bagian bawah.

Gunakan bor 6 mm untuk membuat lubang yang diperlukan sekitar 25 mm dalamnya, kemudian masukkan jangkar dinding ke dalam lubang.

Jika Anda mengarahkan kabel kamera melalui dinding, bor sebuah lubang di tengah dan tarik kabel melalui lubang.

Gunakan sekrup yang disediakan untuk memasang kamera ke dinding.

Jika Anda mengarahkan kabel kamera dari sisi luar kamera, pandu kabel kamera melalui saluran kabel di bagian bawah.

Hubungkan daya dan kabel Ethernet, atau hanya kabel Ethernet jika Anda menggunakan koneksi PoE.

Untuk menyesuaikan sudut kamera, atur cincin<br>
penyesuaian berlawanan arah jam untuk<br>
melonggarkannya, kemudian pindahkan kamera<br>
ke posisi dan sudut yang diinginkan. Ketika Anda<br>
selesai, putar searah jarum jam cincin peny Untuk menyesuaikan sudut kamera, atur cincin penyesuaian berlawanan arah jam untuk melonggarkannya, kemudian pindahkan kamera ke posisi dan sudut yang diinginkan. Ketika Anda selesai, putar searah jarum jam cincin penyesuaian untuk mengencangkan kembali.

Jika Anda perlu instalasi tahan air, silakan lanjutkan ke halaman berikutnya.

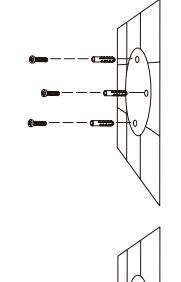

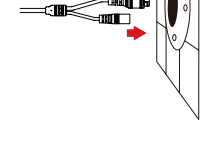

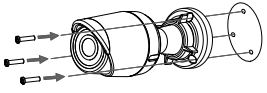

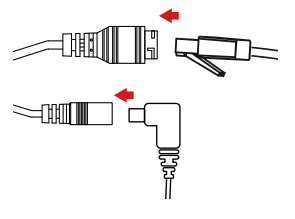

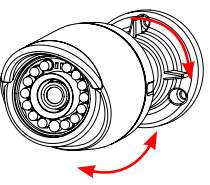

# **Instalasi Agar Tahan Air**

Untuk instalasi kamera tahan air, ikuti petunjuk di bawah ini. Kabel Ethernet, sebuah alat crimping, dan colokan RJ-45 diperlukan untuk prosedur ini.

Tempatkan pencuci di sekitar konektor Ethernet seperti yang ditunjukkan.

Masukkan kabel Ethernet melalui konektor tahan air seperti yang ditunjukkan, kemudian krimp konektor RJ-45 ke kabel.

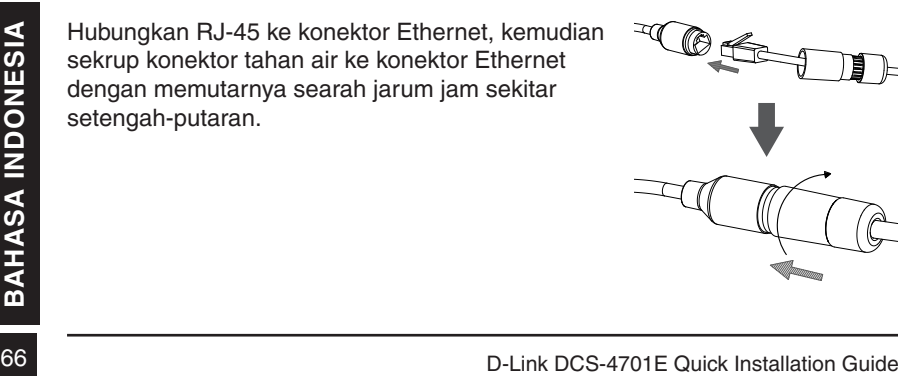

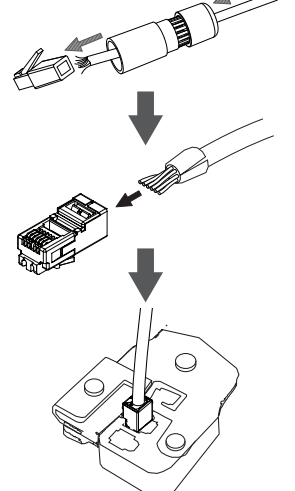

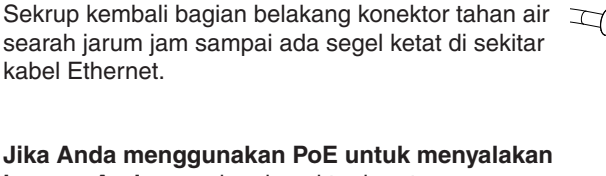

**kamera Anda,** gunakan konektor karet yang disertakan ke konektor listrik.

**Jika Anda menggunakan adaptor daya (tidak termasuk) untuk menyalakan kamera,** lilit dengan isolasi tahan air di sekitar sambungan secara untuk menutupinya.

# **Informasi Tambahan**

Bantuan tambahan dan informasi produk tersedia secara online di http://www.dlink.com.

## **Informasi garansi**

**Informasi Tambahan**<br>
Bantuan tambahan dan informasi produk tersedia secara online di<br>
http://www.dlink.com.<br> **Informasi garansi**<br>
Silahkan kunjungi http://warranty.dlink.com/ untuk informasi garansi wilayah<br>
Anda.<br> **BAHAS** Silahkan kunjungi http://warranty.dlink.com/ untuk informasi garansi wilayah Anda.

# **Regulatory Statements (Only for Class A product)**

#### **Federal Communication Commission Interference Statement**

This equipment has been tested and found to comply with the limits for a Class A digital device, pursuant to part 15 of the FCC Rules. These limits are designed to provide reasonable protection against harmful interference when the equipment is operated in a commercial environment. This equipment generates, uses, and can radiate radio frequency energy and, if not installed and used in accordance with the instruction manual, may cause harmful interference to radio communications. Operation of this equipment in a residential area is likely to cause harmful interference in which case the user will be required to correct the interference at his own expense.

#### **Non-modification Statement**

Any changes or modifications not expressly approved by the party responsible for compliance could void the user's authority to operate the equipment.

#### **Caution**

This device complies with Part 15 of the FCC Rules. Operation is subject to the following two conditions:

(1) This device may not cause harmful interference, and (2) this device must accept any interference received, including interference that may cause undesired operation.

#### **Innovation, Science and Economic Development Canada (ISED) Statement:**

This Class A digital apparatus complies with Canadian ICES-003. Cet appareil numérique de la classe A est conforme à la norme NMB-003 du Canada.

#### 警告使用者:

此為甲類的資訊技術設備,在居住環境中使用時,可能會造成射頻擾動,在這種情況下, 使用者會被要求採取某些適當的對策。

#### **CE EMI Class A Warning**

This equipment is compliant with Class A of CISPR 32. In a residential environment this equipment may cause radio interference.

# **Regulatory Statements (Only for Class B product)**

#### **Federal Communication Commission Interference Statement**

This equipment has been tested and found to comply with the limits for a Class B digital device, pursuant to Part 15 of the FCC Rules. These limits are designed to provide reasonable protection against harmful interference in a residential installation. This equipment generates, uses and can radiate radio frequency energy and, if not installed and used in accordance with the instructions, may cause harmful interference to radio communications. However, there is no guarantee that interference will not occur in a particular installation. If this equipment does cause harmful interference to radio or television reception, which can be determined by turning the equipment off and on, the user is encouraged to try to correct the interference by one of the following measures:

- Reorient or relocate the receiving antenna.

- Increase the separation between the equipment and receiver.

- Connect the equipment into an outlet on a circuit different from that to which the receiver is connected.

- Consult the dealer or an experienced radio/TV technician for help.

#### **Non-modification Statement**

Any changes or modifications not expressly approved by the party responsible for compliance could void the user's authority to operate the equipment.

#### **Caution**

This device complies with Part 15 of the FCC Rules. Operation is subject to the following two conditions: (1) This device may not cause harmful interference, and (2) this device must accept any interference received, including interference that may cause undesired operation.

#### **Innovation, Science and Economic Development Canada (ISED) Statement:**

This Class B digital apparatus complies with Canadian ICES-003. Cet appareil numérique de la classe B est conforme à la norme NMB-003 du Canada.

#### **English**

#### CE EMI CLASS A WARNING

This equipment is compliant with Class A of CISPR 32. In a residential environment this equipment may cause radio interference.

### **SAFETY INSTRUCTIONS**

The following general safety guidelines are provided to help ensure your own personal safety and protect your product from potential damage. Remember to consult the product user instructions for more details.

- Static electricity can be harmful to electronic components. Discharge static electricity from your body (i.e. touching grounded bare metal) before touching the product.
- Do not attempt to service the product and never disassemble the product. For some products with a user replaceable battery, please read and follow the instructions in the user manual.
- Do not spill food or liquid on your product and never push any objects into the openings of your product.
- Do not use this product near water, areas with high humidity, or condensation unless the product is specifically rated for outdoor application.
- Keep the product away from radiators and other heat sources.
- Always unplug the product from mains power before cleaning and use a dry lint free cloth only.

## **DISPOSING AND RECYCLING YOUR PRODUCT**

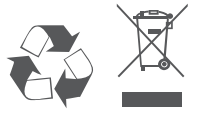

This symbol on the product or packaging means that according to local laws and regulations this product should be not be disposed of in the household waste but sent for recycling. Please take it to a collection point designated by your local authorities once it has reached the end of its life, some will accept products for free. By recycling the product and its packaging in this manner you help to conserve the environment and protect human health.
#### Bulgarian [**България**]

ПРЕДУПРЕЖДЕНИЕ ЗА СЪОТВЕТСТВИЕ С ЕВРОПЕЙСКАТА ОБЩНОСТ (CE) И ЕЛЕКТРОМАГНИТНИТЕ СМУЩЕНИЯ (EMI) ОТНОСНО ПРОДУКТИ ОТ КЛАС А

Настоящото оборудване е в съответствие с Клас А по CISPR 32. В жилищна среда настоящото оборудване може да предизвика радиосмущения.

# **ИНСТРУКЦИИ ЗА БЕЗОПАСНОСТ**

Следните общи насоки за безопасност се предоставят, за да Ви помогнат да гарантирате своята лична безопасност и да защитите продукта си от евентуална повреда. Не забравяйте да се консултирате с инструкциите за потребителя за повече подробности.

- Статичното електричество може да е опасно за електронните компоненти. Отстранете статичното електричество от тялото си (напр. като докоснете заземен открит метал) преди да пипате продукта.
- Не се опитвайте да ремонтирате продукта и никога не го разглобявайте. Относно някои продукти с батерия, която се сменя от потребителя, моля, прочетете и следвайте инструкциите в ръководството за потребителя.
- Не изсипвайте храни и напитки върху продукта и никога не вкарвайте предмети в отворите на Вашия продукт.
- Не използвайте продукта в близост до вода, зони с висока влажност или кондензация, освен ако продуктът не е специално одобрен за употреба на открито.
- Дръжте продукта далеч от радиатори и други източници на топлина.
- Винаги изключвайте продукта от контакта преди почистване и използвайте само сухи кърпи без мъх.

# **ИЗХВЪРЛЯНЕ И РЕЦИКЛИРАНЕ НА ВАШИЯ ПРОДУКТ**

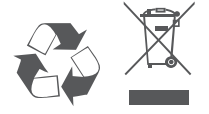

Този символ върху продукта или опаковката означава, че според местните закони и разпоредби, продуктът не бива да се изхвърля заедно с битови отпадъци, а да се изпрати за рециклиране. Моля, занесете го в посоченият от местните власти пункт за събиране на отпадъци, след като вече е достигнал края на полезния си живот. В някои пунктове се приемат такива продукти безплатно. Чрез рециклирането на продукта и опаковката по този начин, Вие помагате за опазването на природата и здравето на човека.

### **Czech [Česky]**

#### UPOZORNĚNÍ NA CE EMI TŘÍDY A

Toto zařízení je v souladu s třídou A CISPR 32. V obytných oblastech může toto zařízení způsobovat rádiové rušení.

# **BEZPEČNOSTNÍ POKYNY**

Dodržujte prosím následující bezpečnostní pravidla, která pomáhají zajistit vaši osobní bezpečnost a chránit výrobek před možným poškozením. Více podrobností najdete v pokynech pro uživatele výrobku.

- Statická elektřina může poškodit elektronické součástky. Dříve než se výrobku dotknete, zajistěte výboj statické elektřiny z těla (např. tak, že se dotknete uzemněného čistého kovu).
- Nepokoušejte se provádět servis výrobku a nikdy výrobek nedemontujte. V případě některých produktů s baterií vyměnitelnou uživatelem si prosím přečtěte pokyny uvedené v příručce pro uživatele.
- Na výrobek se nesmí dostat jídlo nebo tekutiny a do otvorů výrobku nesmíte zasouvat žádné předměty.
- Nepoužívejte tento výrobek v blízkosti vody, oblastí s vysokou vlhkostí nebo kondenzací, pokud je výrobek určen především pro používání v exteriéru.
- Výrobek uchovávejte mimo dosah radiátorů a jiných zdrojů tepla.
- Před čištěním výrobek vždy odpojte ze sítě a používejte pouze suchou látku bez vláken.

### **LIKVIDACE A RECYKLACE VÝROBKU**

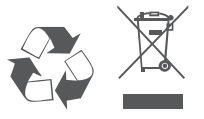

Tento symbol na výrobku nebo jeho obalu znamená, že podle místně platných předpisů se výrobek nesmí vyhazovat do komunálního odpadu, ale odeslat k recyklaci. Až výrobek doslouží, odneste jej prosím na sběrné místo určené místními úřady k tomuto účelu. Některá sběrná místa přijímají výrobky zdarma. Recyklací výrobku i obalu pomáháte chránit životní prostředí i lidské zdraví.

#### **Croatian [Hrvatski]**

#### UPOZORENJE ZA CE EMI KLASU A

Ova oprema je sukladna s Klasom A CISPR-a 32. U stambenim okruženjima ova oprema može uzrokovati radijske interferencije.

### **SIGURNOSNE UPUTE**

Sljedeće opće sigurnosne smjernice se pružaju kako bi se osigurala vaša osobna sigurnost i zaštita vašeg proizvoda od mogućeg oštećenja. Uvijek pogledajte korisničke upute za proizvod za više pojedinosti.

- Statički elektricitet može oštetiti elektroničke komponente. Ispraznite statički elektricitet iz svog tijela (npr. dodirujući uzemljeni neizolirani metal) prije dodirivanja proizvoda.
- Nemojte pokušavati servisirati proizvod i nikad nemojte rastavljati proizvod. Za proizvode u kojima se nalazi baterija koju mijenja korisnik, pročitajte upute u korisničkom priručniku i pridržavajte ih se.
- Nemojte prosipati hranu ili tekućinu na vaš proizvod i nikad nemojte gurati bilo koje predmete u otvore na proizvodu.
- Nemojte koristiti ovaj proizvod u blizini vode, u područjima s visokom vlažnošću ili kondenzacijom, osim ako je proizvod posebice namijenjen uporabi na otvorenom prostoru.
- Držite proizvod dalje od radijatora i drugih izvora toplote.
- Uvijek isključite proizvod iz električne utičnice prije čišćenja i za čišćenje upotrijebite samo suhu tkaninu koja ne otpušta dlačice.

### **ODLAGANJE I RECIKLIRANJE VAŠEG PROIZVODA**

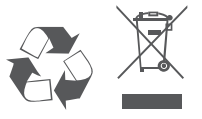

Ovaj simbol na pakiranju proizvoda znači da, sukladno lokalnim zakonima i propisima, ovaj proizvod ne treba odlagati u kućni otpad, nego ga treba poslati na recikliranje. Na kraju životnog vijeka proizvoda odnesite proizvod u sakupljalište otpada koji odrede vaše lokalne vlasti, neka sakupljališta besplatno preuzimaju proizvode. Recikliranjem proizvoda i njegovog pakiranja na ovaj način pomažete u očuvanju okoliša i zaštiti zdravlja ljudi.

#### **Danish [Dansk]**

#### CE EMI-KLASSE A-ADVARSEL

Dette udstyr overholder Klasse A i CISPR 32. I et beboelsesmiljø kan dette udstyr medføre radiointerferens.

#### **SIKKERHEDSFORSKRIFTER**

Følgende generelle sikkerhedsforholdsregler gives for at sikre din personlige sikkerhed og beskytte produktet mod potentiel skade. Husk at se i produktets brugerinstruktioner for at få flere detaljer.

- Statisk elektricitet kan skade elektroniske komponenter. Aflad statisk elektricitet fra kroppen (dvs. berør jordet nøgent metal), før du berører produktet.
- Prøv ikke at servicere produktet, og tag det aldrig fra hinanden. Ved nogle produkter med et brugerudskifteligt batteri, skal du læse og følge instruktionerne i brugervejledningen.
- Spild ikke mad eller væsker på produktet, og skub aldrig nogen genstand ind i produktets åbninger.
- Brug ikke produktet tæt på vand, områder med høj fugtighed eller kondens, medmindre produktet er specifikt klassificeret til udendørs anvendelse.
- Opbevar produktet væk fra radiatorer og andre varmekilder.
- Træk altid produktet ud af stikkontakten, før du rengør, og brug kun en tør, fnugfri klud.

### **BORTSKAFFELSE OG GENBRUG AF PRODUKTET**

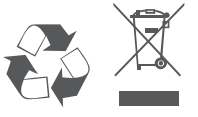

Dette symbol på produktet eller emballagen betyder, at dette produkt i henhold til lokale love og regler ikke må bortskaffes som husholdningsaffald, mens skal sendes til genbrug. Indlever produktet til et indsamlingssted som angivet af de lokale myndigheder, når det er nået til slutningen af dets levetid. I nogle tilfælde vil produktet blive modtaget gratis. Ved at indlevere produktet og dets emballage til genbrug på denne måde bidrager du til at beskytte miljøet og den menneskelige sundhed.

### **Dutch [Nederlands]**

#### CE EMI KLASSE A-WAARSCHUWING

Dit apparaat voldoet aan Klasse A van CISPR 32. Dit apparaat kan in een woonomgeving radiointerferentie veroorzaken.

# **VEILIGHEIDSINSTRUCTIES**

De volgende algemene veiligheidsrichtlijnen worden verstrekt om uw eigen persoonlijke veiligheid te helpen garanderen en uw product tegen potentiële schade te beschermen. Raadpleeg de productinstructies voor meer details.

- Statische elektriciteit kan elektronische componenten beschadigen. Ontlaad de statische elektriciteit van uw lichaam (bijv. door een geaarde metalen objecten aan te raken) alvorens het product aan te raken.
- Probeer het product niet zelf te repareren of te demonteren. Voor producten met een door de gebruiker vervangbare batterij moet de gebruiker de instructies in de gebruikershandleiding lezen en volgen.
- Mors geen voedsel of vloeistof op uw product en duw geen voorwerpen in de openingen van uw product.
- Gebruik dit product niet in de buurt van water, plekken met hoge luchtvochtigheid of condensatie, tenzij het product speciaal voor buitengebruik is ontwikkeld.
- Houd uw product uit de buurt van radiatoren en andere warmtebronnen.
- Koppel het product altijd los van de stroomvoorziening alvorens het te reinigen en gebruik uitsluitend een droge pluisvrije doek.

### **AFVALVERWERKING EN RECYCLING VAN UW PRODUCT**

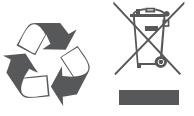

Dit symbool op het product of op de verpakking betekent dat dit product in overeenstemming met lokale wetgeving en regelgevingen niet als huishoudelijk vuil mag worden verwerkt, maar voor recycling moet worden ingeleverd. Wanneer dit product het einde van zijn levensduur bereikt, moet het bij een door de gemeente erkend verzamelpunt worden ingeleverd. Bepaalde producten worden gratis geaccepteerd. Door het product en de verpakking te recyclen beschermt u het milieu en de menselijke gezondheid.

#### **Finnish [Suomi]**

#### CE EMI -LUOKAN VAROITUS

Tämä laite noudattaa CISPR 32:n mukaisia A-laitetta koskevia säädöksiä. Tämä laite saattaa aiheuttaa radiohäiriöitä asumisympäristössä.

### **TURVALLISUUSOHJEITA**

Seuraavat turvallisuusohjeet on tarkoitettu varmistamaan turvallisuutesi ja suojaamaan tuotettasi mahdollisilta vaurioilta. Muista katsoa lisäohjeita tuotteen käyttöohjeista.

- Staattinen sähkö voi olla haitallista sähkökomponenteille. Pura kehoosi varautunut staattinen sähkö juuri ennen kuin kosket tuotetta (esim. koskettamalla maadoitettua paljasta metallipintaa.
- Älä yritä huoltaa tuotetta äläkä koskaan pura tuotetta. Jos tuotteessa on paristot, jotka käyttäjän täytyy vaihtaa, lue ja noudata käyttöoppaan ohjeita.
- Älä läikytä ruokaa tai nestettä tuotteeseen äläkä työnnä mitään esineitä tuotteesi aukkoihin.
- Älä käytä tätä tuotetta veden lähellä tai alueilla, joissa kosteus tai kondensaatio on suuri, jos tuotetta ei ole erityisesti luokiteltu käytettäväksi ulkona.
- Pidä tuote pois lämpöpatterien ja muiden lämpölähteiden läheltä.
- Irrota tuotteen pistoke aina verkkovirrasta ennen puhdistusta ja käytä vain nukatonta liinaa.

# **TUOTTEEN HÄVITTÄMINEN JA KIERRÄTTÄMINEN**

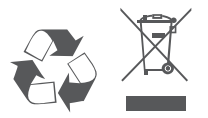

Tämä symboli tuotteen pakkauksessa tarkoittaa, että paikallisten lakien ja säännösten mukaisesti tätä tuotetta ei pidä hävittää yleisen kotitalousjätteen seassa vaan se tulee toimittaa kierrätettäväksi. Kun tuote on elinkaarensa päässä, toimita se lähimpään viranomaisten hyväksymään kierrätyspisteeseen. Kierrättämällä käytetyn tuotteen ja sen pakkauksen autat tukemaan sekä ympäristön että ihmisten terveyttä ja hyvinvointia.

#### **French [Français]**

#### AVERTISSEMENT CE EMI CLASSE A

Cet équipement est conforme à la classe A de la norme CISPR 32. Dans un environnement résidentiel, cet équipement peut provoquer des interférences radio.

# **CONSIGNES DE SÉCURITÉ**

Les consignes de sécurité générales suivantes sont fournies pour assurer votre propre sécurité et protéger votre produit des dommages potentiels. N'oubliez pas de consulter les instructions d'utilisation du produit pour plus de détails.

- L'électricité statique peut être dangereuse pour les composants électroniques. Déchargez l'électricité statique de votre corps (par ex., en touchant du métal nu mis à la terre) avant de toucher le produit.
- N'essayez pas de réparer le produit et ne le démontez jamais. Pour certains produits avec une batterie remplaçable par l'utilisateur, veuillez lire et suivre les instructions du mode d'emploi.
- Ne renversez pas de nourriture ou de liquide sur votre produit et n'introduisez jamais aucun objet dans les ouvertures de votre produit.
- N'utilisez pas ce produit à proximité d'eau, de zones très humides ou de condensation, à moins que le produit ne soit spécifiquement conçu pour une application extérieure.
- Gardez le produit à l'écart des radiateurs et autres sources de chaleur.
- Débranchez toujours l'appareil du secteur avant de le nettoyer et utilisez uniquement un chiffon sec non pelucheux.

### **MISE AU REBUT ET RECYCLAGE DE VOTRE PRODUIT**

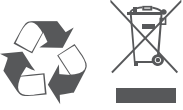

Ce symbole sur le produit ou l'emballage signifie que, conformément aux lois et règlements locaux, ce produit ne doit pas être jeté avec les ordures ménagères mais envoyé au recyclage. Veuillez le déposer à un point de collecte désigné par vos autorités locales une fois qu'il a atteint la fin de sa vie ; certains accepteront les produits gratuitement. En recyclant le produit et son emballage de cette manière, vous contribuez à préserver l'environnement et à protéger la santé humaine.

#### **German [Deutsch]**

#### WARNUNG ZUR CE EMI KLASSE A

Dieses Gerät entspricht Klasse A der CISPR 32. In einer Wohngebäudeumgebung kann dieses Gerät Funkstörungen verursachen.

#### **SICHERHEITSVORSCHRIFTEN**

Die folgenden Sicherheitshinweise sollen Ihre eigene Sicherheit gewährleisten und Ihr Produkt vor möglichen Schäden bewahren. Weitere Details finden Sie den Benutzeranweisungen zum Produkt.

- Statische Elektrizität kann schädlich für elektronische Komponenten sein. Entladen Sie statische Elektrizität von Ihrem Körper (z. B. durch Berühren von geerdetem Metall), ehe Sie das Produkt berühren.
- Versuchen Sie nicht, das Produkt zu reparieren und demontieren Sie es auf keinen Fall. Eine Produkte verwenden eine vom Benutzer auszutauschende Batterie. Bitte befolgen Sie die Anweisungen im Benutzerhandbuch.
- Schütten Sie keine Flüssigkeiten auf Ihr Produkt und stecken Sie keine Fremdkörper in die Öffnungen Ihres Produkts.
- Verwenden Sie dieses Produkt nicht in der Nähe von Wasser, in Bereichen mit hoher Feuchtigkeit oder Kondensation, es sei denn, das Produkt ist speziell für die Anwendung im Freien gedacht.
- Halten Sie Ihr Gerät von Heizkörpern und Quellen fern, die Wärme erzeugen.
- Trennen Sie das Gerät immer von der Steckdose, ehe Sie es reinigen, und verwenden Sie nur ein trockenes, fusselfreies Tuch.

### **ENTSORGUNG UND RECYCLING IHRES PRODUKTS**

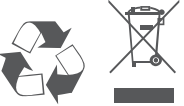

Dieses Symbol auf dem Produkt oder der Verpackung weist darauf hin, dass dieses Produkt gemäß bestehender örtlicher Gesetze und Vorschriften nicht über den normalen Hausmüll entsorgt werden sollte, sondern einer Wiederverwertung zuzuführen ist. Bringen Sie es bitte zu einer von Ihrer Kommunalbehörde entsprechend amtlich ausgewiesenen Sammelstelle, sobald das Produkt das Ende seiner Nutzungsdauer erreicht hat. Für die Annahme solcher Produkte erheben einige dieser Stellen keine Gebühren. Durch ein auf diese Weise durchgeführtes Recycling des Produkts und seiner Verpackung helfen Sie, die Umwelt zu schonen und die menschliche Gesundheit zu schützen.

### **Greek [Ελληνικα]**

#### ΠΡΟΕΙΔΟΠΟΙΗΣΗ CE EMI ΚΛΑΣΗΣ A

Αυτό ο εξοπλισμός συμμορφώνεται με την Κλάση A του CISPR 32. Σε οικιακό περιβάλλον, αυτός ο εξοπλισμός ενδέχεται να προκαλέσει ραδιοπαρεμβολές.

# **ΟΔΗΓΙΕΣ ΑΣΦΑΛΕΙΑΣ**

Οι ακόλουθες γενικές οδηγίες ασφάλειας παρέχονται με στόχο να σας βοηθήσουν να φροντίσετε την προσωπική σας ασφάλεια και να προστατεύσουν το προϊόν σας από ενδεχόμενη βλάβη. Θυμηθείτε να ανατρέξετε στις οδηγίες χρήστη του προϊόντος σας για περισσότερες λεπτομέρειες.

- Ο στατικός ηλεκτρισμός μπορεί να είναι επιβλαβής για τα ηλεκτρονικά εξαρτήματα. Εκφορτίστε τον στατικό ηλεκτρισμό από το σώμα σας (π.χ. αγγίζοντας ένα γειωμένο γυμνό μέταλλο) πριν αγγίξετε το προϊόν.
- Μην προσπαθήσετε να επισκευάσετε το προϊόν και ποτέ μην το αποσυναρμολογήσετε. Για ορισμένα προϊόντα με μπαταρία αντικαθιστώμενη από τον χρήστη, διαβάστε και ακολουθήστε τις οδηγίες που περιέχονται στο εγχειρίδιο χρήστη.
- Προσέξτε να μην πέσουν τροφές ή υγρά επάνω στο προϊόν και μην εισάγετε ποτέ αντικείμενα μέσα στα ανοίγματα του προϊόντος.
- Μην χρησιμοποιείτε το προϊόν κοντά σε νερό ή σε περιοχές με υψηλή υγρασία ή συμπύκνωση υδρατμών, εκτός εάν το προϊόν είναι ρητά χαρακτηρισμένο ως κατάλληλο για εφαρμογές σε εξωτερικούς χώρους.
- Κρατήστε το προϊόν μακριά από καλοριφέρ και άλλες πηγές θερμότητας.
- Να αποσυνδέετε πάντα το προϊόν από την παροχή ρεύματος πριν να το καθαρίσετε και να χρησιμοποιείτε μόνο ένα στεγνό πανί χωρίς χνούδια.

# **ΑΠΟΡΡΙΨΗ ΚΑΙ ΑΝΑΚΥΚΛΩΣΗ ΤΟΥ ΠΡΟΪΟΝΤΟΣ**

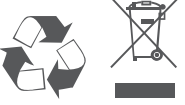

Αυτό το σύμβολο στο προϊόν ή στη συσκευασία σημαίνει ότι, σύμφωνα με την τοπική νομοθεσία και τους κανονισμούς, το προϊόν δεν πρέπει να απορρίπτεται μαζί με οικιακά απορρίμματα αλλά να αποστέλλεται για ανακύκλωση. Όταν φτάσει στο τέλος της ζωής του, προσκομίστε το σε ένα σημείο συλλογής καθορισμένο από τις τοπικές αρχές· ορισμένα σημεία δέχονται προϊόντα χωρίς χρέωση. Ανακυκλώνοντας το προϊόν και τη συσκευασία του με αυτόν τον τρόπο, συμβάλλετε στην προστασία του περιβάλλοντος και της ανθρώπινης υγείας.

### **Hungarian [Magyar]**

#### CE EMI A OSZTÁLYÚ FIGYELMEZTETÉS

Ez a berendezés megfelel a CISPR 32 A osztályának. Lakókörnyezetben ez a berendezés rádióinterferenciát okozhat.

# **BIZTONSÁGI UTASÍTÁSOK**

Az alábbi általános biztonsági útmutató saját személyi biztonságát és a termék lehetséges meghibásodása elleni védelmét szolgálja. Ne feledje, hogy további részleteket a termék használati útmutatójában talál.

- A statikus elektromosság káros lehet az elektronikus alkatrészek számára. Vezesse el testéből a statikus elektromosságot (például földelt csupasz fém megérintésével), mielőtt hozzáérne a termékhez.
- Ne próbálkozzon a termék szervizelésével, és soha ne szedje szét a terméket. Egyes, felhasználó által cserélhető akkumulátorral rendelkező termékeknél olvassa el és kövesse a használati útmutatóban leírt utasításokat.
- Ne öntsön ételt vagy folyadékot a termékre, és soha ne nyomjon semmilyen tárgyat a termék nyílásaiba.
- Ne használja a terméket víz, magas páratartalmú vagy páralecsapódás által jellemzett hely közelében, hacsak a termék kifejezetten szabadtéri alkalmazásra nem készült.
- Tartsa távol a terméket radiátoroktól és más hőforrásoktól.
- Tisztítás előtt mindig húzza ki a termék tápkábelét, és csak száraz, szöszmentes ruhát használjon.

# **A TERMÉK HULLADÉKKEZELÉSE ÉS ÚJRAFELHASZNÁLÁSA**

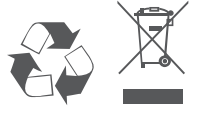

Ez a szimbólum a terméken vagy a csomagoláson azt jelenti, hogy a helyi törvényeknek és szabályoknak megfelelően ez a termék nem semmisíthető meg a háztartási hulladékkal együtt, hanem újrahasznosításra kell küldeni. Kérjük, hogy a termék élettartamának elteltét követően vigye azt a helyi hatóság által kijelölt gyűjtőhelyre. A termékek egyes helyeken ingyen elhelyezhetők. A termék és a csomagolás újrahasznosításával segíti védeni a környezetet és az emberek egészségét.

### **Icelandic [Íslenska]**

#### VIÐVÖRUN FYRIR CE EMI FLOKK A

Þessi búnaður er í samræmi við Flokk A í CISPR 32. Þessi búnaður kann að valda fjarskiptatruflunum í íbúaumhverfi.

# **ÖRYGGISLEIÐBEININGAR**

Eftirfarandi almennar öryggisleiðbeiningar eru veittar til að tryggja öryggi þitt og vernda vöruna gegn hugsanlegum skemmdum. Mundu að leita frekari upplýsinga í notkunarupplýsingum vörunnar.

- Stöðurafmagn getur skaðað rafræna hluti. Losaðu stöðurafmagn frá líkamanum (þ.e. með því að snerta jarðtengdan málm) áður en þú snertir vöruna.
- Ekki reyna að sinna viðhaldi á vörunni og aldrei taka hana í sundur. Vinsamlegast lestu og fylgdu leiðbeiningunum í notkunarhandbókinni fyrir þær vörur sem eru með endurnýjanlega rafhlöðu.
- Ekki missa mat eða vökva á vöruna og aldrei þrýsta hlutum í op á vörunni.
- Notaðu ekki þessa vöru nálægt vatni, svæðum með miklum raka eða þéttingu nema varan sé sérstaklega flokkuð fyrir notkun utandyra.
- Geymið vöruna í burtu frá ofnum og öðrum hitagjöfum.
- Vöruna skal ávallt taka úr sambandi fyrir þrif og notast skal aðeins við þurran klút.

# **FÖRGUN OG ENDURVINNSLA VÖRUNNAR**

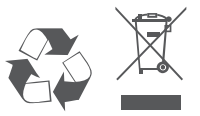

Þetta tákn á vörunni eða umbúðunum þýðir að í samræmi við gildandi lög og reglugerðir skal ekki farga þessari vöru með heimilissorpi heldur skal senda hana til endurvinnslu. Vinsamlegast farðu með hana á söfnunarstað sveitarfélags þíns þegar hún hefur ná endingartíma sónum, sumir staðir taka við vörum án endurgjalds. Með því að endurvinna vöruna og umbúðir hennar með þessum hætti hjálpar þú að varðveita umhverfið og vernda heilsu manna.

#### **Italian [Italiano]**

#### CE EMI CLASSE A AVVISO

La presente apparecchiatura è conforme alla Classe A di CISPR 32. In ambienti residenziali, questa apparecchiatura potrebbe causare interferenze radio.

### **ISTRUZIONI PER LA SICUREZZA**

Le seguenti linee generali sulla sicurezza sono fornite per contribuire a garantire la sicurezza personale e proteggere il prodotto da potenziali danni. Per ulteriori dettagli consultare le istruzioni per l'utente:

- L'elettricità statica può essere dannosa per i componenti elettrici. Scaricare l'elettricità statica dal corpo (toccando ad esempio una piastra di metallo con messa a terra).
- Non tentare di riparare il prodotto o di smontarlo. Per i prodotti con batterie sostituibili dall'utente, leggere le istruzioni nell'apposito manuale.
- Non versare alimenti o liquidi nel prodotto né spingere oggetti all'interno delle aperture del prodotto.
- Non usare il prodotto vicino all'acqua, in aree con molta umidità o condensa, tranne se specificamente indicato che il prodotto può essere usato in applicazioni all'aperto.
- Tenere il prodotto lontano da caloriferi e fonti di calore.
- Scollegare sempre il prodotto dalla presa di alimentazione prima di pulirlo e usare un panno pulito senza pelucchi.

### **SMALTIMENTO E RICICLO DEL PRODOTTO**

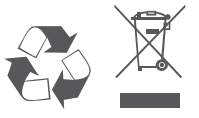

La presenza di questo simbolo sul prodotto o sulla confezione del prodotto indica che, in conformità alle leggi e alle normative locali, questo prodotto non deve essere smaltito nei rifiuti domestici, ma avviato al riciclo. Una volta terminato il ciclo di vita utile, portare il prodotto presso un punto di raccolta indicato dalle autorità locali. Alcuni questi punti di raccolta accettano gratuitamente i prodotti da riciclare. Scegliendo di riciclare il prodotto e il relativo imballaggio, si contribuirà a preservare l'ambiente e a salvaguardare la salute umana.

### **Maltese [Malti]**

#### TWISSIJA CE EMI CLASS A

Dan it-tagħmir huwa konformi mal-Klassi A tas-CISPR 32. F'ambjent residenzjali dan it-tagħmir jista' jikkawża interferenza tar-radju.

### **STRUZZJONIJIET DWAR IS-SIGURTÀ**

Dawn il-linji gwida ġenerali ta' sikurezza li ġejjin huma pprovduti biex jgħinu jiżguraw is-sigurtà personali tiegħek stess u jipproteġu l-prodott tiegħek minn ħsara potenzjali. Ftakar biex tikkonsulta l-istruzzjonijiet tal-utent tal-prodott għal aktar dettalji.

- L-elettriku statiku jista' jkun ta' ħsara għall-komponenti elettroniċi Skarika l-elettriku statiku mill-ġisem tiegħek (jiġifieri miss ma' metall mhux miksi) qabel tmiss il-prodott.
- Tipprovax tisservisja l-prodott u qatt m'għandek iżżarma l-prodott. Għal xi prodotti b' batterja sostitwibbli mill-utent, aqra u segwi l-istruzzjonijiet fil-manwal tal-utent.
- Ixxerridx ikel jew likwidu fuq il-prodott tiegħek u qatt m'għandek iddaħħal xi oġġetti fil-fetħiet tal-prodott tiegħek.
- Tużax dan il-prodott qrib l-ilma, żoni b'umdità għolja, jew kondensazzjoni sakemm il-prodott ma jkunx speċifikament ikklassifikat għall-applikazzjoni fuq barra.
- Żomm il-prodott 'il bogħod minn radjaturi u sorsi oħra ta' sħana.
- Dejjem aqla' l-prodott mill-kurrent tal-elettriku qabel tnaddfu u uża biss drapp xott mingħajr tnietex.

### **IR-RIMI U R-RIĊIKLAĠĠ TAL-PRODOTT TIEGĦEK**

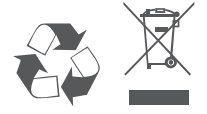

Dan is-simbolu fuq il-prodott jew l-imballaġġ ifisser li skont il-liġijiet u r-regolamenti lokali dan il-prodott m'għandux jintrema fl-iskart domestiku imma jintbagħat għar-riċiklaġġ. Jekk jogħġbok ħudu f'punt ta' ġbir magħżul mill-awtoritajiet lokali tiegħek ladarba ma jkunx jista' jibqa' jintuża, xi wħud jaċċettaw prodotti b'xejn. Meta tirriċikla l-prodott u l-ippakkjar tiegħu b'dan il-mod inti tgħin biex tikkonserva l-ambjent u tipproteġi s-saħħa tal-bniedem.

#### **Norwegian [Norsk]**

#### CE EMI KLASSE A ADVARSEL

Dette utstyret samsvarer med klasse A i CISPR 32. Dette utstyret kan forårsake radioforstyrrelser i bostedsområder.

#### **SIKKERHETSINSTRUKSJONER**

Følgende generelle sikkerhetsforbehold er forsynt for å hjelpe med å sikre din egen personlige sikkerhet, og beskytte produktet fra potensiell skade. Husk å se produktets brukerinstruksjoner for mer informasjon.

- Statisk elektrisitet kan være skadelig for elektriske komponenter. Utlad statisk elektrisitet fra kroppen (f.eks. ved å berøre jordet metall) før berøring av produktet.
- Ikke forsøk å utføre service på produktet, og aldri ta produktet fra hverandre. For produkter med et batteri som kan skiftes av brukeren, les og følg instruksjonene i brukerhåndboken.
- Ikke søl mat eller væske på produktet, og dytt aldri gjenstander inn i produktets åpninger.
- Ikke bruk dette produktet i nærheten av vann, områder med høy fuktighetsgrad, eller kondensering, dersom produktet ikke er spesielt ment for utendørsbruk.
- Hold produktet unna radiatorer og andre varmekilder.
- Trekk alltid ut produktets støpsel fra hovedstrømmen før rengjøring, og bruk kun en tørr, lofri klut.

### **AVHENDIG OG GJENVINNING AV PRODUKTET**

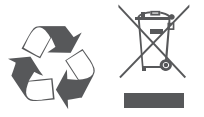

Dette symbolet på produkt eller emballasje betyr at i henhold til lokale lover og forskrifter skal dette produktet ikke avhendes i husholdningsavfallet, men sendes for gjenvinning. Bring produktet til et innsamlingspunkt designert av dine lokale myndigheter etter at det har nådd enden av sitt livsløp. Enkelte vil akseptere produktet gratis. Ved å gjenvinne produktet og emballasjen på denne måten, hjelper du med å bevare miljøet og beskytte personhelse.

# **Polish [Polski]**

#### OSTRZEŻENIE CE EMI KLASA A

Ten sprzęt jest zgodny z klasą A normy CISPR 32. W strefach zamieszkania ten sprzęt może powodować zakłócenia radiowe

# **INSTRUKCJE DOTYCZĄCE BEZPIECZEŃSTWA**

W celu zapewnienia osobistego bezpieczeństwa oraz ochrony produktu przed możliwym uszkodzeniem, należy stosować się do poniższych ogólnych zasad bezpieczeństwa. Więcej szczegółowych informacji można znaleźć w instrukcjach obsługi produktów.

- Elektryczność statyczna może być szkodliwa dla podzespołów elektronicznych. Przed dotknięciem produktu należy odprowadzić elektryczność statyczną ze swojego ciała (np. dotykając uziemionego metalu).
- Nie próbować naprawiać produktu ani go demontować. W przypadku produktów z baterią wymienianą przez użytkownika przeczytać odpowiednie instrukcje w podręczniku użytkownika i stosować się do nich.
- Chronić przed kontaktem z żywnością i cieczami; nigdy nie wkładać żadnych przedmiotów w otwory produktu.
- Nie używać tego produktu w pobliżu wody ani w środowisku z wysoką wilgotnością lub kondensacją, o ile produkt nie jest przeznaczony do zastosowań zewnętrznych.
- Trzymać produkt z dala od grzejników i źródeł ciepła.
- Zawsze odłączać produkt od sieci elektrycznej przed czyszczeniem; czyścić wyłącznie suchą, niepylącą szmatką.

# **UTYLIZACJA I RECYKLING PRODUKTU**

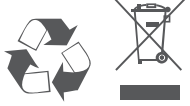

Ten symbol umieszczony na produkcie lub opakowaniu oznacza, że zgodnie z miejscowym prawem i lokalnymi przepisami niniejszego produktu nie wolno wyrzucać jak odpady czy śmieci z gospodarstwa domowego, lecz należy go poddać procesowi recyklingu. Po zakończeniu użytkowania produktu, niektóre odpowiednie do tego celu podmioty przyjmą takie produkty nieodpłatnie, dlatego, prosimy dostarczyć go do punktu zbiórki, wskazanego przez lokalne władze. Poprzez proces recyklingu i dzięki takiemu postępowaniu z produktem oraz jego opakowaniem, pomogą Państwo chronić środowisko naturalne i dbać o ludzkie zdrowie.

#### **Portuguese [Português]**

#### AVISO CE SOBRE EMISSÕES DA CLASSE A

Este equipamento é compatível com a Classe A da CISPR 32. Em ambiente residencial, este equipamento pode causar interferência de rádio.

# **INSTRUÇÕES DE SEGURANÇA**

São indicadas as seguintes diretrizes gerais de segurança para o ajudar a garantir a sua segurança pessoal e para proteger o seu produto de potenciais danos. Recorde que deve consultar as instruções de utilizador do produto para obter mais detalhes.

- A eletricidade estática pode ser prejudicial para os componentes eletrónicos. Descarregue a eletricidade estática do seu corpo (ou seja, toque numa peça de metal sem isolamento e ligada à terra) antes de tocar o produto.
- Não tente reparar o produto e nunca o desmonte. Para alguns produtos com bateria substituível pelo utilizador, leia e siga as instruções no respetivo manual de utilizador.
- Não derrame alimentos ou líquidos sobre o seu produto e nunca introduza quaisquer objetos através das aberturas do aparelho.
- Não use este produto na proximidade de água, áreas com elevados índices de humidade ou condensação, exceto se o produto estiver especificamente classificado para utilização em espaços exteriores.
- Mantenha o produto afastado de radiadores e outras fontes de calor.
- Desligue sempre o produto da fonte de alimentação antes de limpar e use apenas um pano de microfibras seco.

### **ELIMINAÇÃO E RECICLAGEM DO SEU PRODUTO**

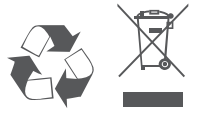

Este símbolo no produto ou na embalagem significa que, de acordo com as leis e regulamentações locais, este produto não deverá ser eliminado juntamente com o lixo doméstico mas que deve ser enviado para reciclagem. Entregue-o para um ponto de recolha designado pelas suas autoridades locais no fim da sua vida útil. Alguns destes pontos aceitam os produtos gratuitamente. Ao reciclar o produto e a respetiva embalagem desta forma, ajuda a preservar o ambiente e protege a saúde humana.

#### **Romanian [Română]**

#### AVERTIZARE PRIVIND CLASA A EMI CE

Acest echipament este conform cu Clasa A din CISPR 32. Într-un mediu rezidențial, acest echipament poate cauza interferență radio.

# **INSTRUCȚIUNI DE SIGURANȚĂ**

Următoarele linii directoare generale de siguranță sunt furnizate pentru a ajuta la asigurarea siguranței dumneavoastră personale și pentru a proteja produsul împotriva potențialei deteriorări. Rețineți să consultați instrucțiunile de utilizare a produsului pentru mai multe detalii.

- Electricitatea statică poate fi periculoasă pentru componentele electronice. Descărcați electricitatea statică din corpul dumneavoastră (adică atingeți un obiect de metal legat la pământ) înainte de a atinge produsul.
- Nu încercați să depanați produsul și nu demontați niciodată produsul. Pentru unele produse a căror baterie poate fi înlocuită de utilizator, vă rugăm să citiți și să respectați instrucțiunile din manualul de utilizare.
- Nu turnați alimente sau lichid pe produs și nu împingeți niciodată obiecte în orificiile produsului.
- Nu utilizați acest produs în apropierea apei, în condiții de umiditate sau condens decât dacă produsul este special clasificat pentru aplicații în aer liber.
- Țineți produsul la distanță de radiatoare și alte surse de căldură.
- Deconectați întotdeauna produsul de la priza de rețea înainte de curățare și utilizați doar o lavetă uscată care nu lasă scame.

# **ELIMINAREA LA DEȘEURI ȘI RECICLAREA PRODUSULUI**

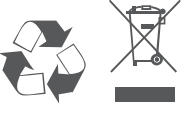

Acest simbol aplicat pe produs sau pe ambalaj înseamnă că, în conformitate cu legile și reglementările locale, acest produs nu trebuie să fie aruncat cu deșeurile menajere, ci trebuie să fie trimis pentru reciclare. Vă rugăm ca, după ce a ajuns la sfârșitul duratei de viață, să îl predați la un centru de colectare desemnat de autoritățile locale. Unele dintre aceste centre acceptă produsele gratuit. Prin reciclarea produsului și a ambalajului său în acest mod, ajutați la conservarea mediului și la protecția sănătății umane.

### **Slovak [Slovenský]**

#### VAROVANIE PODĽA CE EMI TRIEDA A

Toto zariadenie je v súlade s triedou A predpisu CISPR 32. V obytnom prostredí môže toto zariadenie spôsobovať rádiové rušenie.

# **BEZPEČNOSTNÉ POKYNY**

- V rámci zaistenia vlastnej bezpečnosti a ochrany systému pred možným poškodením dodržiavajte nasledujúce všeobecné bezpečnostné usmernenia. Ďalšie podrobnosti nájdete v pokynoch na používanie výrobku.
- Statická elektrina môže poškodzovať elektronické súčasti. Pred tým, než sa dotknete výrobku, vybite z tela statickú elektrinu (tzn. tak, že sa dotknete uzemneného kovu.
- Nepokúšajte sa výrobok opravovať ani ho nikdy nerozoberajte. Pri niektorých výrobkoch s používateľom vymeniteľnou batériou si prečítajte pokyny v používateľskej príručke a dodržiavajte ich.
- Výrobok nesmie prísť do styku s jedlom ani tekutinou. Do otvorov na výrobku nikdy nevkladajte žiadne predmety.
- Nepoužívajte výrobok blízko vody, na miestach s vysokou vlhkosťou alebo kondenzáciou, ak výrobok nie je výslovne určený na používanie v exteriéri.
- Zariadenie neumiestňujte do blízkosti radiátorov ani iných zdrojov tepla.
- Pred čistením vždy výrobok odpojte od elektrickej siete a používajte len suchú handričku, ktorá nepúšťa vlákna.

# **LIKVIDÁCIA A RECYKLÁCIA VÝROBKU**

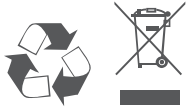

Tento symbol na výrobku alebo na obale znamená, že v súlade s miestnymi zákonmi a predpismi nesmie byť tento výrobok likvidovaný v bežnom domovom odpade, ale musí byť odoslaný na recykláciu. Zaneste ho na zberné miesto určený miestnymi úradmi, keď uplynie jeho životnosť. Niektoré z nich prevezmú výrobok bezplatne. Recykláciou výrobku a jeho obalu týmto spôsobom pomáhate zachovávať životné prostredie a chrániť ľudské zdravie.

#### **Slovenian [Slovenski]**

#### OPOZORILO CE EMI ZA RAZRED A

Ta oprema je združljiva z razredom A CISPR 32. V stanovanjskem okolju lahko povzroča radijske motnje.

### **VARNOSTNA NAVODILA**

Spodnja splošna varnostna navodila so navedena kot pomoč pri zagotavljanju vaše varnosti in zaščiti izdelka pred morebitno škodo. Za podrobnosti ne pozabite prebrati uporabniških navodil za izdelek.

- Statična elektrika lahko poškoduje elektronske komponente. Preden se dotaknete izdelka, se razelektrite (tako da se dotaknete gole ozemljene kovinske površine).
- Ne poskušajte servisirati izdelka in ga nikoli ne razstavljajte. Za izdelke z akumulatorjem, ki ga lahko zamenja uporabnik, preberite in upoštevajte navodila v uporabniškem priročniku.
- Po izdelku ne stresajte hrane ali polivajte tekočin in v odprtine izdelka nikoli ne potiskajte predmetov.
- Tega izdelka ne uporabljajte v bližini vode ali na mestih z visoko stopnjo vlažnosti ali kondenzacije, razen če je izdelek izrecno namenjen za zunanjo uporabo.
- Izdelek postavite stran od radiatorjev in drugih virov toplote.
- Pred čiščenjem izdelek vedno izklopite iz električnega napajanja in uporabljajte samo suho krpo brez vlaken.

### **ODLAGANJE IN RECIKLIRANJE IZDELKA**

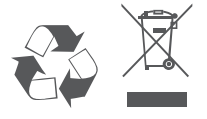

Ta simbol na izdelku ali embalaži pomeni, da izdelka v skladu z lokalno zakonodajo ali predpisi ni dovoljeno odvreči med gospodinjske odpadke, pač pa ga je treba reciklirati. Ko izdelek doseže konec svoje življenjske dobe, ga odnesite na zbirno mesto, ki so ga določili lokalni organi; nekateri sprejemajo izdelke brezplačno. Z recikliranjem izdelka in njegove embalaže na ta način pomagate ohranjati okolje in varovati zdravje ljudi.

#### **Spanish [Español]**

#### ADVERTENCIA DE CE EMI CLASE A

Este equipo cumple la Clase A de CISPR 32. En un entorno residencial, este equipo podría provocar interferencias de radio.

### **INSTRUCCIONES DE SEGURIDAD**

Las siguientes directrices de seguridad generales se proporcionan para ayudar a garantizar su propia seguridad personal y proteger el sistema de posibles daños. Recuerde consultar las instrucciones de uso del producto para obtener más información.

- La electricidad estática puede ser dañina para los componentes electrónicos. Descargue la electricidad estática de su cuerpo (por ejemplo, tocando un metal desnudo conectado a tierra) antes de tocar el producto.
- No intente reparar el producto y nunca desarme el producto. Para algunos productos con una batería reemplazable por el usuario, lea y siga las instrucciones del manual del usuario.
- No derrame comida o líquido sobre su producto y nunca introduzca ningún objeto en las aberturas del producto.
- No utilice este producto cerca del agua, áreas con alta humedad o condensación a menos que el producto esté específicamente especificado para aplicaciones en exteriores.
- Mantenga el dispositivo alejado de radiadores y fuentes de calor.
- Mantenga el producto alejado de radiadores y otras fuentes de calor.

### **DESECHAR Y RECICLAR EL PRODUCTO**

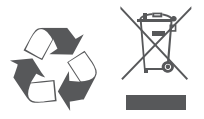

Este símbolo en el producto o el embalaje significa que, de acuerdo con la legislación y la normativa local, este producto no se debe desechar en la basura doméstica sino que se debe reciclar. Llévela a un punto de recogida designado por las autoridades locales una vez que haya llegado al final de su ciclo de vida; algunos aceptan productos de forma gratuita. Al reciclar el producto y su embalaje de esta manera, ayuda a conservar el medio ambiente y proteger la salud humana.

#### **Swedish [Svenska]**

#### CE EMI KLASS A-VARNING

Den här utrustningen efterlever Klass A i CISPR 32. Den här utrustningen kan orsaka radiostörningar i bostadsområden.

# **SÄKERHETSINSTRUKTIONER**

Följande allmänna säkerhetsriktlinjer tillhandahålls för att hjälpa dig att säkerställa din egen personliga säkerhet och skydda din produkt från eventuell skada. Kom ihåg att se produktens användarinstruktioner och få mer information.

- Statisk elektricitet kan vara skadlig för elektriska komponenter. Ladda ur statisk elektricitet från din kropp (dvs. rör vid jordad metall) innan du rör vid produkten.
- Försök inte att utföra service på produkten och montera aldrig isär den. Vissa produkter har ett batteri som användaren kan byta, läs och följ instruktionerna i användarbruksanvisningen.
- Spill inte livsmedel eller vätska på din produkt och tryck aldrig in några föremål i din produkts öppningar.
- Använd inte den här produkten nära vatten, områden med hög luftfuktighet eller kondensering, såvida inte produkten är särskilt klassad för utomhusanvändning.
- Håll produkten på avstånd från element och andra värmekällor.
- Koppla alltid bort produkten från elnätet innan du rengör och använd endast en torr luddfri trasa.

### **KASSERING OCH ÅTERVINNING AV DIN PRODUKT**

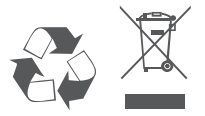

Den här symbolen på produkten eller förpackningen betyder att den här produkten enligt lokala lagar och bestämmelser inte ska kastas i hushållsavfallet utan lämnas in för återvinning. Ta den till en uppsamlingsplats som dina lokala myndigheter utsett när den har nått slutet av sin livslängd, vissa tar emot produkter kostnadsfritt. Genom att återvinna produkten och dess förpackning på det här sättet hjälper du till att bevara miljön och skydda människors hälsa.

# **D-Link**

# **GPL Code Statement**

This D-Link product includes software code developed by third parties, including software code subject to the GNU General Public License ("GPL") or GNU Lesser General Public License ("LGPL"). As applicable, the terms of the GPL and LGPL, and information on obtaining access to the GPL code and LGPL code used in this product, are available to view the full GPL Code Statement at:

#### **https://tsd.dlink.com.tw/GPL**

The GPL code and LGPL code used in this product is distributed WITHOUT ANY WARRANTY and is subject to the copyrights of one or more authors. For details, see the GPL code and the LGPL code for this product and the terms of the GPL and LGPL.

# **Written Offer for GPL and LGPL Source Code**

Where such specific license terms entitle you to the source code of such software, D-Link will provide upon written request via email and/or traditional paper mail the applicable GPL and LGPLsource code files via CD-ROM for a nominal cost to cover shipping and media charges as allowed under the GPL and LGPL.

Please direct all inquiries to:

**Email:** GPLCODE@dlink.com

**Snail Mail:** Attn: GPLSOURCE REQUEST D-Link Systems, Inc. 17595 Mt. Herrmann Street Fountain Valley, CA 92708

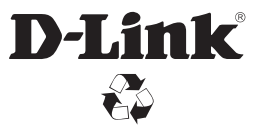

Ver.2.10(WW)\_90x130 2018/09/25 RMN0102441A